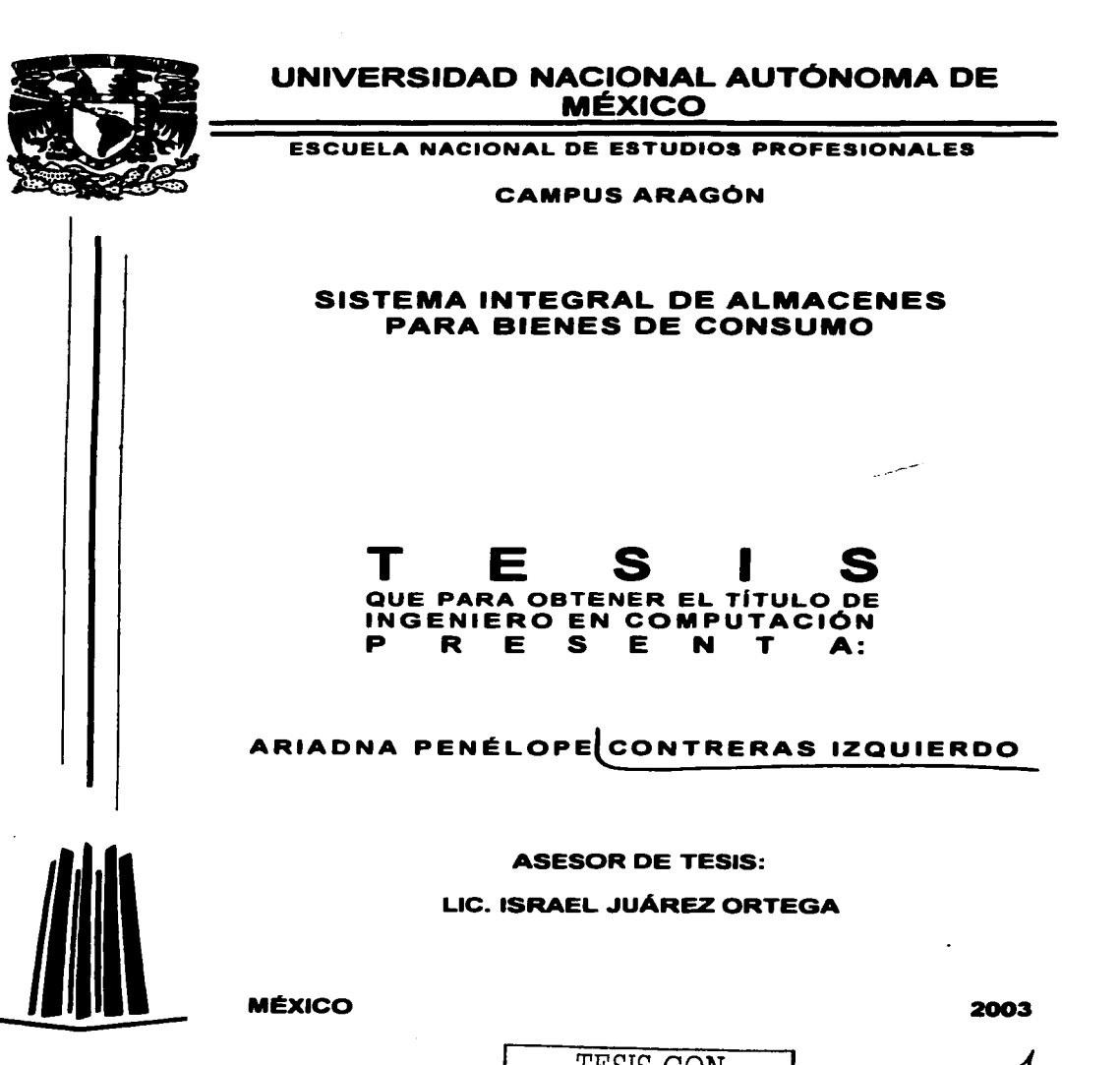

TESIS CON FALLA DE ORIGEN

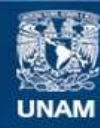

Universidad Nacional Autónoma de México

**UNAM – Dirección General de Bibliotecas Tesis Digitales Restricciones de uso**

# **DERECHOS RESERVADOS © PROHIBIDA SU REPRODUCCIÓN TOTAL O PARCIAL**

Todo el material contenido en esta tesis esta protegido por la Ley Federal del Derecho de Autor (LFDA) de los Estados Unidos Mexicanos (México).

**Biblioteca Central** 

Dirección General de Bibliotecas de la UNAM

El uso de imágenes, fragmentos de videos, y demás material que sea objeto de protección de los derechos de autor, será exclusivamente para fines educativos e informativos y deberá citar la fuente donde la obtuvo mencionando el autor o autores. Cualquier uso distinto como el lucro, reproducción, edición o modificación, será perseguido y sancionado por el respectivo titular de los Derechos de Autor.

7.

Agradezco a la Universidad Nacional Autónoma de México, por ser mi máxima casa de estudios.

A la Escuela Nacional de Estudios Profesionales campus Aragón por haberme brindado la oportunidad de hacer una carrera.

A mi esposo Luis Antonio que me ayudo en la elaboración de esta Tesis *y* me ha dado todo su cariño *y* apoyo.

A mi hijo José Miguel por darle más sentido a todo lo que hago.

No voy a poner más nombres por que no quiero omitir a nadie, pero si quiero que sepan que:

Les dedico esta tesis *y* 

mi más profundo agradecimiento,

por el apoyo recibido

durante mi formación personal *y* académica,

por la confianza

brindada aun en momentos difíciles

*y* en especial por su cariño,

para el cual no existen palabras

que expresen todo lo que ha significado

para mi en el transcurso de mis estudios y mi vida.

Por eso *y* mucho más, gracias:

A mis Padres *y* Hermanos

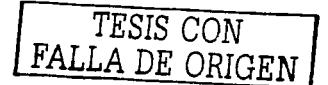

### **AGRADECIMIENTOS**

A la familia Izquierdo Torres

A la familia Contreras Martínez

A la familia Anchando Beltrán del Río

A la familia Tirado Madrigal

A la familia Landeros Jaime

A mis abuelas

A mi fiel mascota Flack

A mis amigos de la Facultad

A mis amigos de Banobras

A mis profesores de carrera

Y en memoria de los que ya no están, pero sé que les hubiera encantado leerla.

Y en especial a mi asesor el Lic. Israel Juárez Ortega *y* revisores de tesis que hicieron de este trabajo una realidad.

Y en un lugar muy especial a Dios que medio la fuerza, capacidad, salud *y* vida, para compartir con todos ustedes este trabajo que he realizado con tanto cariño *y* esfuerzo.

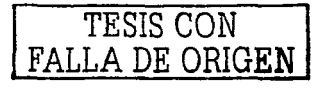

**INDICE** 

z

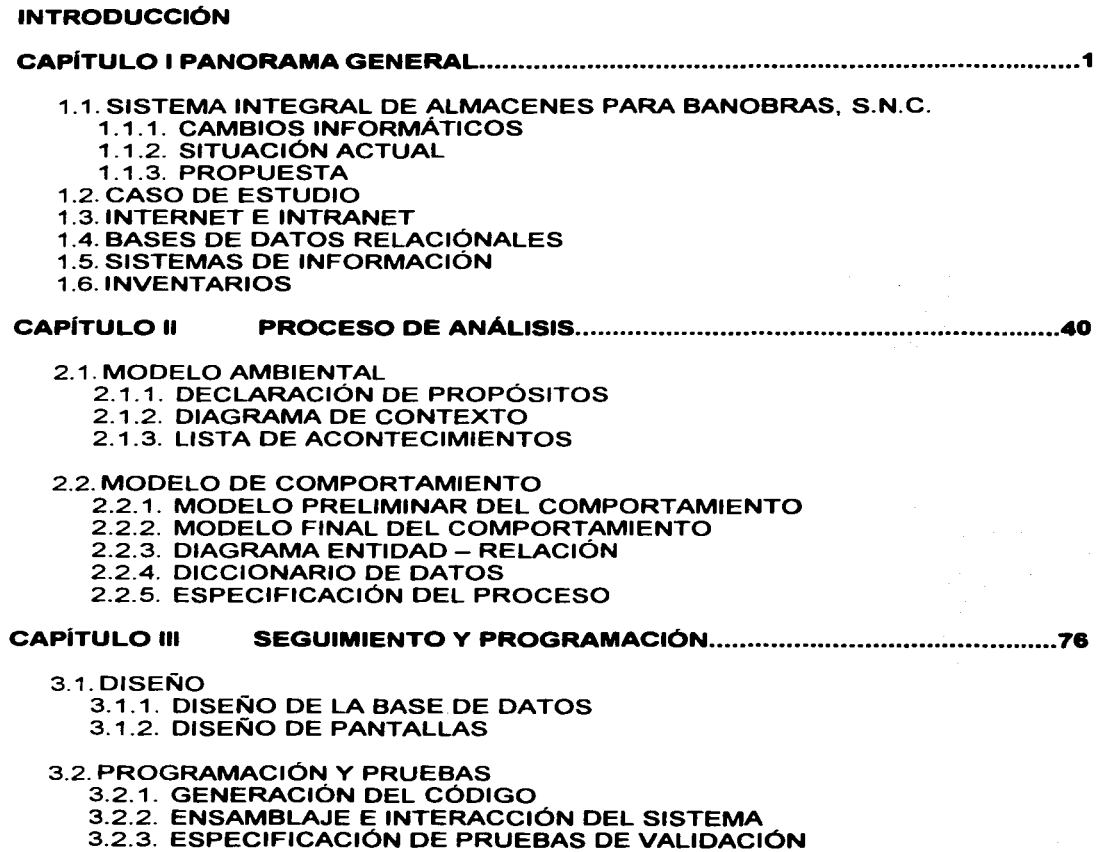

3.2.4. FUNCIONAMIENTO DEL SISTEMA

TESIS CON FALLA DE ORIGEN

 $\varsigma$ 

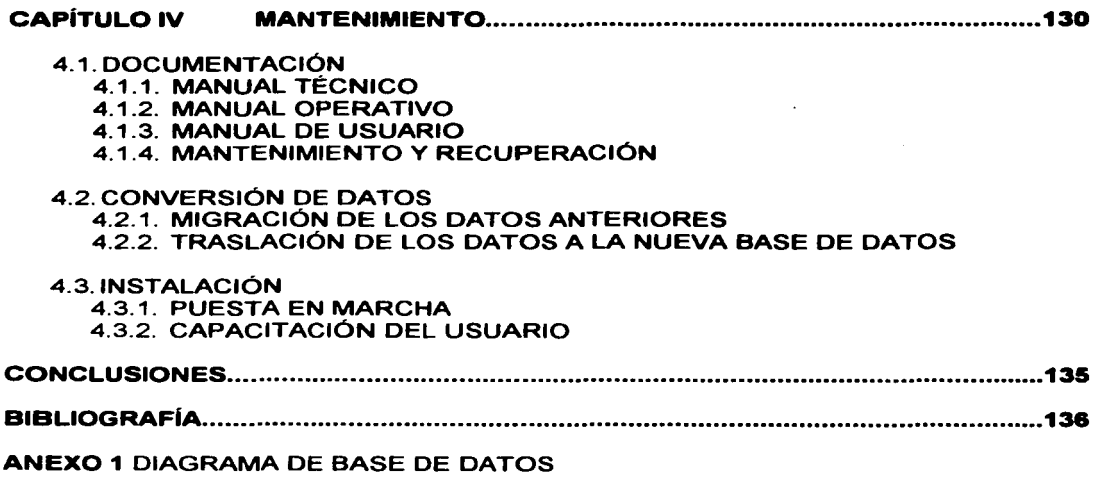

ANEXO 2 MANUAL DE USUARIO

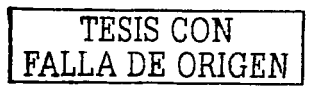

# PAGINACION DISCONTINUA

### **INTRODUCCIÓN**

Esta tesis nos dará una idea formal de como hacer un sistema de software, a través de una metodología (Yourdon), basado en un análisis bien estructurado, ya. que realizaremos un Sistema Integral de Almacenes.

Esta idea surge del requerimiento de una Institución como es el Banco Nacional de Obras Públicas, S.N.C., para el control de su almacén de bienes de consumo, donde su necesidad principal es controlar entradas y salidas de los mismos, ya que actualmente se hace por otros medios como son: Excel, Access *y* una pequeña aplicación en Oracle; Pero su problema principal es que no cuentan con un Sistema de Información bien estructurado, lo cual causa problemas con los reportes contables *y* los reportes externos que mandan a otras instituciones como son:

- **a)** Secretaría de Hacienda *y* Crédito Público (SHCP.).
- **b)** Secretaría de Contraloría *y* Desarrollo Administrativo (SECODAM).

Esta falta de Sistemas de Información es un problema en el ámbito nacional que no sólo afecta a esta Institución, sino a todas aquellas que no cuentan con sistemas de información o no son aplicados correctamente. Esto ocasiona en muchos de los casos, inconsistencia, redundancia *y* un gran porcentaje de error en los datos, por lo tanto no se obtiene información confiable que sirva. De aquí surge la importancia de tener sistemas de información bien estructurados, los cuales veremos más adelante en los antecedentes de esta tesis.

Empezaremos en el CAPÍTULO 1 con un panorama general de las necesidades de la Institución, así como del proyecto en si, *y* algunos conceptos que nos darán una amplia visión de la implementación del mismo, como son:

- **a)** Internet e Intranet.
- **b)** Bases de datos relaciónales.
- e) Sistemas de información.
- **d)** Inventarios.

En el CAPÍTULO 11 hablaremos del proceso de análisis, a través de los modelos:

- **a)** Modelo ambiental.<br>**b)** Modelo de comport
- **b)** Modelo de comportamiento.

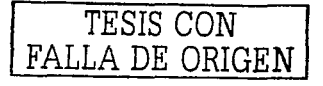

El modelo ambiental, describirá el propósito del sistema y la manera en que se estructurará la información junto con las relaciones que tendrá con el entorno, incluyendo la normatividad de los organismos que la rigen y el propio de la institución.

El modelo del comportamiento nos describirá gráficamente el paso y funcionamiento de los datos, así como una forma fácil de analizar la entidad-relación de las tablas a emplear.

En el CAPÍTULO 111 se verá el seguimiento y la programación del sistema, el cual incluye:

- **a)** Diseño.<br>**b)** Progran
- **b)** Programación y pruebas.

El diseño nos mostrará la construcción y constitución de la base de datos, la cual será relacional, así como el diseño de pantallas paso a paso con su código correspondiente. Las especificaciones, pruebas de validación incluidas en dicho sistema.

Dentro del CAPÍTULO IV denominado mantenimiento, veremos:

- **a)** Documentación.<br>**b)** Conversión de D
- **b)** Conversión de Datos.<br>**c)** Instalación.
- e) Instalación.

Se hará la documentación del sistema a nivel técnico, operacional y de usuario, así como también examinaremos distintos caminos para la conversión de datos, de una base a otra, cubriendo y respetando ciertos límites de ambos sistemas, y por último la instalación del mismo.

A continuación se dará una breve reseña histórica del Banco Nacional de Obras Publicas, S. N. C. (BANOBRAS, S.N.C.).

El 20 de febrero de 1933, se fundó el Banco Nacional de Obras y Servicios Públicos, siendo presidente el Lic. Abelardo L Rodríguez, Secretario de Hacienda, el lng. Alberto J. Pani y como primer Director, fue designado el lng. Gonzalo Robles.

En su carácter de banca de desarrollo, presta el servicio de banca y crédito, con sujeción a los objetivos y prioridades del Plan Nacional de Financiamiento del Desarrollo, y de acuerdo con los programas sectoriales y regionales así como de los planes estatales y municipales, siendo su tarea la de promover y financiar las actividades prioritarias que realicen los Gobiernos Federal, del Distrito Federal, estatales y municipales, así como los sectores social y privado concesionarios en la

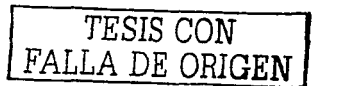

prestación de servicios, en los ámbitos del desarrollo urbano, infraestructura *y* servicios públicos, vivienda, comunicaciones *y* transportes *y* de las actividades del ramo de la construcción.

En el ámbito de su especialización, BANOBRAS tiene claramente definido su nicho de mercado, en el que ha actuado *y* desarrollado una amplia experiencia durante 68 años, adaptando en las diferentes etapas de la vida institucional a las necesidades de su clientela *y* a los cambios del entorno.

En este contexto, a partir de 1987, BANOBRAS inició la descentralización de funciones *y* facultades a través de la creación de sus delegaciones estatales, con el objeto de apoyar en forma más directa, cercana *y* con mayor oportunidad *y* calidad, las demandas de los sujetos de crédito. Actualmente la institución atiende a los 31 estados de la República Mexicana, al Distrito Federal, a cerca de 500 municipios *y* casi 400 organismos paraestatales y paramunicipales, representando a más del 80% de la población urbana del país.

Para realizar más eficientemente sus objetivos, BANOBRAS se vincula con dependencias *y* entidades públicas federales responsables del desarrollo urbano *y*  regional. Al respecto destacan: la Secretaría de Desarrollo Social, la Secretaría de Comunicaciones *y* Transportes, la SEMARNAP *y* la Comisión Nacional del Agua; con las cuales se coordina tanto en los aspectos normativos como en la integración de la mezcla de recursos que permite ejecutar más acciones, combinando los recursos fiscales con los crediticios, maximizando sus beneficios *y* optimizando su uso.

### Misión

BANOBRAS es un Banco de Desarrollo del Gobierno Federal, cuyo objetivo es contribuir al desarrollo sustentable del país, a través del financiamiento de obras de infraestructura, vivienda *y* servicios públicos, así como de proyectos relacionados con el medio ambiente. De igual forma, apoya el fortalecimiento institucional de los estados, los municipios *y* sus respectivas entidades.

### Visión

Ser una institución financiera con un alto sentido de justicia social en sus operaciones, que sea considerada "El Banco al cual acudir" por parte de su clientela.

### Objetivo del Banco

Promover *y* financiar las actividades prioritarias que realizan los gobiernos: Federal, del Distrito Federal, estatales *y* municipales en la dotación de infraestructura, servicios

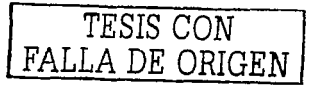

públicos *y* equipamiento urbano; coadyuvando en el ámbito de su competencia, al fortalecimiento del pacto federal *y* del municipio libre; así como otorgar asistencia técnica *y* financiera, para la mejor utilización de los recursos crediticios *y* el desarrollo de las administraciones locales.

### **Organigrama de la Institución**

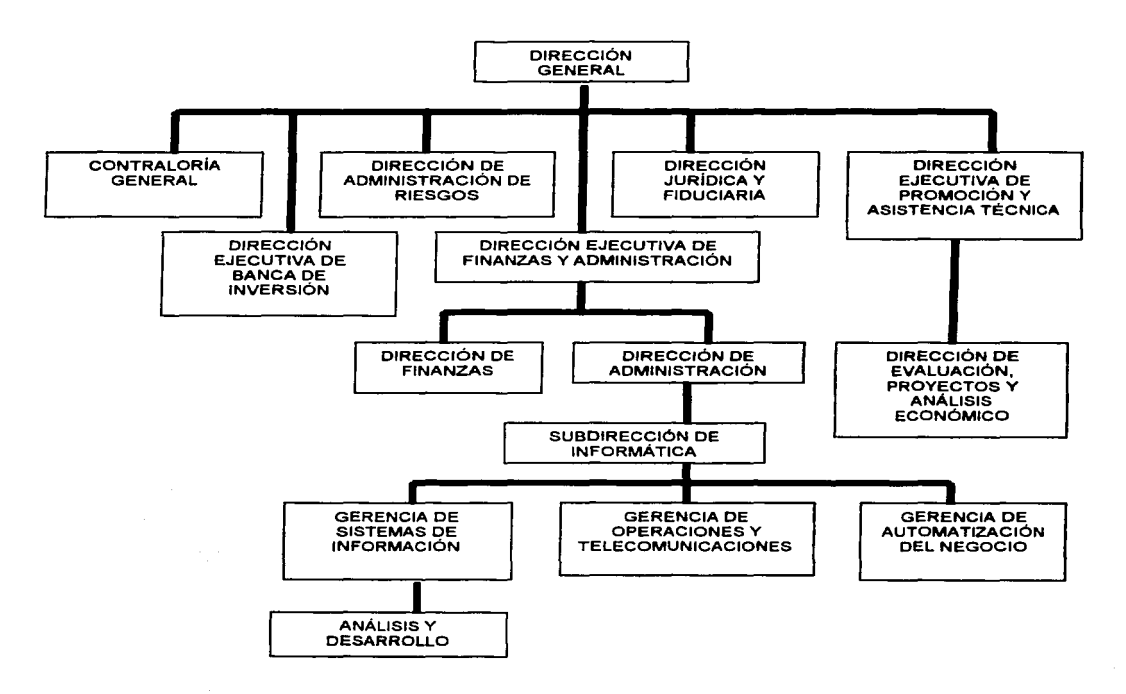

## **CAPÍTULO I**

### PANORAMA GENERAL

### 1.1 SISTEMA INTEGRAL DE ALMACENES PARA BANOBRAS, S.N.C.

La universalidad de éste sistema está sujeta a las herramientas de trabajo para su elaboración, sin embargo en cuanto a sus funciones, es eficiente ya que conjunta los aspectos del manejo de un almacén, que actualmente se hacen por separado y en diferentes herramientas, sus funciones serán:

- a) Control de entradas, salidas, devoluciones y bajas, con sus cálculos correspondientes.
- b) Generación de reportes de forma rápida *y* confiable.
- e) Generación de inventarios.
- d) Generación del Abasto Anual.
- e) Cumplimiento con la normatividad externa como es la Secretaría de Hacienda y Crédito Público {SHCP), así como la Secretaría de Contraloría y Desarrollo Administrativo {SECODAM).
- f) Seguridad en los niveles de información.
- g) Trabajará en una Intranet de la Institución a través de un producto que opera en el servidor directamente, lo cual garantiza rapidez en la red, debido a que su acceso es desde el Internet Explorer y para la demostración del mismo usaremos una conexión vía MODEM a la Institución.

La implantación de éste, es muy universal ya que se puede implantar en redes LAN (Redes de Área Local), WAN {Redes de Área Extendida) y vía MODEM; *y* a través de Internet.

Esta basada en el modelo clásico Cliente - Servidor, donde el Cliente trabaja con plataforma Windows 98, Internet Explorar 5.01 como mínimo y la comunicación se realiza a través del protocolo TCP/IP dentro de la Intranet. El Servidor que controla la aplicación, tiene como plataforma Windows NT y el producto Citrix que es un concentrador de aplicaciones, el cual hace posible la eficiencia en la Intranet. El servidor que soporta las bases de datos es Oracle, opera con IRIX que es una versión de UNIX para Silicon Graphics.

El impacto social de este sistema y de los sistemas de información en sí, es de trascendencia importante ya que en muchas ocasiones la toma de decisiones *y* el ahorro de recursos, depende de un sistema, que administre la información adecuadamente y de las herramientas empleadas.

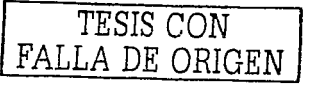

En cuanto al impacto dentro de la historia de los almacenes, nos encontramos con la importancia de automatizarlos y modernizarlos para la reducción de costos, y la minimización de errores en los inventarios. Considerando que la implementación de códigos de barras es aún más efectiva.

El código de barras no se implementó en este proyecto, debido a la falta de presupuesto, pero en el futuro se puede llevar a cabo ya que el código de barras es solo un tipo de fuente.

La importancia de un sistema comienza con la necesidad de resolver un problema, tanto en tiempo como en costo de operación, obteniendo a corto plazo un beneficio general con un propósito especificó, como en este caso, la creación de un Sistema Integral de Almacenes, el cual podrá ser utilizado dentro de una estructura de nivel administrativo *y* de operación.

El impacto *y* los beneficios que proporciona el sistema son:

- a) La reducción de los costos de operación.
- b) Disminución de errores en la información.
- e) proporciona la información de manera amigable, sencilla *y* fácil de manipular en un tiempo real.
- d) Un cambio social dentro de la Institución para la eficiencia de la misma y de su personal.
- e) Proporcionando al usuario una herramienta *y* no una sustitución de su trabajo, evitando así la resistencia al cambio.

### 1.1.1 CAMBIOS INFORMATICOS

La implantación bajo la infraestructura de una Intranet configurada por topologías de Red *y* Bus, bajo los protocolos de comunicación TCP/IP con switch de tecnología Ethernet, apoyada en servidores Netware, NT, lrix *y* Windows 2000 para la distribución de aplicaciones *y* manejo de bases de datos, bajo diferentes productos de software.

### 1.1.2 SITUACION ACTUAL

La Institución tiene la necesidad de contar con sistemas que puedan proporcionar un control eficiente de la información, brindando un mejor servicio tanto para el usuario, como para la misma dentro de sus áreas.

Actualmente la Gerencia de Recursos Materiales tiene la necesidad de controlar sus almacenes *y* la información que a estos concierne, de esta forma solicita un sistema

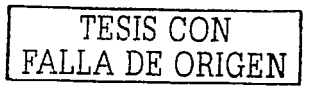

que facilite sus funciones y les permita un control total del mismo. A partir de esto se han delineado algunos puntos importantes. Los requerimientos del área solicitante son:

- **a)** Contar con un sistema que les permita controlar los movimientos del almacén como son entradas, cambios, bajas, salidas, de los artículos almacenados. ·
- **b)** Clasificación de los artículos según los catálogos de la SHCP y la SECODAM. Estos catálogos son: El Catálogo de Clasificación por Objeto del Gasto Público y El Catálogo de Adquisiciones, Bienes Muebles y Servicios (CABMS)
- e) Elaboración de inventarios para fines administrativos y contables.
- **d)** Implementar niveles de seguridad de información establecidos por el área solicitante
- e) Elaboración de manuales técnicos, operativos y de usuario.
- **f)** Generación de cálculos de existencias necesarios para diversos fines

La información que ha proporcionado la Gerencia de Recursos Materiales, es el conocimiento de la utilización de los siguientes sistemas:

- **a)** Control de Almacenes
- **b)** Alma y Alma2000

El sistema de **CONTROL DE ALMACENES** cuenta con los siguientes módulos:

- a) Catálogos: el cual contempla: los de proveedor, almacén, familia y subfamilia, status, productos, áreas y movimientos.
- **b)** Recepción: de pedidos, ordenes de compra, vales y entradas-salidas.
- e) Inventario físico: por marbete, inventario, diferencias y actualización.
- **d)** Inventario: por kardex, movimientos por área *y* existencias.
- **e)** Cierre del mes: por consumos, devoluciones, concentrados, entradas, salidas y detalle.
- **f)** Reportes en general.

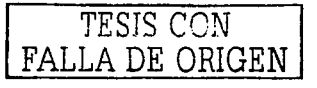

La base de datos **ALMA** cuenta con los siguientes módulos:

- **a)** Consulta de productos por área.
- **b)** Consulta de consumos por área.

### **1.1.3 PROPUESTA**

El sistema proporcionará los siguientes servicios:

**a)** Realizará los cálculos necesarios para la contabilidad *y* la generación de reportes e inventarios.

and the company

- **b)** Generará vales de salida con un número consecutivo que permita un mejor manejo del almacén.
- e) Los reportes podrán ser de diferente índole, de acuerdo a las necesidades de los usuarios *y* de la institución, ya sean normativos o no.

Contará con los siguientes módulos:

- **a)** Altas: este módulo será el de registro del articulo *y* contara con tres tipos de altas:
	- Pedidos.
	- Ordenes de Compra.
	- Ordenes de Taller.
- **b)** Bajas: este permitirá dar de baja los artículos de manera definitiva.
- e) Consultas: este permitirá hacer consultas diversas, como podría ser; por folio, factura, clave de articulo, vale, proveedor, consumos por área, etc.
- **d)** Cambios: este permitirá hacer las modificaciones necesarias siempre *y* cuando sean validas para el sistema, o en su defecto la agregación de información.
- e) Catálogos: este módulo permitirá consultar e imprimir, así como la generación de las claves de almacén bien clasificadas *y* consecutivas dependiendo del área técnica que les corresponda.
- **f)** Reportes: generará estos dependiendo de las necesidades del usuario.

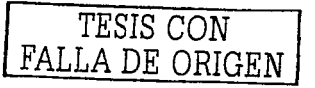

- g) Inventarios: estos serán generados periódicamente a través de rangos delimitados por fechas.
- h) Vales: emitirá estos con un número consecutivo, como salidas del almacén y hará los cambios correspondientes al sistema automáticamente.
- i) Devoluciones: Las cuales se restaran a los vales *y* hará una carga de artículos al almacén.
- j) Abastecimiento anual: el cual calculará los consumos por rangos de fecha.

Los artículos estarán perfectamente clasificados conforme a las normas de SHCP-SECODAM *y* los lineamientos de la Institución, facilitando así las labores contables, la localización *y* control de estos. Los artículos contarán con una unidad de medida tanto en especie, como en cantidad.

### 1.2 CASO DE ESTUDIO

Para esta tesis el caso de estudio será montar una aplicación para el área de Recursos Materiales de Banobras, S.N.C. que controle el almacén de bienes de consumo, bajo la infraestructura de una Intranet configurada por topologías de Red y Bus, bajo los protocolos de comunicación TCP/IP con switch de tecnología Ethernet, apoyada en servidores Netware, NT, lrix *y* Windows 2000 para la distribución de aplicaciones *y*  manejo de bases de datos, bajo diferentes productos de software; como sé muestra en la siguiente figura 1.2.1

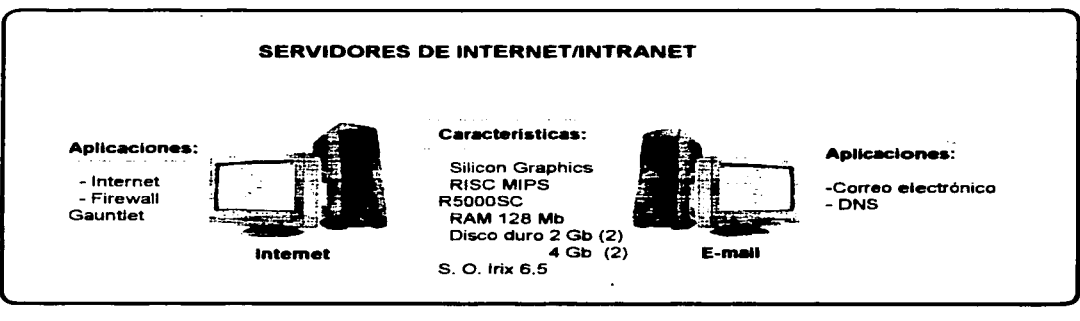

Figura 1.2.1. Servidores de Internet e Intranet

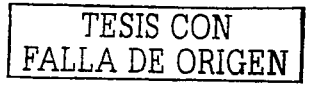

La Figura 1.2. 1 muestra las características de hardware con las que cuenta la institución, para la administración de Internet e Intranet, separando el servicio de correo electrónico *y* DNS (conversión de direcciones IP), evitando así él tráfico de información, para mejor administración de los recursos.

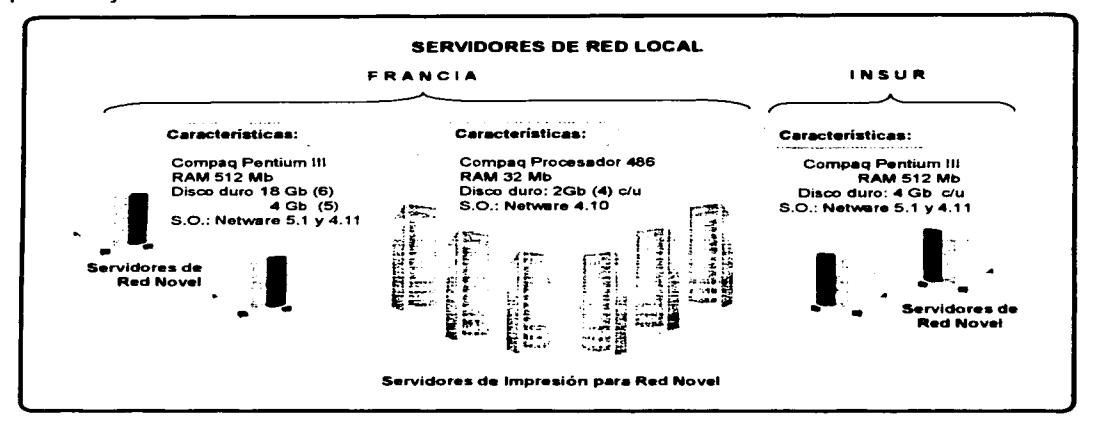

Figura 1.2.2. Servidores de Red Local (LAN)

La Figura 1 .2.2 proporciona las características de los servidores que administran las redes LAN de la Institución, las cuales están bajo ambiente Novel!.

La figura 1.2.3 muestra las características de los servidores de bases de datos que trabajan con Oracle para la administración de las bases.

La figura 1.2.4 muestra las características de los servidores de Aplicaciones que trabajan con Citrix para la distribución *y* concentración de aplicaciones de la Institución.

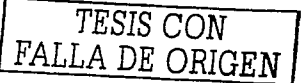

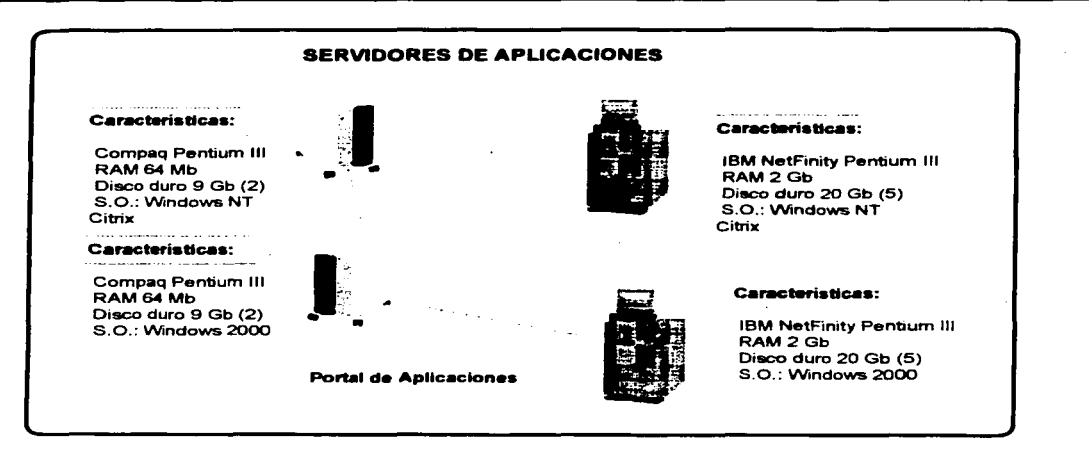

### Figura 1.2.3 Servidores de Aplicaciones

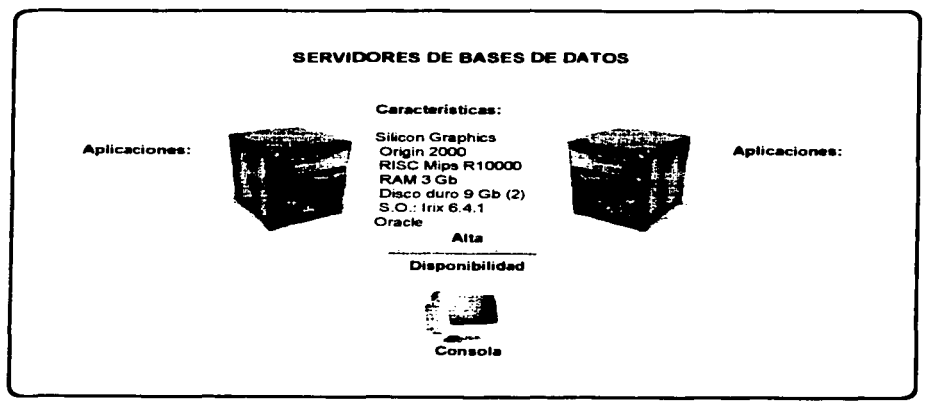

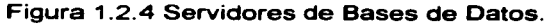

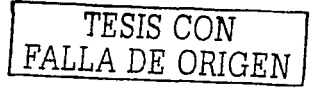

En la Figura 1.2.5 se muestra la manera en que están organizados los Switchs para hacer las funciones de ruteadores, logrando la comunicación de Intranet e Internet para mantener informadas a las Delegaciones Estatales *y* proporcionarles un mejor servicio de tiempos de respuesta *y* control de mantenimiento e instalación de aplicaciones.

Así como todas las ventajas que proporciona la Intranet como se verá en capítulos posteriores a esté.

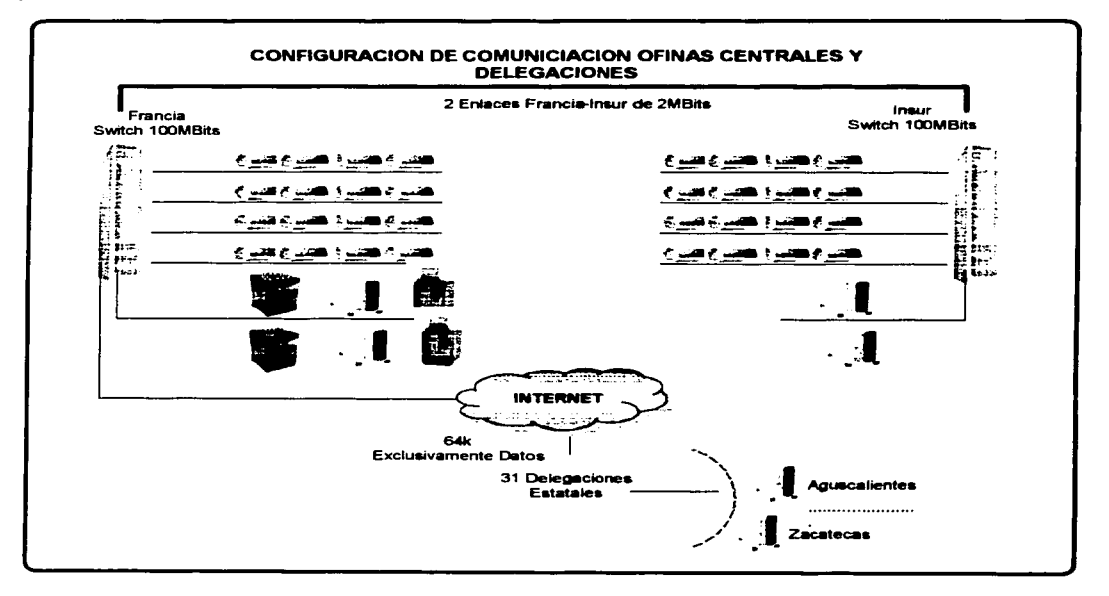

Figura 1.2.5 Configuración de la comunicación.

Ahora veamos como va a ser la comunicación real desde una conexión externa. La cual comienza con una conexión vía MODEM de PC al Servidor Web<sup>\*</sup>, posteriormente

Como lo hacemos desde una casa al conectarnos con alguna empresa de Internet

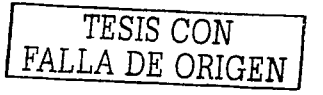

abriremos el Internet Explorer y nos conectaremos a la pagina de aplicaciones de Banobras, S.N.C. la cual nos permite accesar al concentrador de aplicaciones Citrix y poder trabajar directamente, como si estuviéramos como cliente servidor directo en la base de datos, pero realmente los que están conectados de esta forma son el servidor de aplicaciones y el de base de datos, como se muestra en la figura 1.2.6, 1.2.7 y 1.2.8.

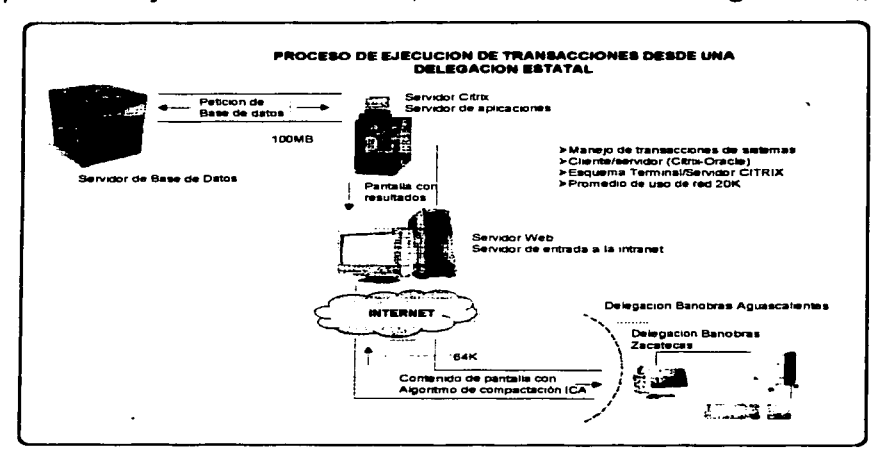

Figura 1.2.6 Proceso de ejecución de transacciones.

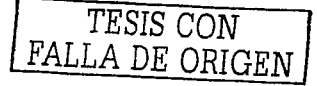

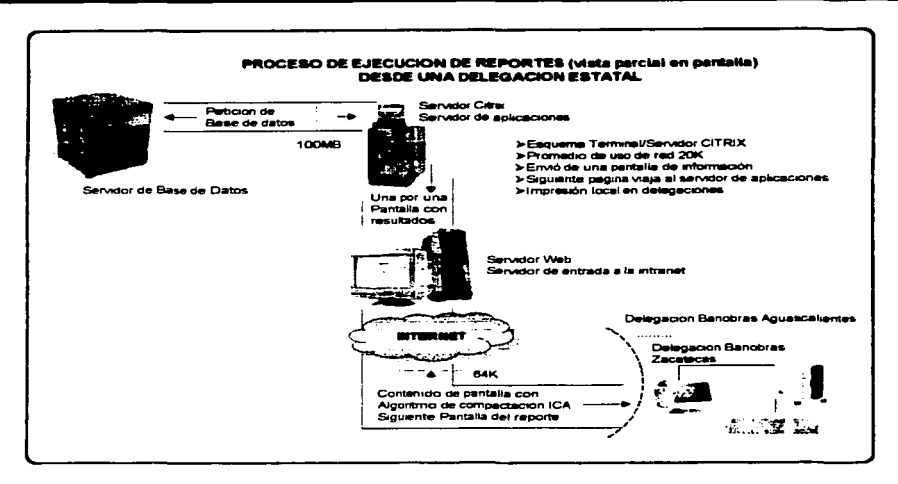

Figura 1.2.7 Proceso de ejecución de reportes.

La infraestructura de Banobras, S.N.C., permite con eficiencia la centralización de información y sus aplicaciones, haciendo así más fácil el acceso remoto de las delegaciones estatales, mejorando los tiempos de respuesta y la administración de los recursos, así como la instalación de las aplicaciones, ya que sólo se necesita Internet y un cliente, a través de un software que convierte a las PC's en simuladores de Terminales Tontas (Workstations), denominado Citrix,

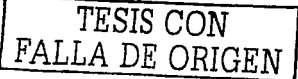

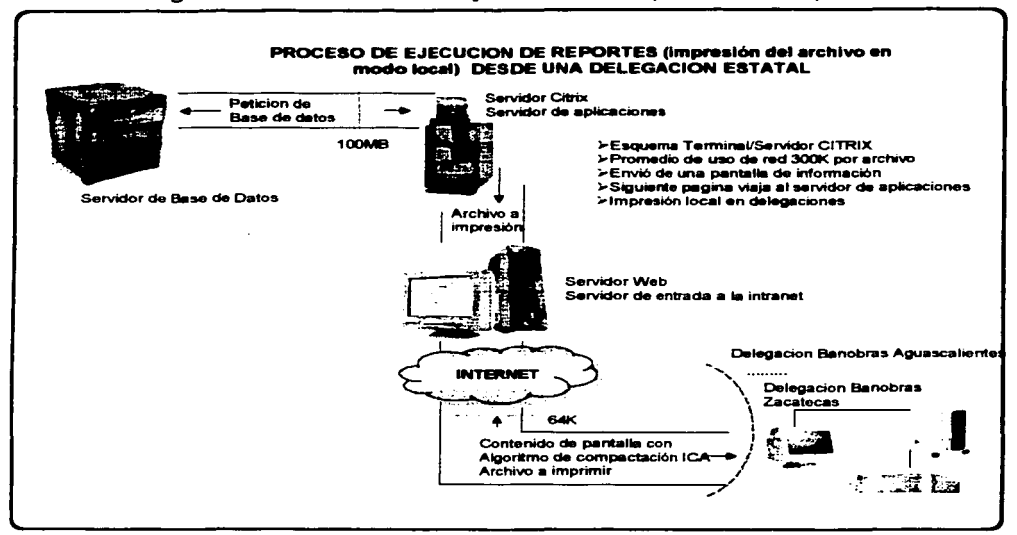

Figura 1.2.8. Proceso de ejecución de impresión de reportes.

Siendo para esta empresa una solución viable de baio costo, mejorando el performance y la publicación de aplicaciones, sin conversión a lenguajes usados por Internet como son: Java. HTML v XML. entre otros.

### **INTERNET E INTRANET**  $1.3$

Veremos rápidamente algunos conceptos usados en el punto anterior, para mejor comprensión de los mismos.

Protocolo: es la descripción formal de formatos de mensajes y reglas que dos o más máquinas deben seguir para intercambiar información. Los protocolos pueden describir detalles de bajo nivel de las interfaces de máquina a máquina o del intercambio de

TESIS CON FALLA DE ORIGEN

programas de aplicación, es decir, la forma en que un programa transfiere un archivo a través de una red de redes<sup>1</sup>.

IP: (Internet Protocol) Protocolo estándar que define a los data gramas IP como la unidad de información que pasa a través de una red de redes y proporciona las bases para el servicio de entrega de paquetes sin conexión y con el mejor esfuerzo.

TCP: (Transmision Control Protocol) Protocolo de nivel de transporte TCP/IP estándar que proporciona el servicio de flujo confiable full duplex y del cual dependen muchas aplicaciones. El TCP permite que el proceso en una máquina mande un flujo de datos hacia el proceso de otra. El TCP está orientado a la conexión en el sentido de que, antes de transmitir los datos, los participantes deben establecer la conexión. Todos los datos viajan en segmentos TCP, en donde cada viaje se realiza a través de Internet o de una Intranet en un data grama IP. El conjunto de protocolos completos se conoce como TCP/IP.

INTERNET: Físicamente es una conexión de redes de comunicación de paquetes interconectadas por ruteadores, junto con los protocolos TCP/IP permiten que la red funcione como una sola red virtual extensa.

INTRANET: Se basa precisamente en los conceptos de Internet y en particular en la tecnología World Wide Web (WWW), es decir, en la posibilidad de compartir información entre los usuarios de un modo rápido, efectivo y económico, pero restringido al entorno de una Institución.

La tecnología ARPA (Agencia de Proyectos de Investigación Avanzada), incluye un grupo de estándares de red que especifica los detalles de cómo se comunican las computadoras, así como un grupo de reglas para interconectar redes y rutear el tráfico. Conocido de manera oficial como el grupo de protocolos Internet TCP/IP. Este puede usarse para comunicarse a través de cualquier grupo de redes interconectadas. Esta tecnología es la base para una red de redes globales. que conectan infinidad de sitios. La red de redes globales es mejor conocida como *Internet*<sup>2</sup>.

Los servicios que proporciona Internet a nivel aplicación son los siguientes:

<sup>1</sup>Douglas E. Comer Redes Globales de Información con Internet y TCP/IP, Prentice Hall, México, 1996, Tercera Edición, Pag. 580.

<sup>2</sup> Douglas E. Comer Redes Globales de Información con Internet y TCP/IP, Prentice Hall, México, 1996, Tercera Edición, Pag. 3.

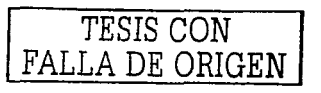

- **a)** Correo electrónico.
- **b)** Transferencia de archivos.<br>**c)** Acceso remoto.
- e) Acceso remoto.

Los servicios que proporciona Internet al nivel de red son los siguientes:

- **84 SEFVIEIB air canswirkhdra quinque de Reques.**
- e) Independencia de la tecnología de red.
- **d)** Interconexión universal.
- **e)** Acuses de recibido punto a punto.
- **f)** Estándares de protocolo de aplicación.

La red de redes (Internet) esta conformada como su descripción indica por varias redes, para poder conceptuar mejor veamos la figura 2. 1.donde nos muestra como se conforma una red físicamente *y* en la figura 2.2 como la conceptualiza un usuario.

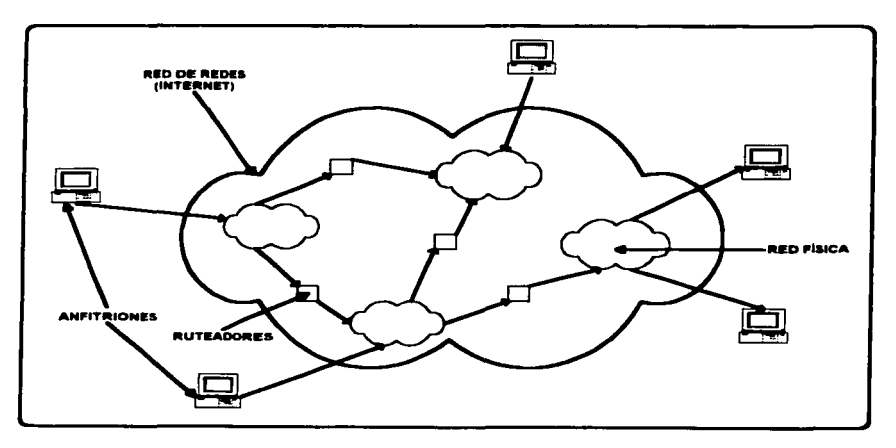

Figura 1.3.1 Red de Redes (Internet).

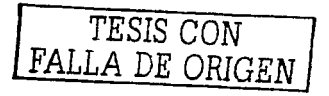

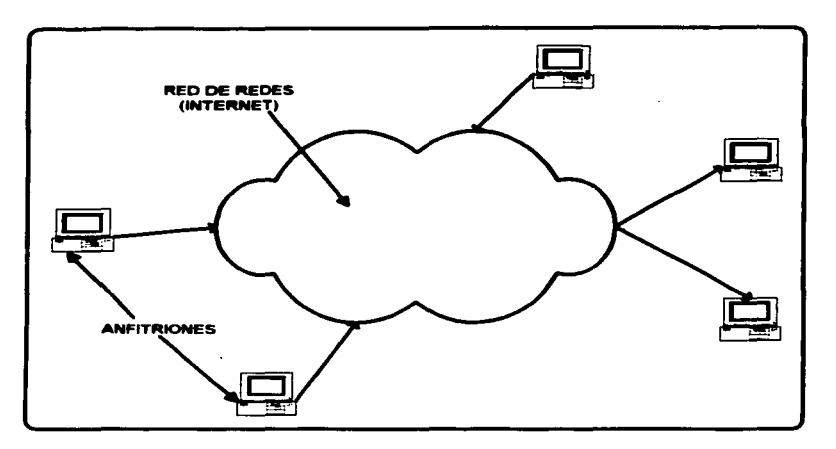

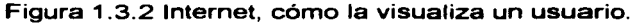

Analizando las figuras anteriores podemos entender de una mejor manera el concepto de Intranet, ya que uno de los puntos de su concepto es, que utiliza la tecnología de Internet.

Muchas de las Instituciones han instalado Servidores Web y los hacen accesibles a través de la Internet, con la idea de poner información corporativa a disposición de otros o vender cosas en web. Sin embargo, es interesante saber que el objetivo inicial de los pioneros de Web en el CERN, en Ginebra, era crear un medio para que los científicos del CREN pudieran compartir información con la mayor facilidad. De este modo, la primera Web fue, de hecho una **Intranet,** que se diseño con el objetivo de distribuir información dentro de una Institución, para su propio personal.

Algunas de las ventajas de la Intranet son:

- **a)** Universalidad y multiplataforma de las soluciones internas *y* externas a través de Intranet e Internet.
- **b)** Permiten el doble de acceso a sistemas corporativos y a los recursos de Internet a través de la misma solución de tecnología.

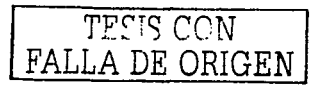

- e) Las inversiones para la puesta en marcha son más bajas.
- **d)** La posibilidad de crecimiento de una Intranet es tan amplia como la de Internet.
- **e)** La información puede ser administrada por los usuarios finales, siendo ellos los auténticos propietarios de la misma.

El funcionamiento de estas redes está constituido sobre el concepto de "Niveles o Capas de Servicio". Se empieza tratando de mover bits de un lugar a otro, perdiendo algunos en el trayecto. Este nivel se compone de cables y hardware, y no necesariamente cables muy confiables. Después, se agrega una capa de software básico que permite aislar los problemas del hardware. Luego se incorpora otra capa del software para agregar al software básico algunas características deseadas. Se continua agregando funcionalidad e inteligencia a la red, capa por capa, hasta que se obtiene algo amigable y útil.

En el caso de Internet, el software que se coloca por encima de esos cables es una familia de protocolos, llamada TCP/IP. Cuando uno se trata de imaginar qué es Internet y cómo opera, es normal tratar de realizar una analogía con el sistema telefónico. Después de todo, ambos son electrónicos, ambos permiten abrir una conexión y transferir información, e Internet está compuesta principalmente por líneas telefónicas permanentemente dedicadas a este uso. Desgraciadamente esto crea una idea errónea y provoca mucha confusión sobre la forma en que opera Internet.

Las diferentes partes que forman Internet están conectadas por un conjunto de computadores . llamadas Ruteadores (routers) que interconectan las redes. Estas pueden ser Ethernets, Token Ring o hasta Computadoras enlazadas vía MODEM. Las redes Ethernet son el medio a través del cual la información va de un lugar a otro. Los Ruteadores son las sucursales de información: estos equipos deciden cómo dirigir la información (paquetes), creando así como una telaraña con múltiples caminos para la información, de tal modo que cada subestación sólo necesita conocer las conexiones con las que cuenta y cuál es el siguiente mejor salto para acercar el paquete a su destino; en Internet cada ruteador revisa la dirección IP de destino y hace la mejor decisión. La dirección IP da a cada computadora de Internet un domicilio único que la distingue de todas las demás. El protocolo TCP toma la información que se desea enviar y la divide en segmentos. Además, enumera cada segmento para que el receptor pueda verificar la información y ponerla en orden adecuado.

El Servicio World Wide Web, a menudo llamado simplemente web, es una herramienta basada en hipertexto que permite recuperar y mostrar información basada en búsquedas por palabras clave. Lo que hace al servicio WWW tan potente en la idea de hipertexto: datos que contiene enlaces a otros datos.

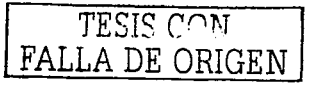

La intranet combina lo mejor de dos mundos: el procesamiento centralizado de las arquitecturas cliente I servidor tradicionales, con el procesamiento distribuido de los ambientes PC. Del primero aprovecha el enorme poder de cómputo de las mini *y* las mainframes·, mientras que del segundo obtiene la facilidad de manejo, excelente presentación gráfica *y* lo intuitivo de las GUI (Graphical Usar Interface) modernas.

Se puede describir el proceso de la siguiente manera<sup>3</sup>:

Todas las máquinas cliente (PC's locales conectados a una máquina Servidor de Web), utilizan un software especial, un browser (por ejemplo, Netscape Navigator o Internet Explorar), además de software especial para el correo electrónico, FTP *y* demás servicios.

El usuario hace Click en un hipervínculo, que envía una petición de información al servidor. El hipervínculo contiene el nombre del servidor donde está localizada la información, *y* el nombre del fichero que ha de ser cargado en el browser.

El servidor lee la petición, vuelca el fichero, *y* lo manda al cliente.

El cliente recibe el fichero *y* lo deposita en la ventana del browser (siempre que dicho fichero sea compatible con el web, por ejemplo, con formato HTML y otros). Puede ocurrir también que el fichero se deposite en discos o en aplicaciones especiales.

A pesar de lo que pueda creerse, una intranet no es exclusiva de empresas grandes *y*  puede resultar de mucha utilidad para cualquier organización. Una de sus ventajas es manejar la información como si se tratará de páginas electrónicas del web. La difusión de la información se hace a través de la red, *y* ya no por medio de circulares u otro tipo de documentos. Así, toda la información importante para los empleados de la empresa (por ejemplo: reglamento interno del trabajo, manual de procedimientos, directorio interno, cartera de clientes, control de inventarios, etcétera) se maneja a través de la intranet, *y* otorga los siguientes beneficios o ventajas:

- a) Actualización.
- b) Acceso.
- e) Centralización.
- d) Fácil localización *y* confidencialidad.
- e) Facilidad de uso.

Y en algunos casos hasta de las supercomputadoras.

<sup>3</sup> www.infoperu.com/español/intrainfo.html

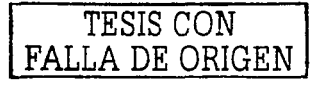

- f) Libertad de elección.
- g) Seguridad.
- h) Reducción de costos.

La gran diferencia entre la intranet y otros sistemas de almacenamiento y comunicación de datos es el hecho de que la información al concentrarse en un solo lugar, es más fácil de encontrar y actualizar. Esto no sólo permite el ahorro de espacio en los servidores, sino que también garantiza que la información es única, adecuada y lo más importante correcta.

Una de las ventajas de esto es el hecho de que todo el personal trabaja con las mismas herramientas y con los mismos formatos que ha estado usando. La diferencia ahora es que se accede a la información a través de una única interfaz: Microsoft Internet Explorer. Así, se simplifican los procesos de entrenamiento del personal mientras se extiende la posibilidad de acceder a la información a cualquier tipo de usuario.

Las diferencias entre INTRANET e Internet son:

- a) Privacidad (Información solo interna).
- b) Control y administración.
- e) Mejor rendimiento.
- d) Aplicaciones seleccionadas.
- e) Intranet es una red dentro de la organización mientras que la Internet es una red a nivel mundial.

Permiten a los usuarios realizar tareas como buscar información, enviar y recibir correo electrónico y buscar en directorios. estos servicios también permiten que las aplicaciones personalizadas y de otros fabricantes, como aplicaciones financieras aprovechen las posibilidades de la intranet en áreas como la duplicación y la seguridad.

En el ámbito de la informática y las telecomunicaciones, la tecnología utilizada en Internet ha sido considerada revolucionaria por su capacidad de romper las barreras de la intercomunicación entre múltiples plataformas *y* protocolos, *y* de permitir a los usuarios utilizar una interfase única para manejar e intercambiar datos en una amplia variedad de formatos de texto y multimedia. Un gran universo de información queda a disposición de los usuarios de manera fácil e inmediata, sin necesidad de efectuar complejos procesos de consulta o actualización. Alrededor del mundo, un considerable número de empresas están adoptando esta tecnología como medio para organizar sus comunicaciones tanto hacia el interior de la organización como hacia el exterior de la misma, e incluso ambas.

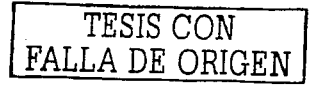

De manera anárquica y sin fronteras geográficas, con base en el concepto tecnológico cliente *J* servidor, Internet enlaza a millones de computadoras sin importar la distancia que las separa o la plataforma operativa que utilizan. Esta tecnología se utiliza tanto para la difusión pública de información y aplicaciones, que quedan disponibles a la gran comunidad de usuarios de Internet, como para la distribución restringida de contenidos, materiales y sistemas a los que sólo pueden acceder los usuarios habilitados en una red privada.

Existen actualmente una gran variedad de aplicaciones y herramientas que han sido especialmente diseñadas para aprovechar integralmente los beneficios de esta tecnología: desde el simple manejo de correo electrónico bajo el estándar SMTP {Single Mail Transfer Protocol), hasta complejos sitios Web capaces de construir información y reportar datos específicos a partir de las solicitudes de los usuarios y mediante el acceso a una o a múltiples bases de datos de una misma organización o de diversas instituciones públicas o privadas con las que exista un acuerdo.

En todos los casos, las corporaciones están ingresando en una nueva dinámica de negocios y obtienen múltiples beneficios con la utilización de esta tecnología en aplicaciones de correo electrónico, World Wide Web, FTP {File Transfer Protocol), etc. También destacan, para las redes privadas llamadas **Intranet,** la capacidad de distribuir información y materiales efectivamente actualizados en tiempo real y la reducción de costos operativos ocasionados por dicha distribución, en tanto que en quienes abren su red hacia todo el público el impacto se traduce en un incremento en la eficiencia *y*  productividad de sus áreas de comercialización, atención y/o soporte técnico a clientes.

Utilizando un ambiente de red **lntemet,** caracterizado por el acceso fácil a la información desde cualquier punto de la empresa o del exterior y con capacidad de establecer niveles de seguridad para el manejo de información confidencial, es posible mantener permanentemente actualizada la información corporativa a fin de que los usuarios que lo requieran puedan tener acceso inmediato a documentos y aplicaciones que pueden combinar voz, datos y video.

Para su publicación en el World Wide Web, los documentos corporativos se organizan en lenguaje HTML (Hyper Text Markup Language) que permite clasificar la información de acuerdo a las necesidades específicas de la organización y proporciona una interfase muy fácil de utilizar, incluso para personas con escasos o ningún conocimiento de computación.

Sin necesidad de utilizar múltiples programas, con sólo un browser o navegador de Internet, mediante documentos HTML los usuarios pueden realizar múltiples actividades: desde la simple consulta de información hasta la ejecución de complejas

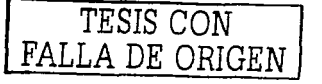

aplicaciones *y* procesamiento de datos en tiempo real, así como la realización de transacciones en linea.

Si bien es muy probable que se requiera adquirir algún hardware *y* dispositivos especiales, la creación de una Intranet no necesariamente requiere de grandes inversiones, sobre todo si se aprovecha la infraestructura disponible en las organizaciones. Una de las grandes ventajas de esta tecnología es que las pequeñas *y*  medianas empresas, que no disponen actualmente de recursos de hardware *y* cableado para la conectividad remota, pueden establecer la intercomunicación mediante un servidor WWW corporativo o una porción de servidor provistos por un proveedor de hosting. De este modo, los usuarios pueden interactuar con la información *y* las aplicaciones colocadas en dicho servidor. En este caso, a pesar de que el Web Site de la empresa se encuentre en la red pública, su acceso puede ser restringido *y* controlado fácilmente.

La tecnología Internet para la distribución de información *y* aplicaciones, tanto en la red pública como en redes privadas Intranet, es una solución de negocios de vanguardia que permitirá aprovechar mejor los recursos corporativos e incrementar la productividad y eficiencia en operaciones de misión crítica, el proceso de toma de decisiones, el manejo operativo y/o administrativo de la organización *y* la realización de actividades comerciales incluyendo la posibilidad de desarrollar negocios interactivos alrededor del mundo.

Esta tecnología permite el diseño, desarrollo, implementación y mantenimiento de redes Intranet 100% seguras, tanto para colocarse en la red pública Internet como dentro de redes corporativas privadas *y* de acceso restringido. Desarrollo de aplicaciones adecuadas a las necesidades del cliente: publicación de información en línea, construcción automatizada de contenidos dinámicos, procesamiento de datos e interacción con servidores de bases de datos corporativos: Oracle, Sybase, Microsoft SQL Server, Informix, DB2, entre otras<sup>4</sup>.

### **1.4 BASE DE DATOS RELACIONAL**

Las bases de datos están conformadas por datos relacionados *y* organizados tratados como una entidad, la cual está formada por estructuras físicas y lógicas, donde varios usuarios pueden compartir recursos *y* aplicaciones.

<sup>4</sup> www.interware.com.mx

*TESIS* CON FALLA DE ORIGEN

Y son creadas por un sistema de bases de datos (DBMS). Esto es una interfaz entre el usuario *y* los datos, que a través de un software sofisticado *y* especializado, permite crear, administrar *y* mantener la base de datos. El DBMS (Data Base Management System) esta formado por un conjunto de módulos interrelacionados con una función en particular.

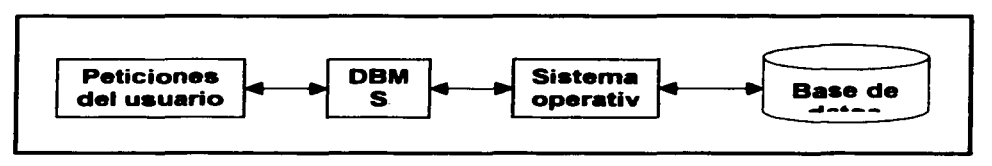

Figura 1.4.1 Sistema manejador de base de datos.

Los objetivos principales del DBMS, son:

- **a)** Creación de la base de datos.
- **b)** Administración.
- e) Seguridad.
- **d)** Mantenimiento preventivo *y* correctivo.
- e) Respaldar *y* restaurar.
- **f)** Importar *y* exportar.
- g) Acceso a los datos de manera fácil *y* transparente.

Como parte de este breviario cultural veremos a grosso modo algunos conceptos como:

Base de datos: Es una recopilación de información de cualquier tipo.

Diccionario de Datos: su función es almacenar nombres *y* definiciones de las estructuras de las bases de datos como: tablas, relaciones, vistas, secuencias, índices, llaves, tipos de datos *y* una infinidad de parámetros que dan funcionamiento a la misma.

Integridad de la base de datos: Es un conjunto de reglas, restricciones para validar el enlace o liga entre entidades (tablas).

Consistencia de Jos datos: está relacionada con el commit *y* el rollback de las transacciones, commit es graba los datos *y* rollback es regresar la transacción, donde el

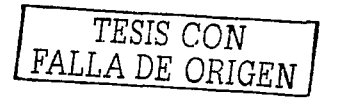

DBMS mantiene los datos en el estado anterior a los cambios, en caso de existir un error.

Atomicidad: es la capacidad que tienen las bases de datos para quedar en estado inconsistente ante cualquier fallo del sistema como son:

- a) Comunicaciones.
- b) Energía eléctrica.
- e) Bloqueos de aplicación.

Concurrencia: esta es producida por el acceso simultaneo a una aplicación la cual puede causar sobre escritura de información, esto puede ser controlado a través de técnicas de bloqueo a diferentes niveles como son:

- **a)** Nivel página.
- b) Nivel tabla.
- e) Nivel registro.
- d) Nivel columna.

Redundancia de datos: es el almacenamiento de información idéntica, en diferentes lugares, es decir, que almacena la misma información en diferentes tablas.

A continuación se muestra en la Figura: 1 .4.2 la estructura de un sistema de bases de datos:

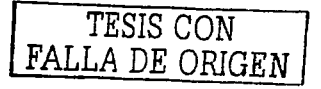

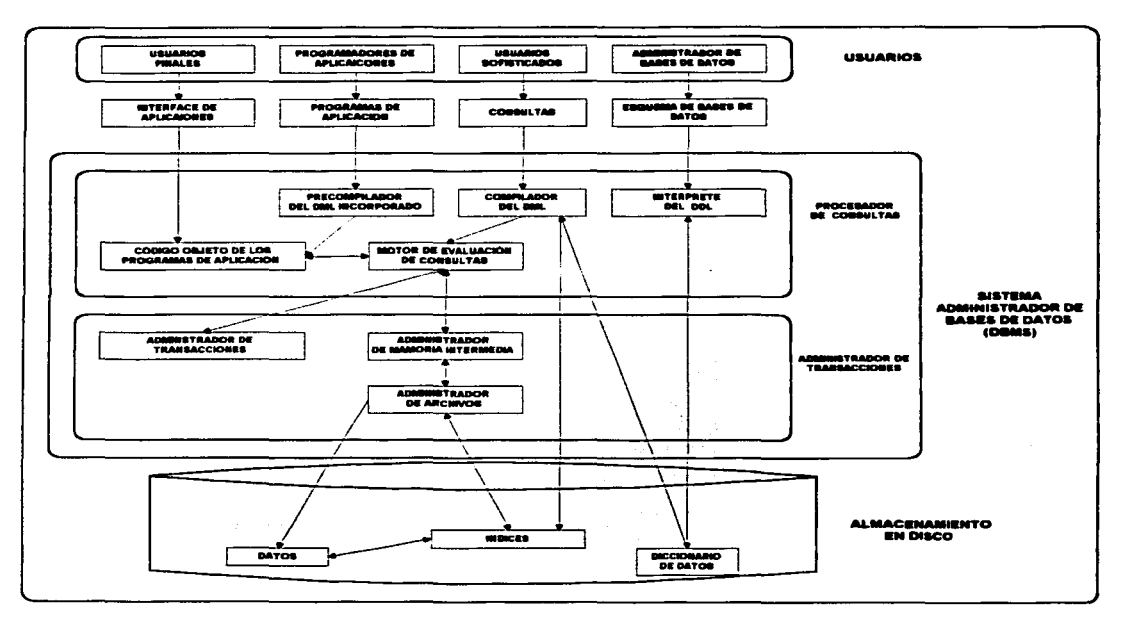

Figura: 1.4.2 Estructura de un Sistema de Bases De Datos

Se preguntarán sobre algunas siglas usadas en la figura como son DML (Data Manipulation Language). Lenguaje de manipulación de datos, esté permite realizar cambios en la base de datos y la ejecución de algunos comandos de grabación, lectura v borrado.

DDL (Data Definition Language). Lenguaje de definición de datos, los cuales permiten crear, definir y modificar las estructura de la base de datos, a través de comandos de creación, modificación y borrado.

Los tipos de bases de datos o gestores más usados son:

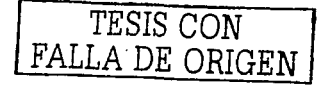

- **a)** Bases de datos jerárquicos.
- **b)** Bases de datos en red<br>**c)** Bases de datos relación
- c) Bases de datos relaciónales.<br>d) Bases de datos distribuidas.
- **d)** Bases de datos distribuidas.
- e) Orientados a objetos.

Hoy día los más utilizados son los gestores de bases de datos relaciónales *y* los orientados a objetos van introduciéndose poco a poco.

**a)** En este tipo de base de datos se establece una jerarquía de modo que las relaciones entre un registro *y* otro relacionado con él (relación padre - hijo) tiene como condición que un registro hijo no puede existir sino existe el registro padre asociado a él. La estructura sería de este modo:

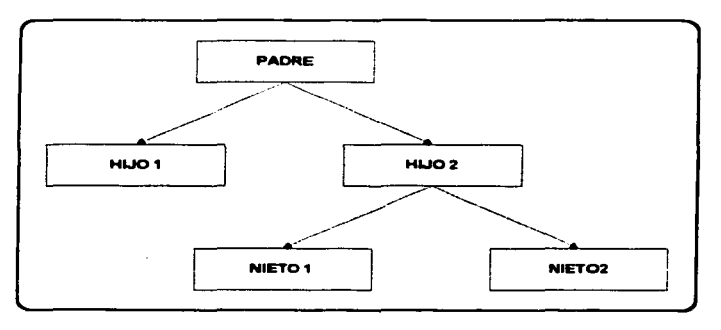

Figura: 1.4.3 Estructura jerárquica

La navegación de la estructura se resuelve mediante punteros que están incluidos en los registros de datos. Podemos decir que las características principales de este tipo de bases de datos son la estructura de árbol. La inclusión de los punteros en los registros de datos *y* la posibilidad de tener diferentes vistas o subesquemas de la base de datos.

b) Si en la estructura jerárquica anterior, permitimos relaciones entre hermanos, es decir, entre registros de un mismo padre lógico, tendremos una base da datos en red. Donde los esquemas son de esta forma:

TESIS CON FALLA DE ORIGEN

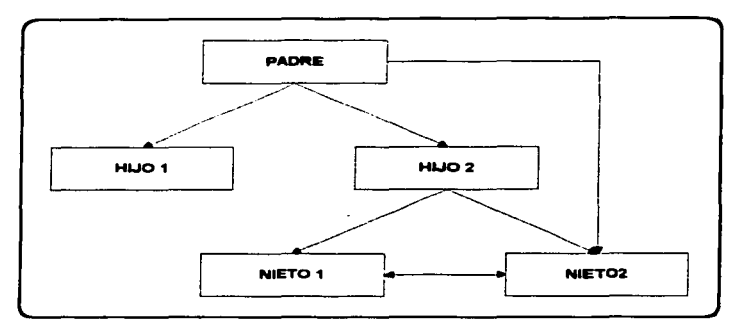

Figura:1.4.4 Estructura en red

Debe considerarse a la base de datos jerárquica como un tipo de base de datos en red con ciertas restricciones. Por tanto, es aplicable a este tipo de bases de datos todo lo dicho para las bases de datos jerárquicas en cuanto a tipos de enlaces y accesos.

- e) El modelo relacional de datos tiene como objetivo el lograr la independencia de la representación lógica de los datos de su almacenamiento físico. Esta independencia física / lógica se refiere a tres aspectos:
	- 1. Independencia de la ordenación, es decir, que el resultado obtenido en un acceso no dependa de cómo estén ordenados los datos físicamente.
	- 2. Independencia de la indización, separando los índices de los datos haciendo que la creación y mantenimiento sean manejados por el sistema.
	- 3. Independencia de los caminos de acceso, haciendo que la navegación a través de los datos no tenga que estar previamente establecida consiguiendo así unas formas de acceso más flexibles.

Para poder dibujar un esquema de bases relacionales es importante seguir estas reglas. Las doce reglas de Codd<sup>5</sup>.

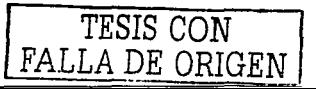

<sup>&</sup>lt;sup>5</sup> Antonio López-Fuensalida; Metodología de desarrollo; RA-MA; Madrid, España; 1990; Primera Edición; Pag:38 y39.

**Regla O** Un SGBD debe ser capaz de gestionar la base de datos completamente a través de sus propiedades relaciónales.

**Regla 1** Toda la información de la base de datos se debe representar como valores en las tablas o relaciones.

**Regla 2** Cada dato de la base relacional debe de identificarse totalmente sabiendo el nombre de la tabla, el valor de la clave primaria de esa tabla y el nombre de la columna o atributo.

**Regla 3** El valor nulo representará información desconocida o inaplicable en un dato. El SGBD debe poder tratar este valor con los diferentes operadores lógicos y algebraicos.

**Regla 4** La descripción de la estructura de la base de datos (diccionario de datos) debe estar contenida en tablas para el uso de un mismo lenguaje por parte del usuario en la manipulación y consulta de la misma.

**Regla 5** El SGBD debe poseer un lenguaje para realizar las siguientes funciones:

- **a)** Definición de datos.
- **b)** Definición de vistas lógicas de usuario.
- e) Manipulación de datos.
- **d)** Controles de integridad.
- e) Controles de acceso a los datos.<br>f) Controles de transacciones lógica
- **f)** Controles de transacciones lógicas(inicio, final correcto, final erróneo)

**Regla 6** Todas las vistas lógicas serán actualizadas por el sistema.

**Regla 7** La posibilidad de manipulación de una relación por un lenguaje de alto nivel será aplicable a la consulta, inserción, actualización y borrado de datos.

**Regla 8** Los programas de aplicación *y* los usuarios no deben sufrir variaciones o interferencias por los cambios físicos en el almacenamiento de los datos o en los caminos de acceso a los mismos (independencia física de los datos).

**Regla 9** Los programas de aplicación *y* los usuarios no deben sufrir variaciones o interferencias por los cambios lógicos en las tablas o relaciones que contienen la información (independencia lógica de los datos).

<sup>·</sup> Algunos autores hacen referencia a ellas como las doce reglas de codd.

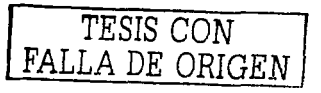
**Regla 10** Los controles para garantizar la integridad de los datos deben de poder ser definidos y almacenados en el diccionario y no en los programas de aplicación.

**Regla 11** La distribución de la base de datos en diferentes nodos no debe afectar a tos programas de aplicación a los usuarios. La localización de la ubicación de la información de debe ser resuelta por las funciones del lenguaje de datos.

**Regla 12** Si el SGBD relacional posee un lenguaje de bajo nivel, capaz de manipular la información registro a registro, se atendrá a las reglas y controles de integridad definidas por el lenguaje de alto nivel".

Ventajas de las bases de datos:

- **a)** Independencia de datos y programas.
- **b)** Fácil diseño de sistemas.
- e) Fácil de programar.
- **d)** Múltiples lenguajes anfitrión.
- e) Datos consistentes y actualizados.
- **f)** Utilización concurrente.
- g) Protección de los datos.
- **h)** Facilidades de interrogación<br>**i)** Sistema evolutivo.
- Sistema evolutivo.

Desventajas de las bases de datos:

- a) Gran memoria.
- **b)** Dispositivos de almacenamiento.
- e) Capacidad de canal.
- **d)** Velocidad de procesado lenta.
- e) Gasto extra de personal.<br>f) Implementación.
- f) Implementación.
- g) Incompatibilidad.

Las bases de datos ofrecen comodidades que son difíciles de cuantificar. El valor asignado a una comodidad depende fundamentalmente de para qué se le va a utilizar. El grado de justificación requerido para cambiar de un sistema convencional

<sup>•</sup> Actualmente los SGBD no son relacionales totalmente y han tratado de buscar el equilibrio entre los requerimientos relacionales de Codd y aspectos de rendimiento y efectividad que los hace ser atractivos para el usuario.

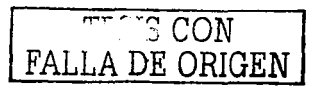

computarizado a un sistema de base de datos depende de la integración *y* la seguridad que la base de datos brindará.

Y como ejemplo de este tipo de bases relacionales veamos un análisis *y* modelado de datos relaciónales•.

Entidades. Identificación de objetos relevantes (Ej.: usuario, empleado, tratamiento, centro de salud, etc.)

Atributos. Identificación de características de los objetos (Ej. · Para empleado: identificador, apellidos, nombre, puesto de trabajo, calificación profesional, antigüedad). Relaciones. Identificación de relaciones entre objetos (Ej.: centro de salud tiene empleados, centro de salud tiene usuarios, usuarios son atendidos por empleados, usuarios tienen tratamientos). Definiciones:

Entidad. Algo que hay que describir en la base de datos, *y* que se puede relacionar con otras entidades.

Atributo. Propiedad que describe una característica de una entidad.

**Ejemplo:** de entidades *y* atributos

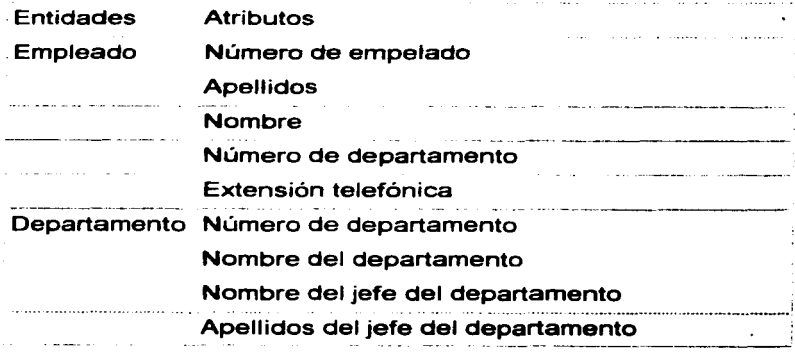

• www.gsys.escet.urjc.es

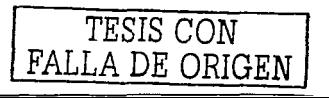

## **PANORAMA GENERAL**

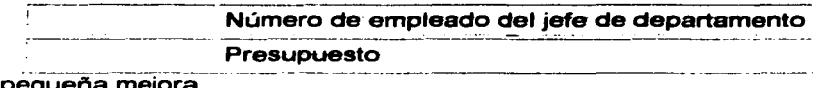

### Ejemplo: pequeña mejora

Algún dato es redundante:

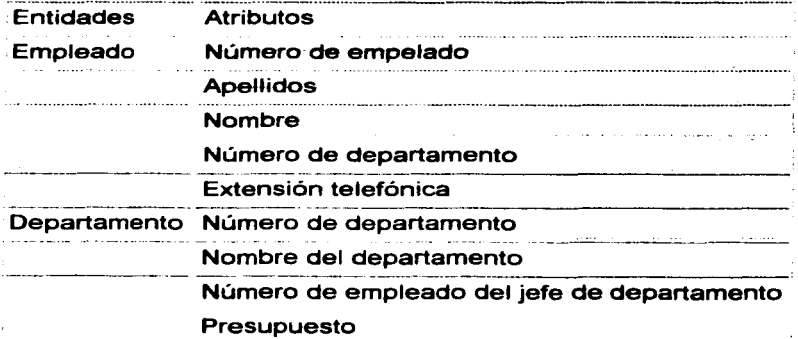

### Diseño de las tablas

Tabla (en base de datos relacional): representación de una entidad con sus atributos: Cada columna: valores para un atributo Cada fila: instancia de una entidad

Ejemplo: (entidad Empleado):

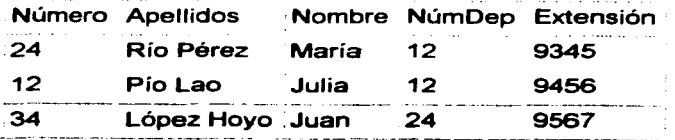

Atributos únicos: Es necesario identificar unívocamente cada instancia de una entidad.

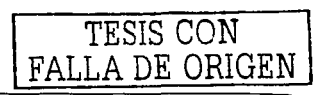

- **28** 

Para ello se usan claves primarias (valores únicos para una o varias propiedades). Las claves primarias pueden ser referenciadas por otras tablas.

**Ejemplo:** número de empleado o número de departamento. Reglas de integridad:

- **a)** Especificación del tipo de dato (Ej. texto, numérico, fecha).
- **b)** Valores por defecto, requeridos, *y* estado nulo.
- e) Restricciones de integridad (reglas para validar al entrada de datos (columna a tabla *y* tabla a tabla).
- **d)** Reglas de validación (ejemplo: la fecha de nacimiento ha de estar en el pasado).

Relaciones entre objeto: Hay que definir las relaciones entre tablas (uno a uno, uno a varios, varios a uno, varios a varios).

Integridad referencial (se usan claves externas para asegurar la integridad de los datos): Si se actualiza una clave primaria, se actualizan todas las claves externas que se refieran a ella. Si se elimina una fila, hay que eliminar todas las filas que tengan como clave externa su clave primaria. Si se añade una fila con clave externa, tiene que existir una fila con la correspondiente clave primaria. Cada tabla tiene uno o varios indices (eficiencia).

Normalización: Búsqueda de errores lógicos mirando el diseño como un todo. "Partir las tablas en otras más pequeñas, eliminando redundancias":

- a) Eliminación de grupos repetitivos.
- **b)** Eliminación de columnas parcialmente dependientes.
- e) Eliminación de columnas dependientes transitivamente.

A veces no se normaliza del todo, por razones de eficiencia.

Grupos repetidos: es un campo o grupo de campos que se repiten en cada ocurrencia de una clave primaria dada.

- **a)** El grupo repetido es información redundante.
- **b)** La normalización suele consistir en la creación de una nueva tabla, con la información no repetida.

**Ejemplo** (tabla Departamento):

1 TESIS CON 1 <u>FALLA DE ORIGEN |</u>

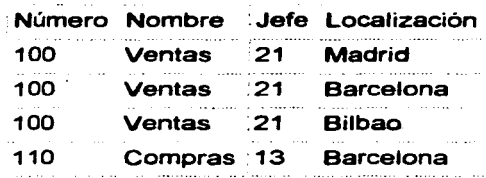

Grupos repetidos (ejemplo de normalización)

Nueva tabla (Localización\_Departamento):

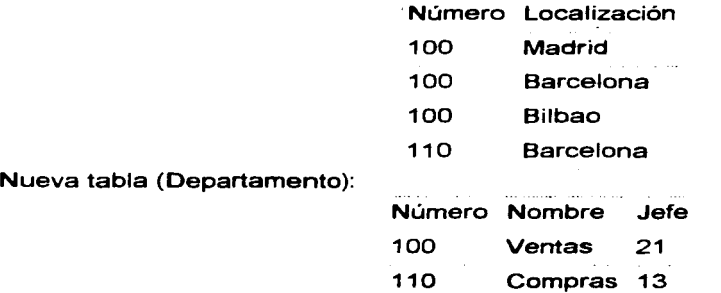

Columnas parcialmente dependientes: A veces hay columnas que están relacionadas sólo con parte de una clave compuesta. En estos casos, se crean nuevas tablas con las columnas dependientes parcialmente de cada parte de la clave.

**Ejemplo:** (tabla Empleado\_Proyecto):

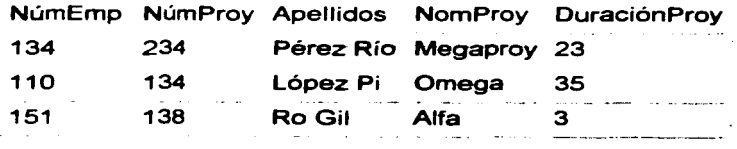

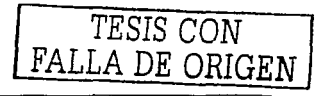

Columnas parcialmente dependientes (ejemplo de normalización)

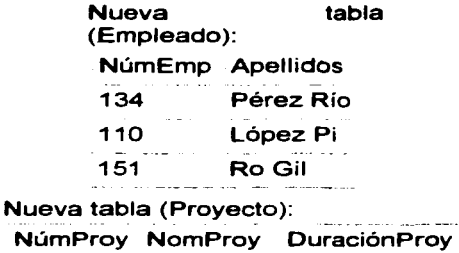

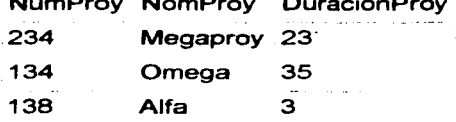

Nueva tabla (Empleado\_Proyecto):

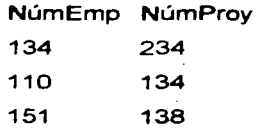

Columnas dependientes transitivamente: Hay columnas (que no son parte de la clave primaria) que están relacionadas sólo con otras columnas que tampoco son parte de la clave primaria.

Se eliminan estas columna, creando nuevas tablas si es preciso.

**Ejemplo:** (tabla Proyecto):

NúmProy NomProy NúmJefe ExtJefe 134 Megaproy 23 .9457

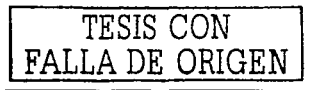

## **PANORAMA GENERAL**

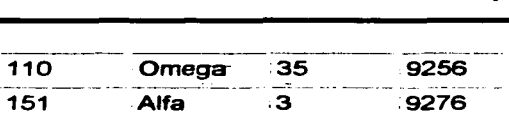

Columnas dependientes transitivamente (ejemplo de normalización)

Nueva tabla (Proyecto):

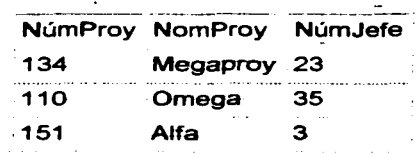

Nueva tabla (Empleado):

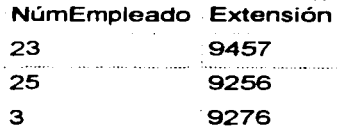

#### Planificación de la seguridad

- **a)** Autorizaciones de consulta de la base de datos.
- **b)** Autorizaciones de actualización de la base de datos.
- e) Autorizaciones de creación *y* modificación de tablas.
- **d)** Autorización de apertura de una nueva base de datos.

En resumen podemos decir que:

- Base de datos: es la recopilación de información.
- Gestor de base de datos: es un programa que gestiona bases de datos.
- Diseño: es la descripción del modelo de datos (incluye etapas de normalización).
- Normalización: es la eliminación de información redundante.

## **1.5 SISTEMAS DE INFORMACION**

Para poder integrarnos en lo que son los sistemas de información, veamos la definición de sistema. La Real Academia Española define el vocablo Sistema como "Conjunto de

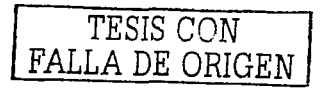

cosas que ordenadamente relacionadas entre sí contribuyen a un determinado objetivo".

Para nuestros fines podemos definir Sistema como "Conjunto de elementos ordenadamente relacionados entre sí, que contribuyen a un objetivo especificó", Sin dejar de mencionar, el entorno que lo rodea *y* que todo sistema se alimenta de entradas *y* como salida se obtiene un producto.

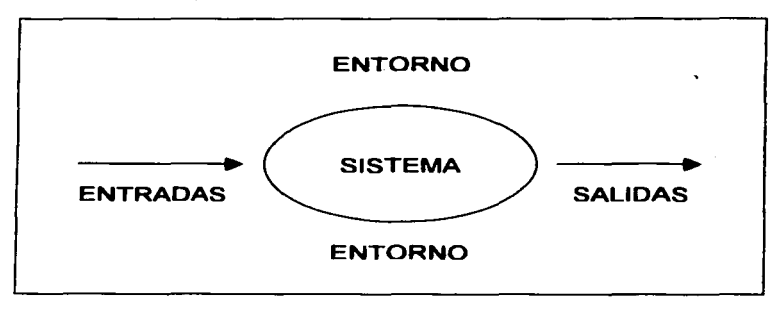

Figura 1 .5.1 Entorno de un sistema.

Cómo nace un Sistema de Información (SI). Este se diseña a fin de satisfacer las necesidades de información de una institución (empresa o cualquier tipo de organización pública o privada). Él SI esta conformado por los datos de la propia institución *y* de fuentes externas, *y* sus resultados han de ser la información que dicha institución necesita para su gestión *y* toma de decisiones.·

Los SI se diferencia de otros sistemas porque en ellos las entradas no se consumen, sólo se transforman, pero no se destruyen, sino que quedan almacenas en la base de datos del propio sistema.

Apoyándonos en el concepto de sistema, definiremos a Sistemas de Información como un "Conjunto de elementos ordenadamente relacionados entre sí, de acuerdo con ciertas reglas especificadas por una institución, para lo cual tendrá que recoger, procesar *y* almacenar datos, procedentes tanto de la institución como de fuentes

<sup>•</sup> Es importante mencionar que los directivos de la institución tendrán que marcar los objetivos *y* directrices por los que se regule el Sistema de Información.

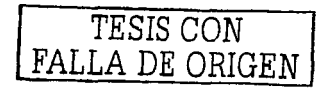

externas, facilitando la recuperación, elaboración y presentación de los mismos, aportando al sistema la información necesaria, para el cumplimiento de sus fines,". Las características de un SI; pueden agruparse en Figura 1.4.1:

Tecnológicas, que afectan al rendimiento y seguridad del sistema desde el punto de vista del equipo (hardware).

Funcionales *y* Semánticas, es decir, si es eficiente y capaz de adaptarse a requisitos cambiantes.

Económicas, que ponen el énfasis en el costo del sistema *y* en la eficiencia con que responde a los objetivos.

Sociales, que son las que tiene un impacto sobre el entorno social (interno y externo)en que se desenvuelve el sistema, es decir, el entorno.<sup>7</sup>

El Contenido del SI es el conjunto de datos, con su correspondiente descripción, estructurados *y* almacenados. Los datos referenciales contienen referencias bibliográficas de los documentos, cómo donde se puede encontrar dichos documentos. Los datos factuales devuelven la información buscada, la cual puede ser directamente utilizada sin necesidad de acudir a nuevos circuitos de información.

Los SI basados en el ordenador (computadora), tiene como principal objetivo, mejorar el proceso de información de la empresa logrando su máxima eficacia.

En toda institución se suelen distinguir tres niveles distintos de gestión (operacional, táctico *y* estratégico), por lo que los SI estarán compuestos por tres subsistemas estructurados jerárquicamente que corresponden a cada uno de estos niveles. Mientras que las órdenes *y* planes se mueven en sentido descendente, la información lo hace en forma ascendente.

<sup>7</sup>Castaño *y* Piattini. Concepción *y* diseffo de bases de datos relacionales, RA-MA, Madrid, 1993.

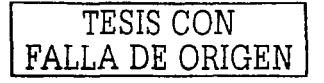

<sup>••</sup> Uno de los instrumentos fundamentales para facilitar al SI el cumplimiento de estas funciones de recuperación, elaboración *y* presentación de los datos es la Base de Datos.

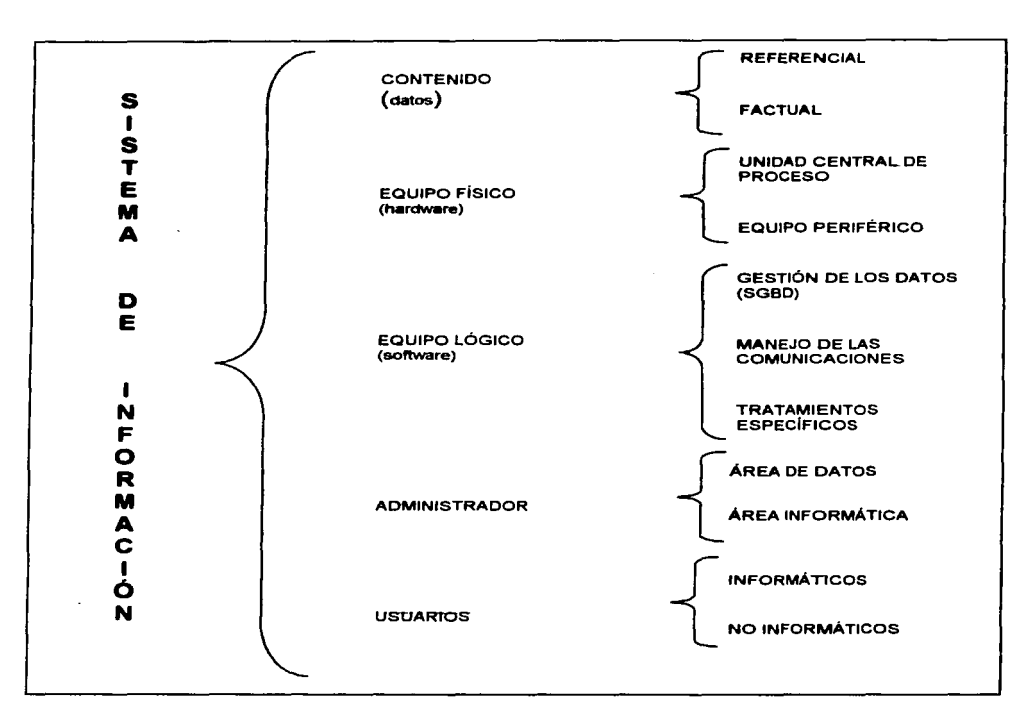

Figura 1.5.2 Características de un sistema de información

Y de esta manera surge la industria de la información, hace tres décadas en los Estados Unidos, llamada también banco de datos. La información constituye un recurso fundamental que ha de ser utilizado en todos los sectores, con lo cual se convierte en elemento esencial para la investigación *y* la producción.

Se le dio el nombre de Banco de Datos a los sistemas que contiene información factual, es decir, datos numéricos o textuales que tiene para el usuario un interés en sí mismos;

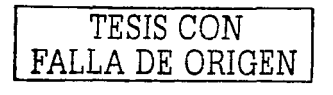

mientras que la denominación Base de Datos alude a los sistemas cuyo contenido es información referencial, o sea, referencias bibliográficas que nos permitirán posteriormente buscar el correspondiente documento, pero no el dato mismo.

Un banco de datos tiene las siguientes características:

- a) Comprende datos de diversas fuentes.
- **b)** Integrados en una única organización.
- e) Disponibles para múltiples usuarios.

Mientras que una base de datos es "Una colección o depósito de datos donde los datos están lógicamente relacionados entre sí, tiene una definición *y* una descripción comunes y están reestructurados de una forma particular.

Por lo tanto, consideremos que un Sistema de lnformación (SI) es un banco de datos cuando ofrece, de forma más o menos restringida, su acceso en el mercado de la información, bien, directamente por la institución que lo ha producido o por medio de intermediarios; mientas que las bases de datos son SI cuyo objetivo fundamental es la utilización interna por parte de su creador, pero que con el transcurso del tiempo puede convertirse en un banco de datos.

El enfoque de SI es una forma ordenada de evaluar una necesidad humana de índole compleja y consiste en observar la situación desde todos los ángulos; *y* para tener una idea de cómo empezar un SI es necesario preguntarse:¿Cuántos problemas distinguibles hay en este problema aparente?¿Qué relación de causa *y* efecto existe entre ellos?¿Qué funciones son precisas cumplir en cada caso?¿Qué intercambios se requerirán entre ellos una vez que se definan?.

### 1.6 INVENTARIOS

Un efectivo control de inventarios asegura el disponer de cantidades de artículos adecuados para hacer frente a las exigencias de consumo, evitando al mismo tiempo que sean excesivas.

Es función de un control de inventarios efectivo el mantener un inventario de tamaña- tal que los costos de mantenimiento de un inventario demasiado grande se equilibren con los resultados de unas existencias de materiales inadecuadas.

Además de la regulación de las existencias de materiales almacenados, el control de inventarios se ocupa de la localización, almacenamiento *y* registro sistemático de los

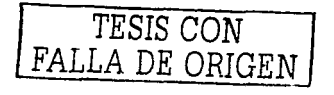

- **36** 

materiales, de manera que se cuente con el grado deseado de los servicios para los departamentos de operación *y* se reduzca a un mínimo el costo de los servicios.

Una investigación de una serie de organizaciones industriales realizada por el Policyholders Service Bureau de la Metropolitana Life lnsurance Company•. Indico que se obtienen las siguientes ventajas:

- **a)** Se facilitan los ahorros en las compras mediante la medición de la necesidades de acuerdo con la experiencia registrada.
- **b)** Se elimina la duplicación de pedidos o de la renovación de las existencias al centralizar la fuente de donde se emanan las peticiones de compra.
- e) Permite una mejor utilización de las existencias de que se dispone, al facilitar las transferencias de un departamento a otro dentro de una misma compañía.
- **d)** Es un freno para las perdidas de materiales debido al descuido o a la falta de honrradez.
- e) Facilita las actividades de la contabilidad de costos al ofrecer medios para distribuir el costo de los materiales por productos, departamentos *y* otras cuentas de operación.
- **f)** Sirve como un medio para la localización *y* la eliminación de los materiales inactivos *y* maltratados.
- g) Los valores de los inventarios perpetuos ofrecen una base consistente y digna de confianza para preparar los estados financieros.

Los elementos de control sistemático de materiales pueden clasificarse generalmente en las siguientes categorías:

- a) Localización *y* disposición adecuadas del almacén.
- **b)** Medios de almacenamiento adecuados ..
- e) Sistema para la aplicación de símbolos e identificación de los materiales.
- **d)** Procedimiento exacto de registro de los inventarios.
- e) Método seguro para valorar los materiales.<br>f) Operación inteligente del almacén.
- **f)** Operación inteligente del almacén.

El control cuantitativo de los materiales se funda en los tres principios básicos de la teneduría de almacenes: registros, peticiones o solicitudes e informes. La mayoría de los almacenes, independientemente de su tamaño, lavan registros de tipo inventarios perpetuos. Estos muestran el movimiento de entrada *y* salida de los materiales, así como las existencias del artículo de que se trate.

• lnventory Control Methods, Policyholders Service Bureau, Metropolitan Life lnsuarce Company, Nueva York.

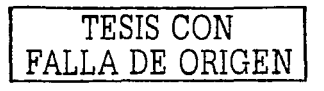

Para la realización de los inventarios físicos se usan ampliamente tres métodos, según las condiciones especificas de cada caso. Estos métodos son:

- a) En un día fijo de cada año se realiza un inventario simultaneo de todos los artículos. Generalmente este inventario se realiza al final del año fiscal de la empresa, o durante un periodo en que. las existencias totales de loa inventarios son bajas. Cuando se sigue este método en los inventarios, se debe preparar un grupo especial para dicho trabajo.
- b) Inventarios físicos periódicos de todos los artículos a lo largo del año, de tal manera que cada uno se inventaría por lo menos una vez al ano. Este método supone un trabajo continuo para el personal encargado de los inventarios.
- e) Inventario de cada artículo cada vez que las existencias del mismo alcanzan su punto mínimo. De acuerdo con este sistema, los artículos se inventarían irregularmente, pero se reduce al tiempo de los inventarios a un mínimo debido a las pequenas cantidades que hay que inventariar.

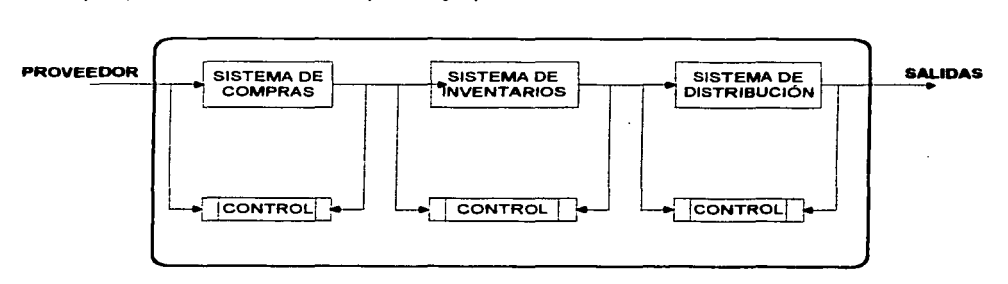

Figura 1.6. 1. Sistema de inventarios

El objetivo que persiguen las áreas de recursos materiales en toda empresa es disponer de los materiales apropiados, en la cantidad conveniente, en el lugar apropiado *y* en el momento requerido.

Un sistema de materiales es un concepto de organización que relaciona todas tas funciones involucradas con materiales: compras, inventarios *y* manejo.

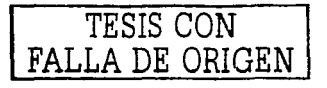

El sistema de compras recibe como insumo los servicios proporcionados por los proveedores, controlando las órdenes de compra en lo que respecta a precios, servicio y calidad. Su producto, obviamente, es la compra de materiales.

## **CAPITULO 11**

### **PROCESO DE ANÁLISIS**

#### **2.1 MODELO AMBIENTAL**

## **2.1.1 DECLARACIÓN DEL PROPÓSITO**

El propósito del sistema de Información de Almacenes para bienes de consumo de BANOBRAS, S.N.C. es almacenar la información necesaria para el control de los bienes de consumo de la Institución. Esto incluye ingreso de pedidos, ordenes de compra *y* de taller, generación de vales, salida de los mismos *y* entrega de artículos en el almacén, control de inventarios *y* producción de reportes de contabilidad, gerenciales *y* de control de entradas *y* salidas, incluyendo las devoluciones *y* bajas.

## **2.1.2 DIAGRAMA DE CONTEXTO**

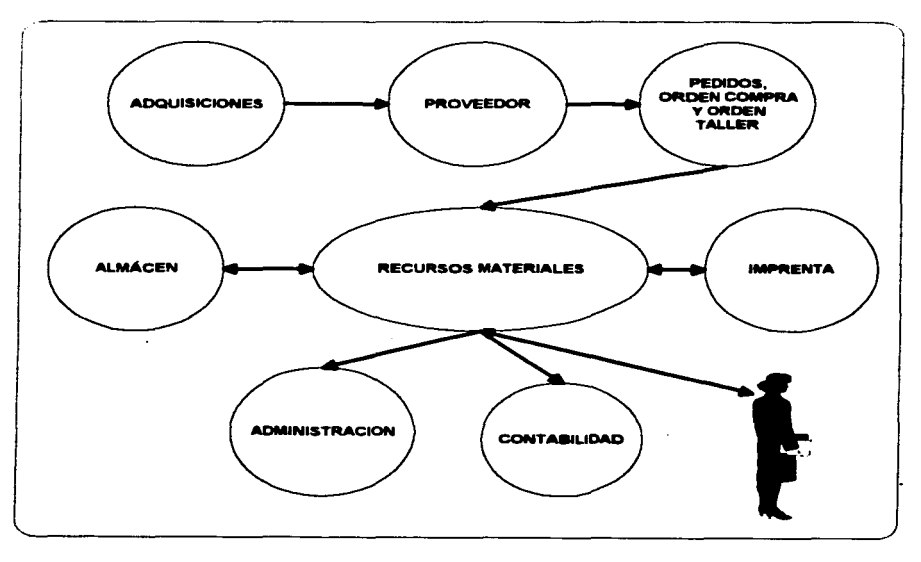

TESIS CON FALLA DE ORIGEN

### **2.1.3 LISTA DE ACONTECIMIENTOS**

- **a)** El usuario de área pide una relación de artículos a través de un vale.
- **b)** El vale es recibido *y* sellado por el área de Recursos Materiales.
- e) El vale es capturado *y* mandado al almacén.
- **d)** En la imprenta solicita autorización a la administración
- **e)** La administración autoriza el pedido de impresión.
- **f)** La imprenta notifica la cantidad exacta de impresos *y* fecha de entrega.
- **g)** La imprenta hace entrega al almacén a través de una orden de taller
- **h)** Se verifican las existencias de los artículos.
- i) Si se cuentan con las existencias se genera un cierre de vale.
- **j) Y** se hace entrega de los artículos.
- **k)** Si no hay en existencia se ponen en la lista para el abasto, en el caso de la imprenta está solicita el material de la misma manera.
- **1)** Se entrega el abasto en adquisiciones.
- **m)** Los de adquisiciones generan un pedido.
- **n)** Y tratan con el proveedor.
- **o)** El proveedor surte los artículos en el almacén.
- **p)** El proveedor entrega una factura o remisión,
- **q)** El almacén registra la factura *y* el pedido.
- **r)** Clasifica los artículos por claves *y* los registra.
- **s)** El almacén reporta a adquisiciones que el pedido este completo.
- **t)** Recursos materiales avisa de la entrega de material en las áreas usuarias.
- **u)** El almacén surte las áreas.
- **v)** El usuario recibe su pedido.
- **w)** Recursos materiales entrega reportes mensuales a Contabilidad, de movimientos efectuados.
- **x)** Generan inventarios teóricos mensuales (cierres).
- **y)** Generan inventarios físicos anuales.
- z) El abasto es generado anualmente.

### **2.2 MODELO DEL COMPORTAMIENTO**

### **2.2.1 MODELO PRELIMINAR DEL COMPORTAMIENTO**

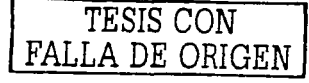

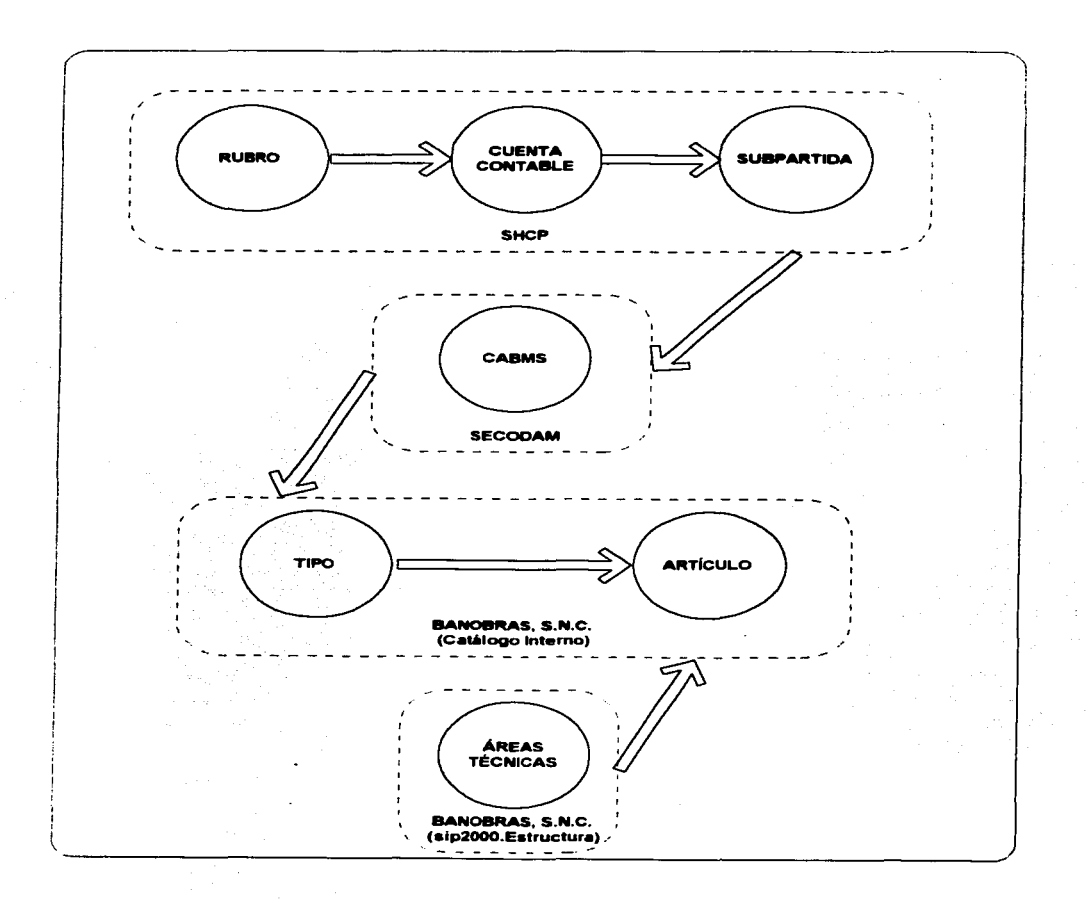

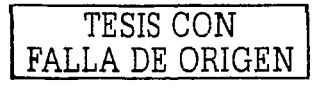

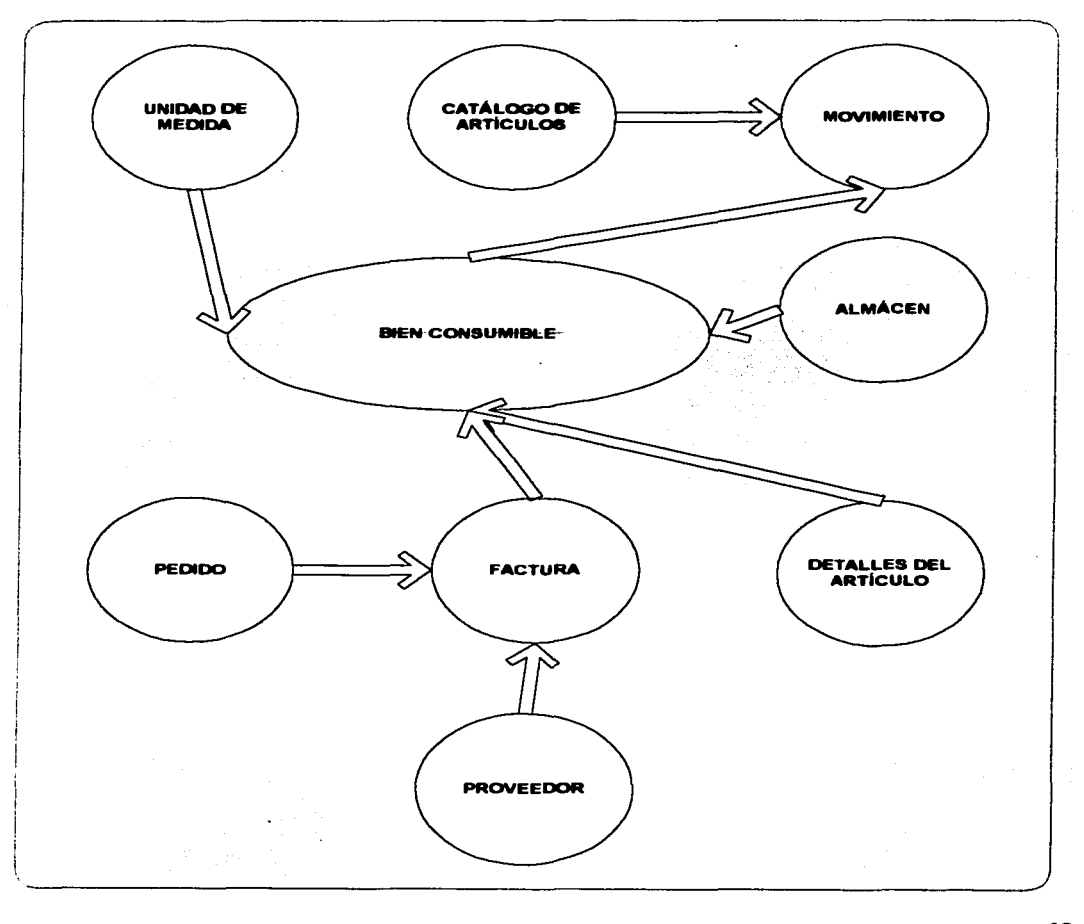

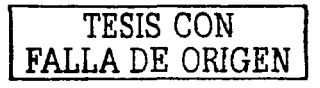

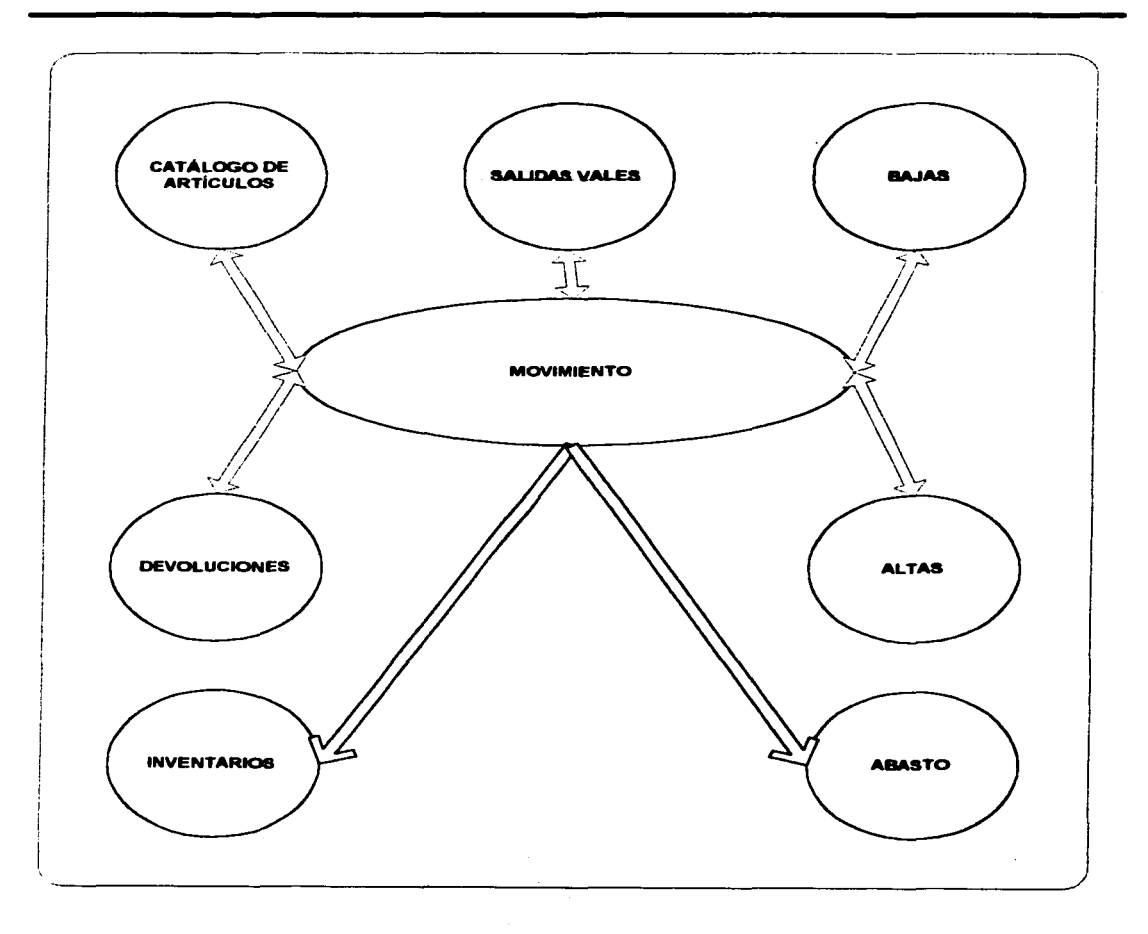

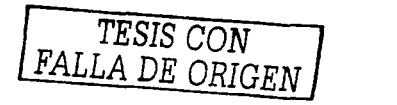

## 2.2.2 MODELO FINAL DEL COMPORTAMIENTO

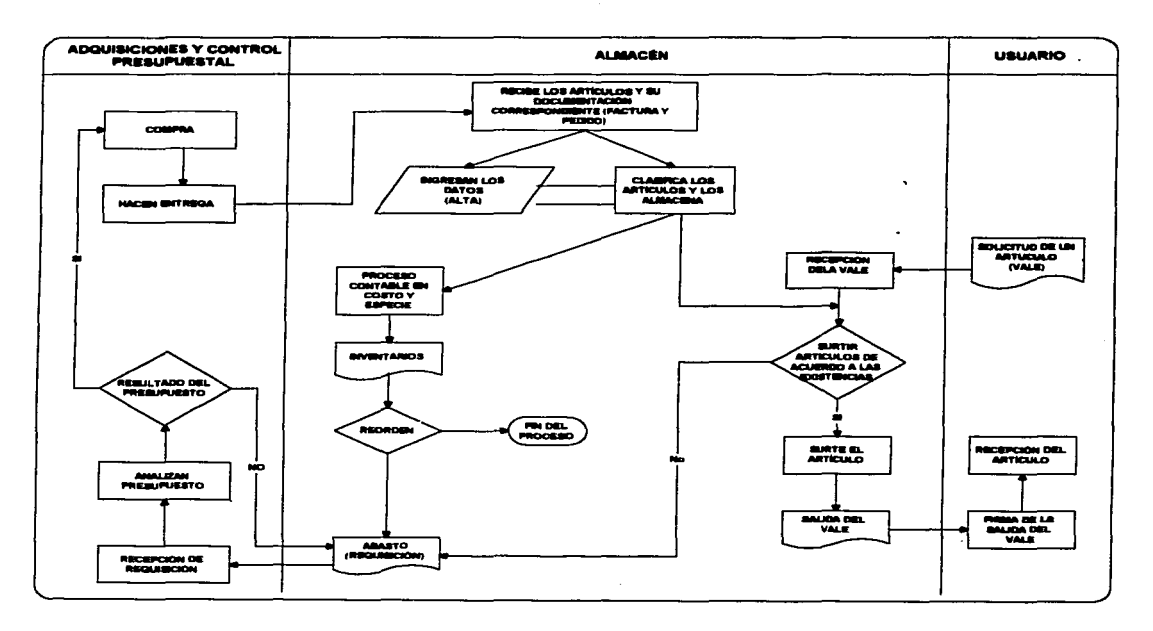

**TESIS CON** FALLA DE ORIGEN

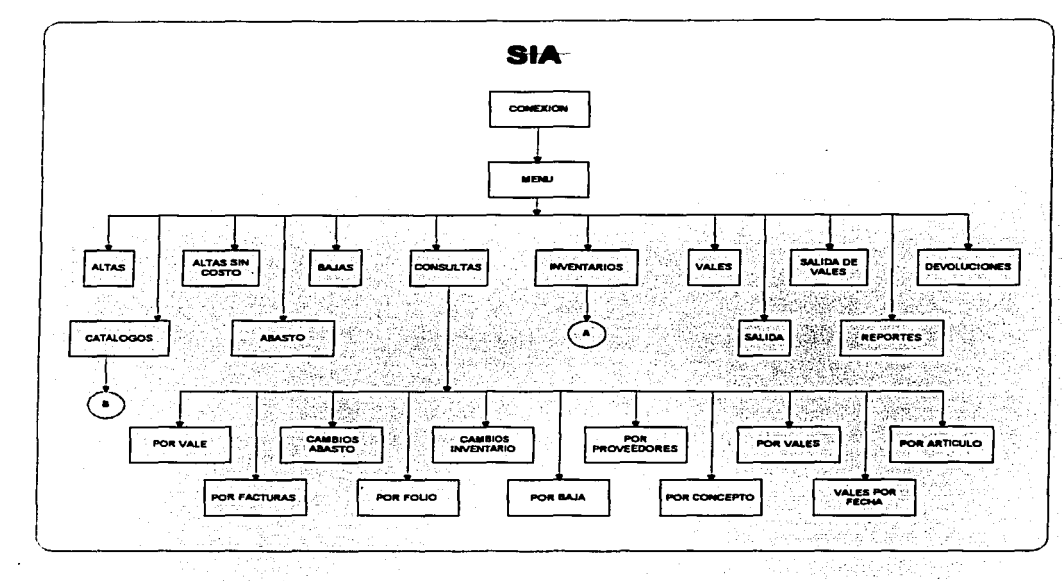

## 2.2.3 DIAGRAMA ENTIDAD-RELACIÓN.

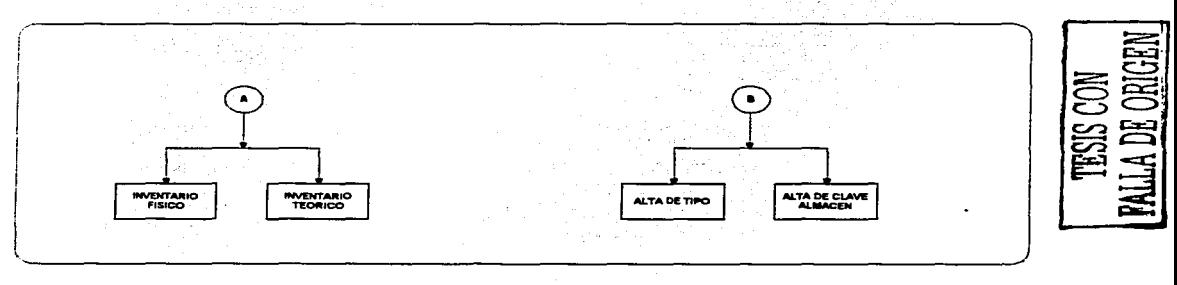

## 2.2.4 DICCIONARIO DE DATOS

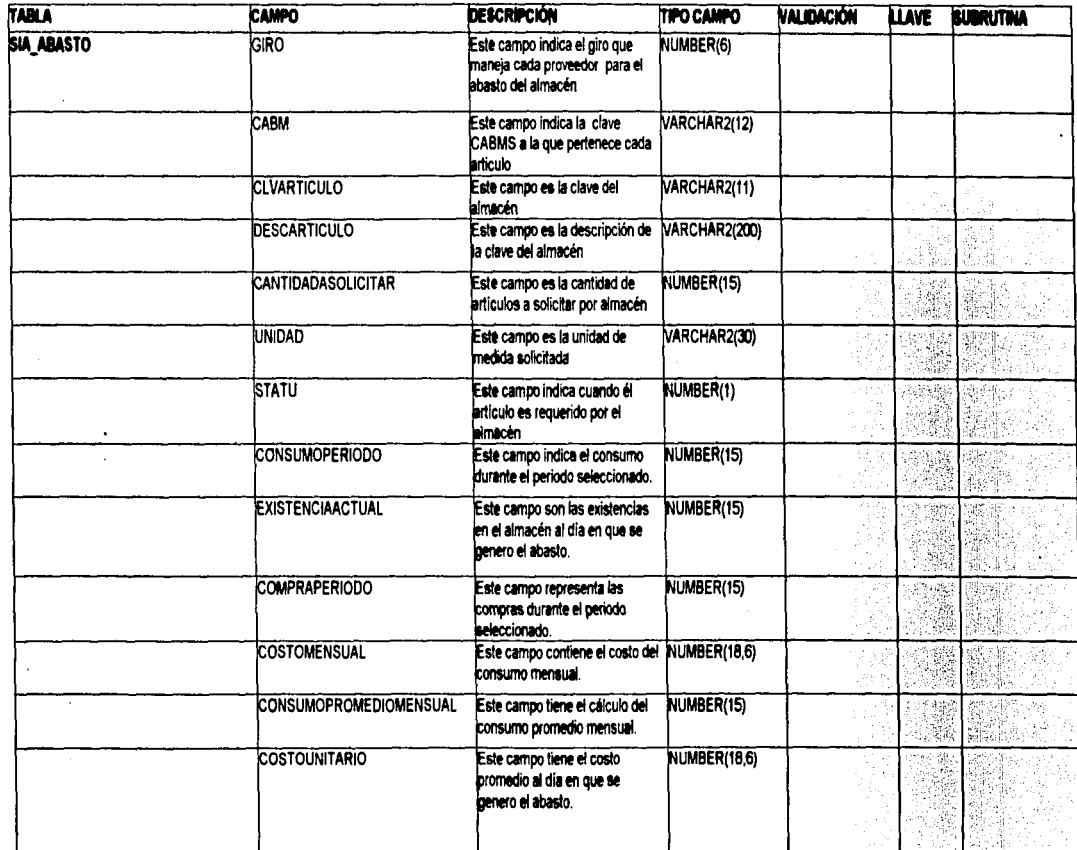

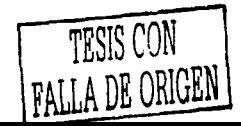

 $\ddot{\phantom{1}}$ 

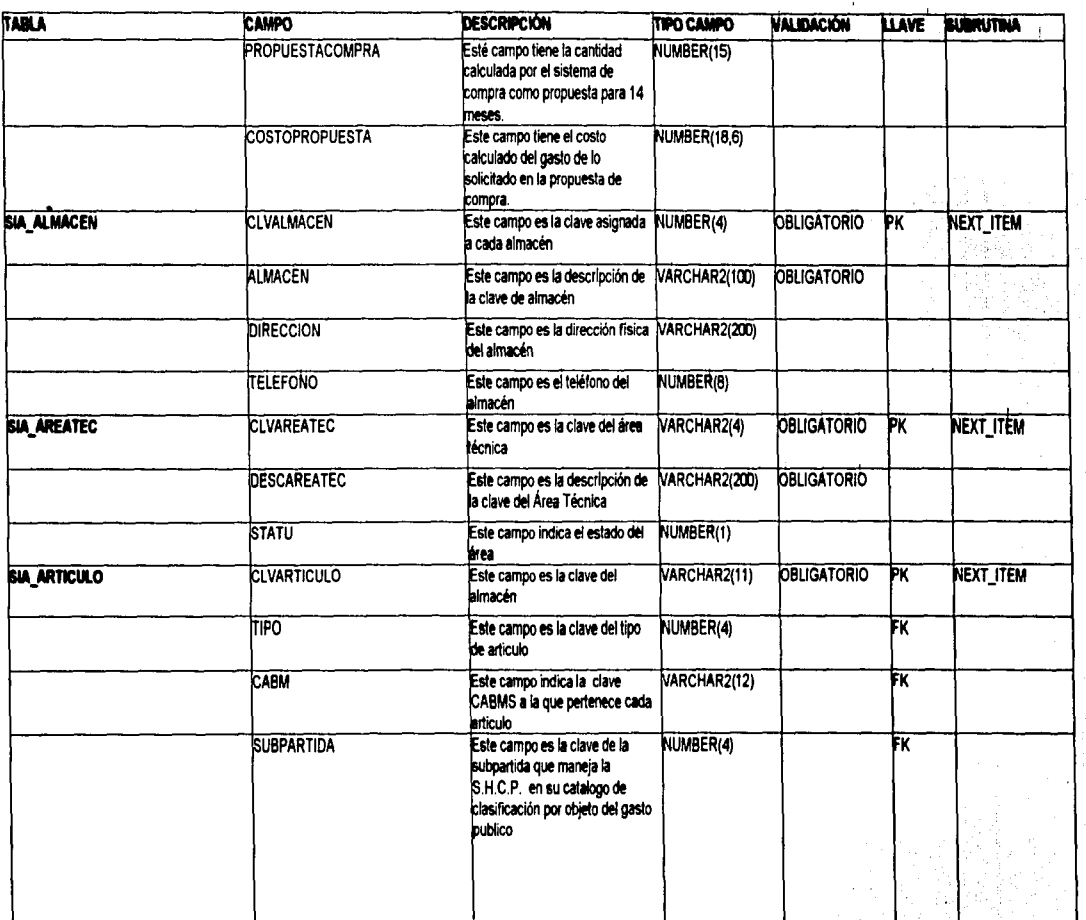

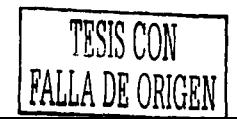

**a** 

 $\bar{z}$ 

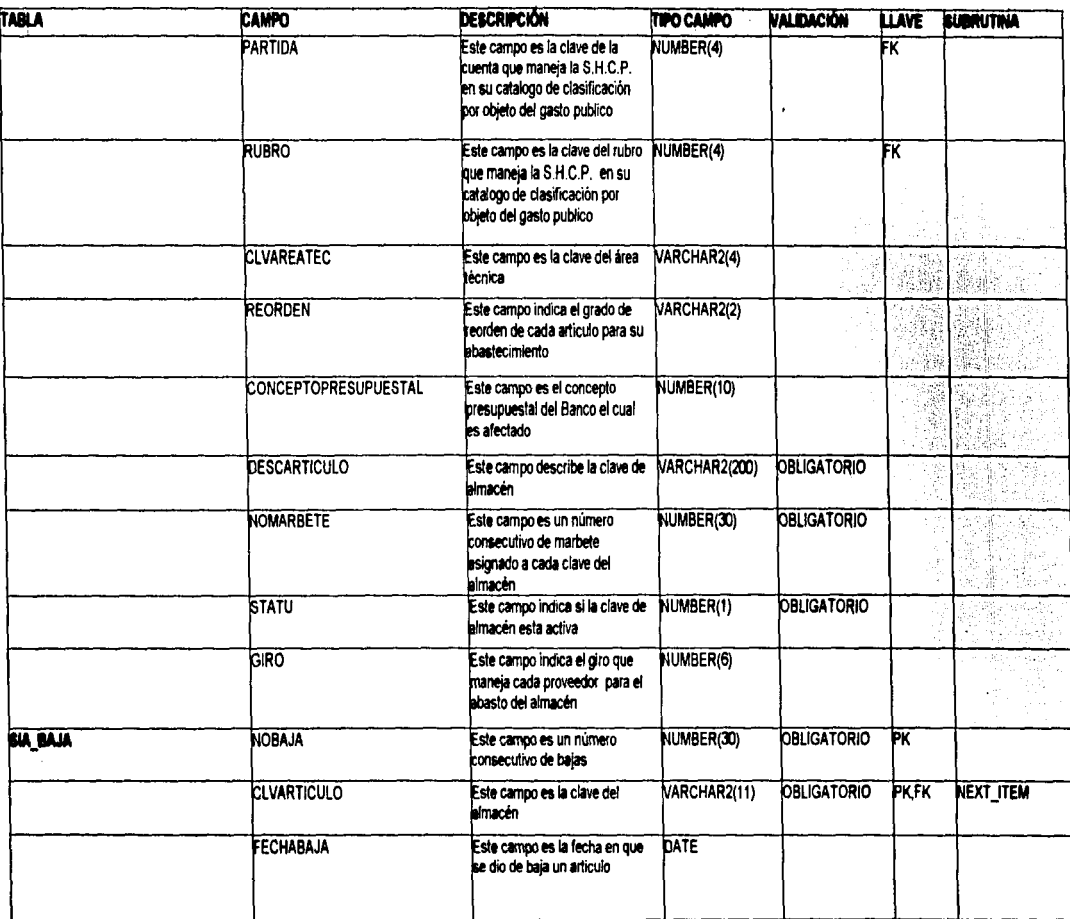

 $\bullet$ 

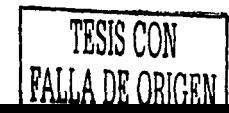

 $\begin{array}{l} \displaystyle \frac{1}{2} \sqrt{\frac{1}{2} \sqrt{2}} \sqrt{\frac{1}{2} \sqrt{\frac{1}{2} \sqrt{2}}} \sqrt{\frac{1}{2} \sqrt{\frac{1}{2} \sqrt{2}}} \\ \displaystyle \frac{1}{2} \sqrt{\frac{1}{2} \sqrt{2}} \sqrt{\frac{1}{2} \sqrt{\frac{1}{2} \sqrt{2}}} \sqrt{\frac{1}{2} \sqrt{\frac{1}{2} \sqrt{2}}} \sqrt{\frac{1}{2} \sqrt{\frac{1}{2} \sqrt{2}}} \sqrt{\frac{1}{2} \sqrt{\frac{1}{2} \sqrt{2}}} \sqrt{\frac{1}{2} \sqrt{\frac{1}{2} \sqrt{2}}} \sqrt{\$ 

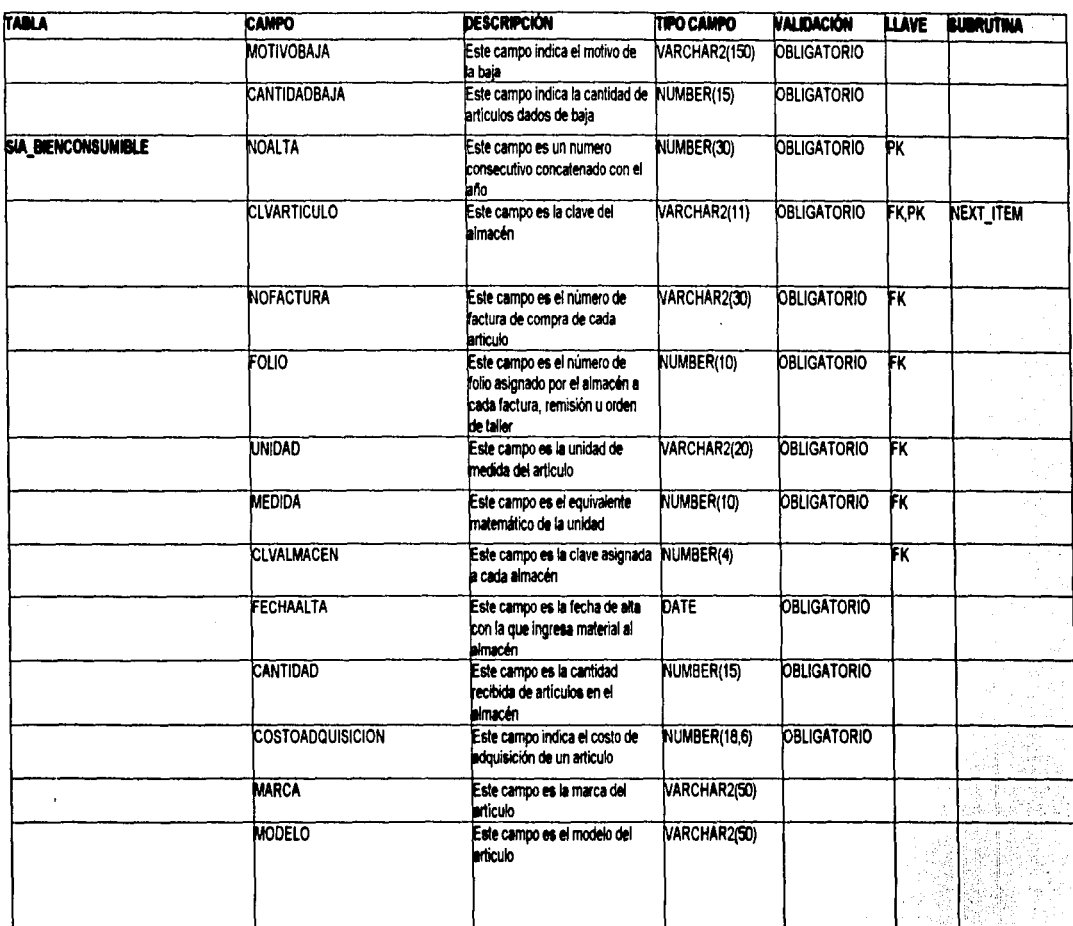

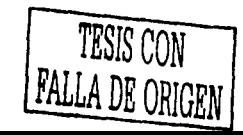

 $\bar{1}$ 

 $\mathbf{r}$ 

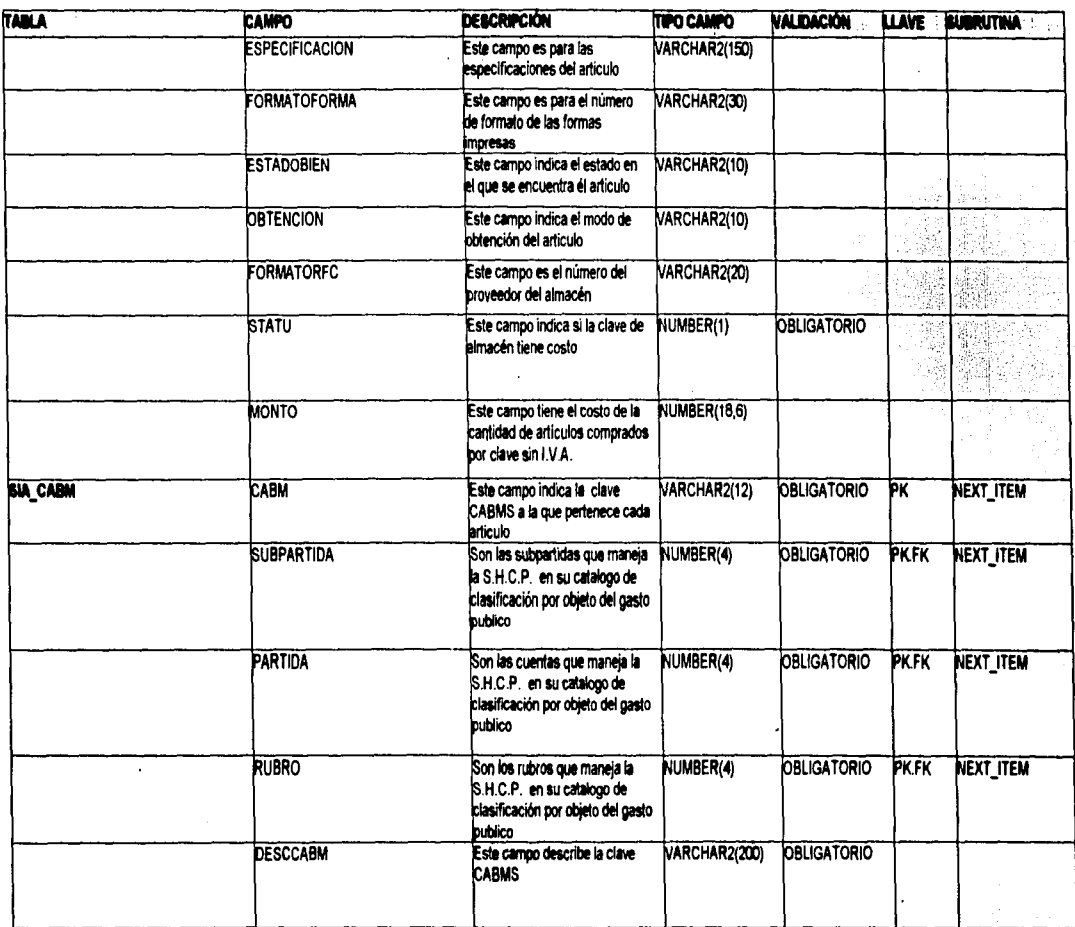

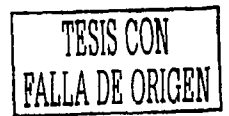

 $\mathbf{a}$ 

 $\lambda$ 

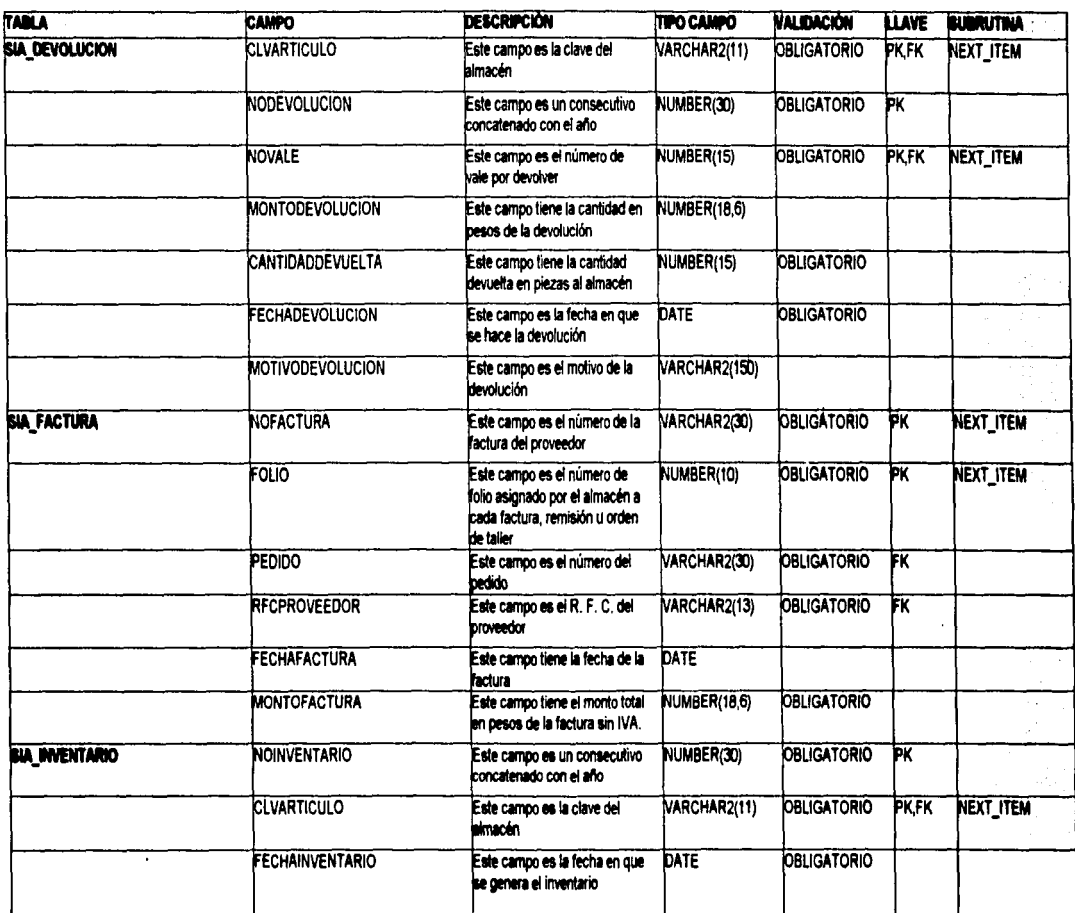

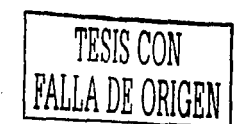

 $\mathcal{V}_\mathrm{S}$ 

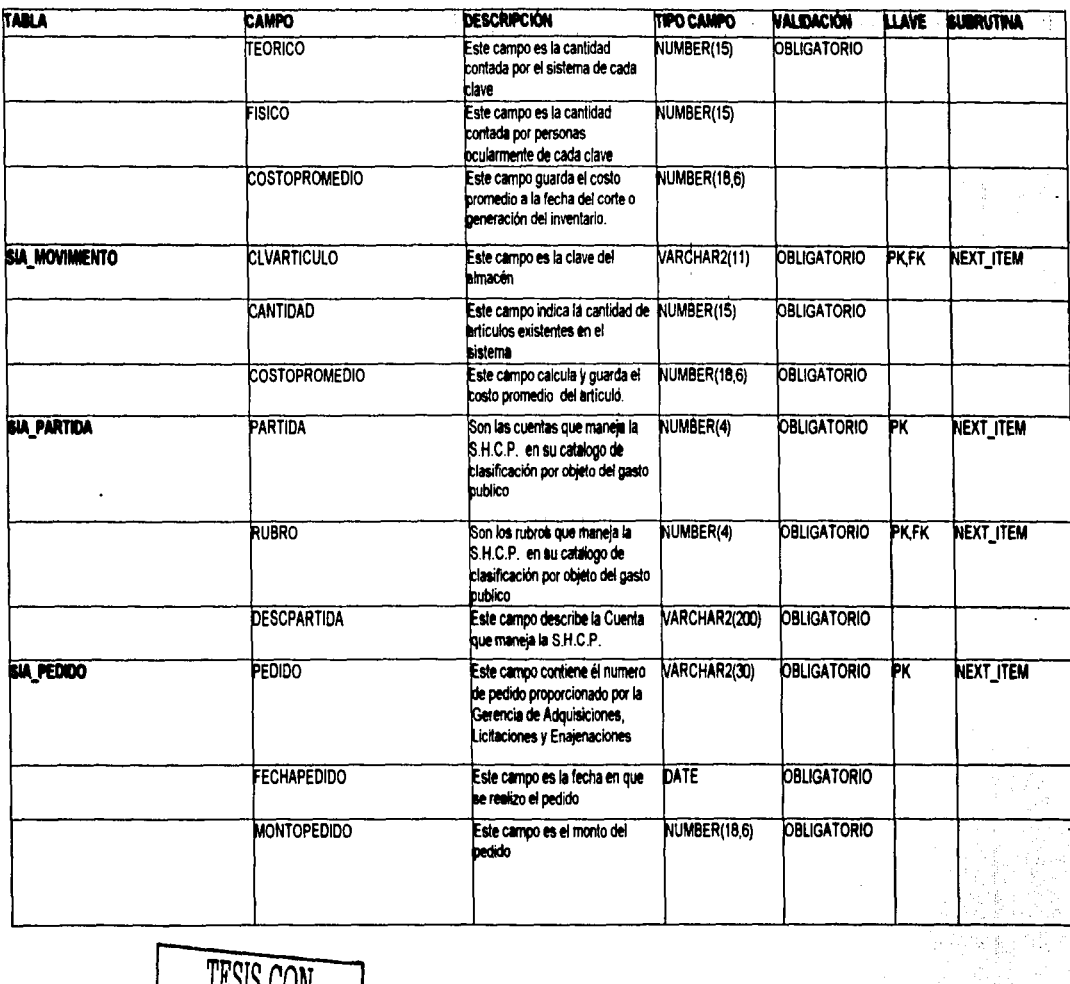

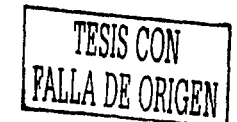

္မ

Ŧ.

 $\overline{1}$ 

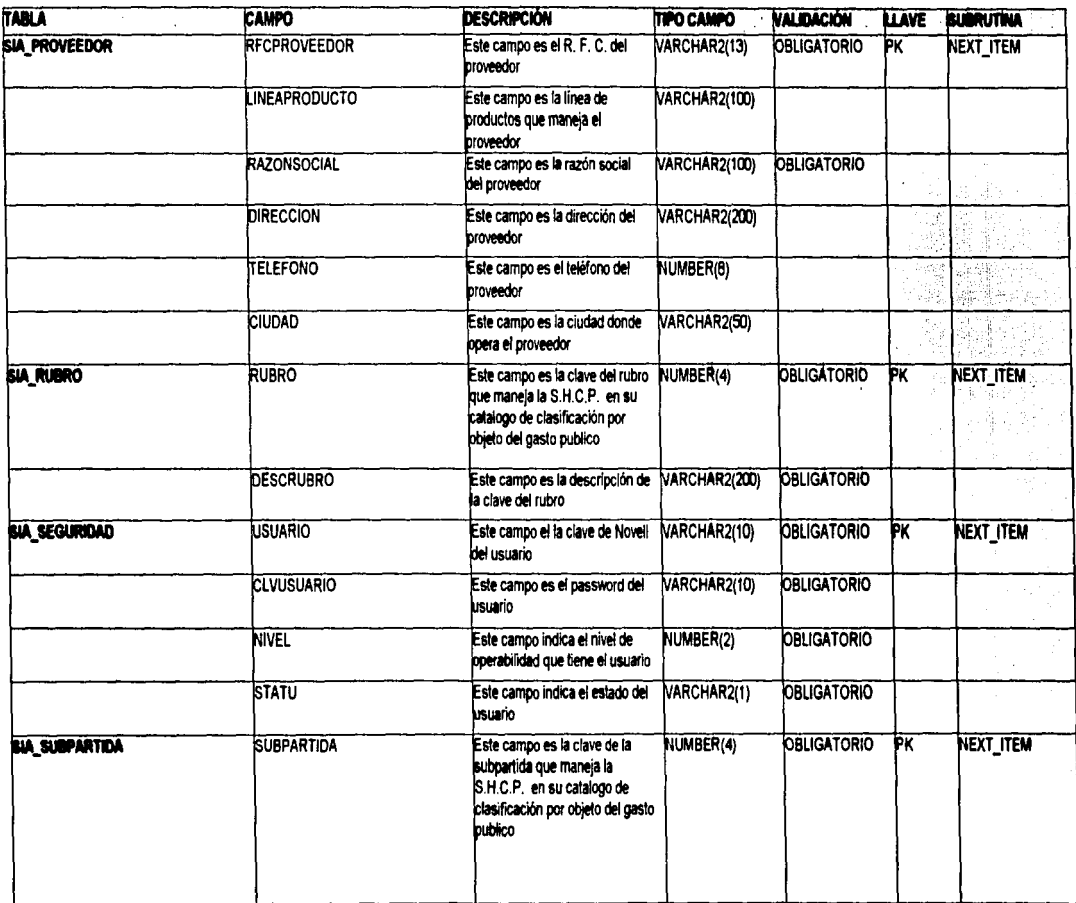

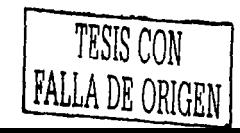

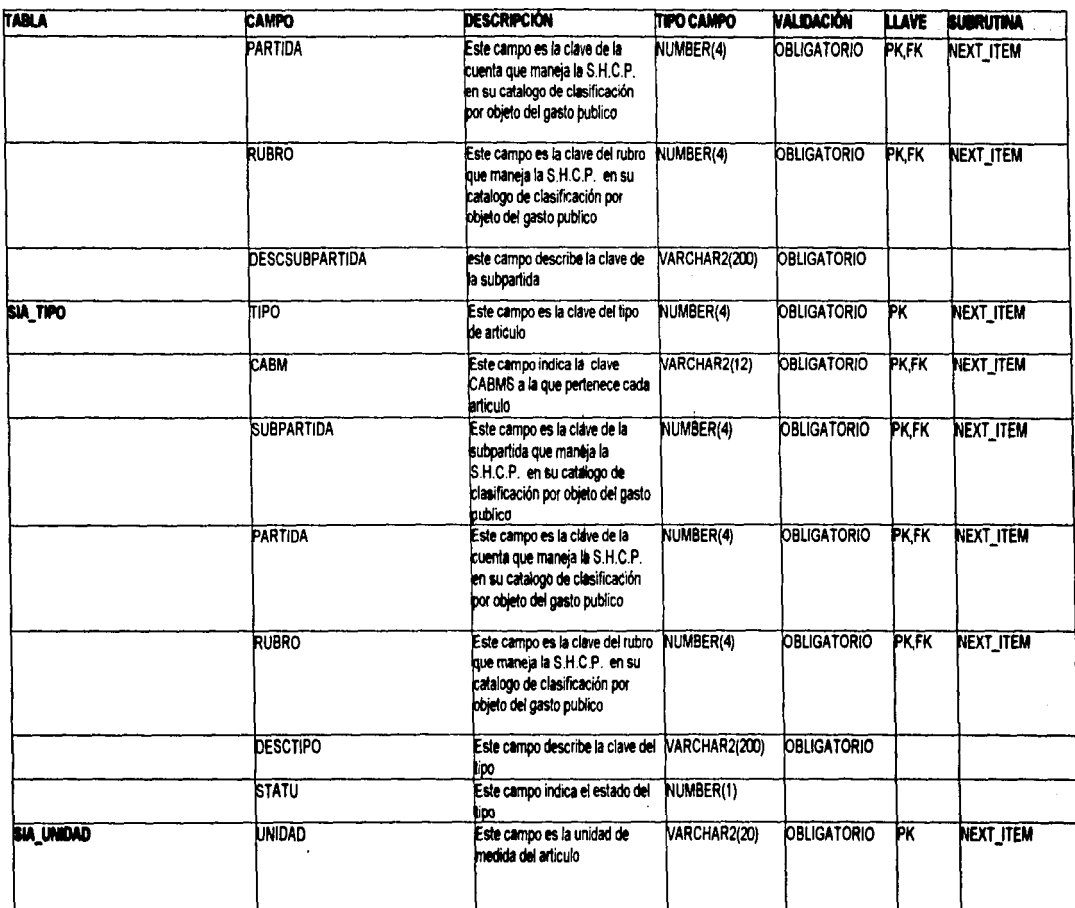

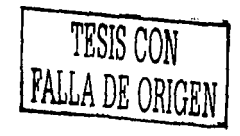

 $\ddot{\mathrm{i}}$ 

等の行っ

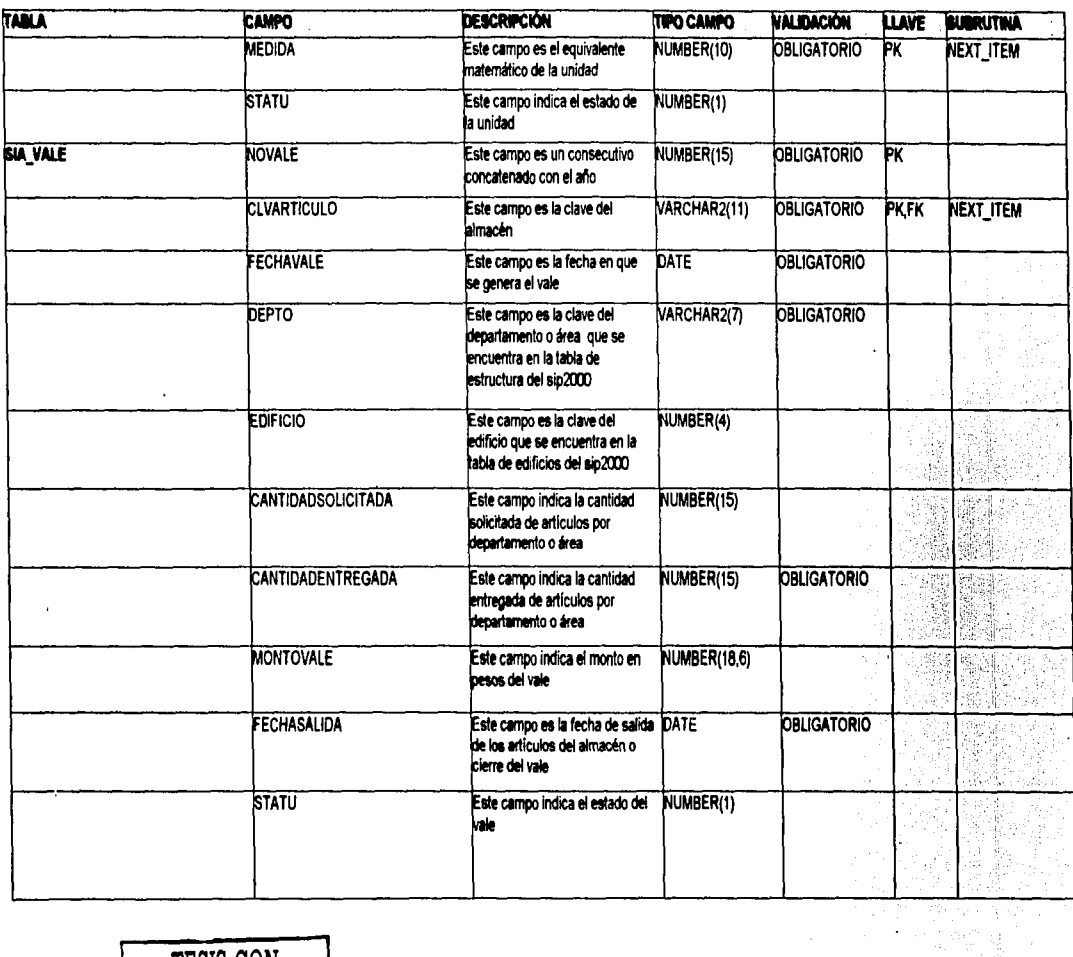

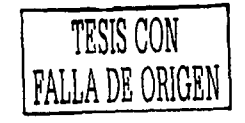

ያ

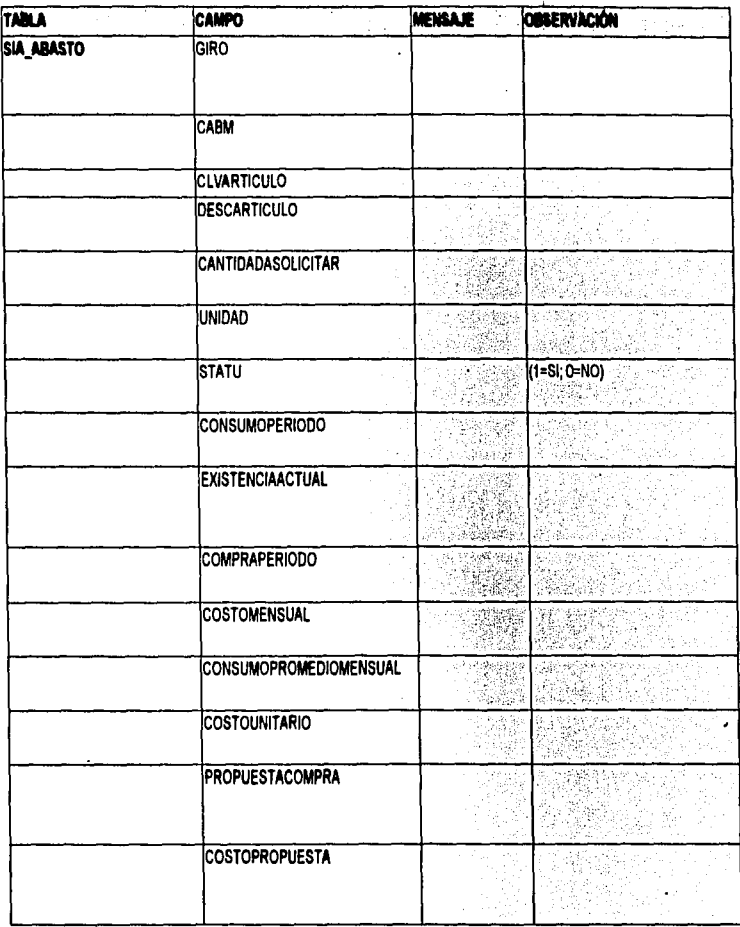

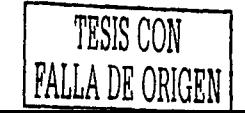

 $\frac{1}{2}$ 

 $\bar{c}$ 

 $\ddot{\phantom{0}}$ 

 $\frac{1}{2}$ 

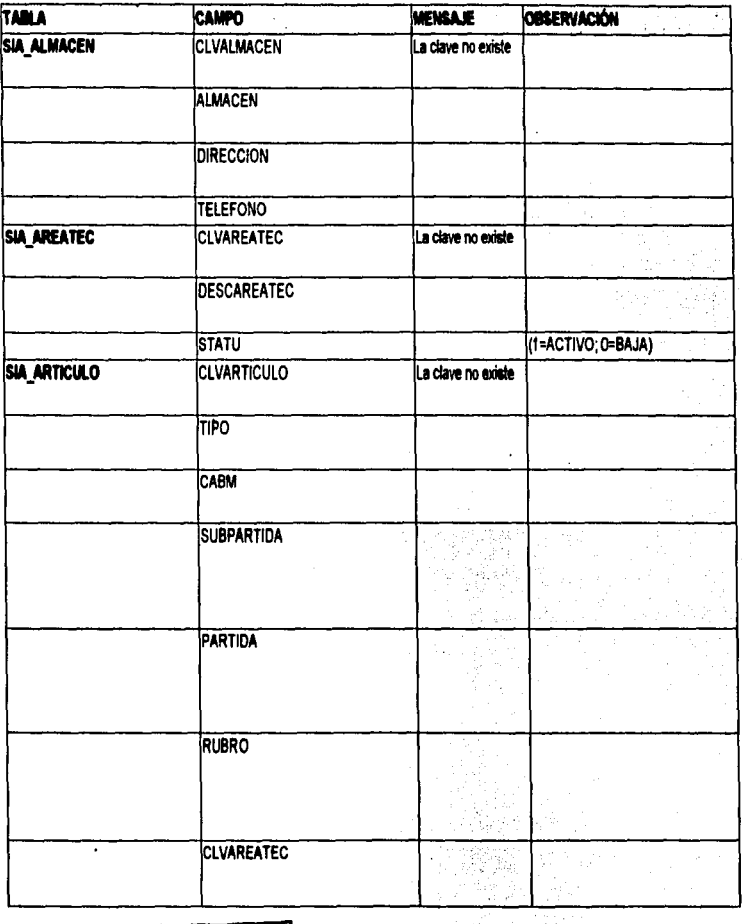

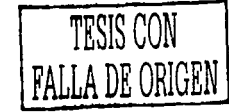

j.

 $\vdots$ 

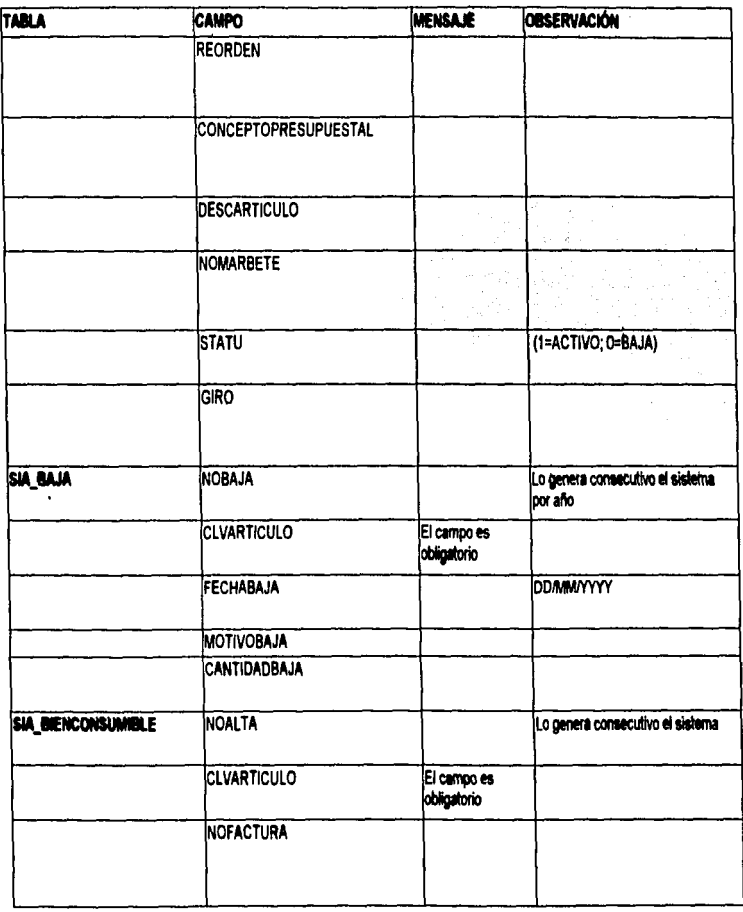

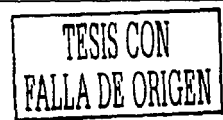

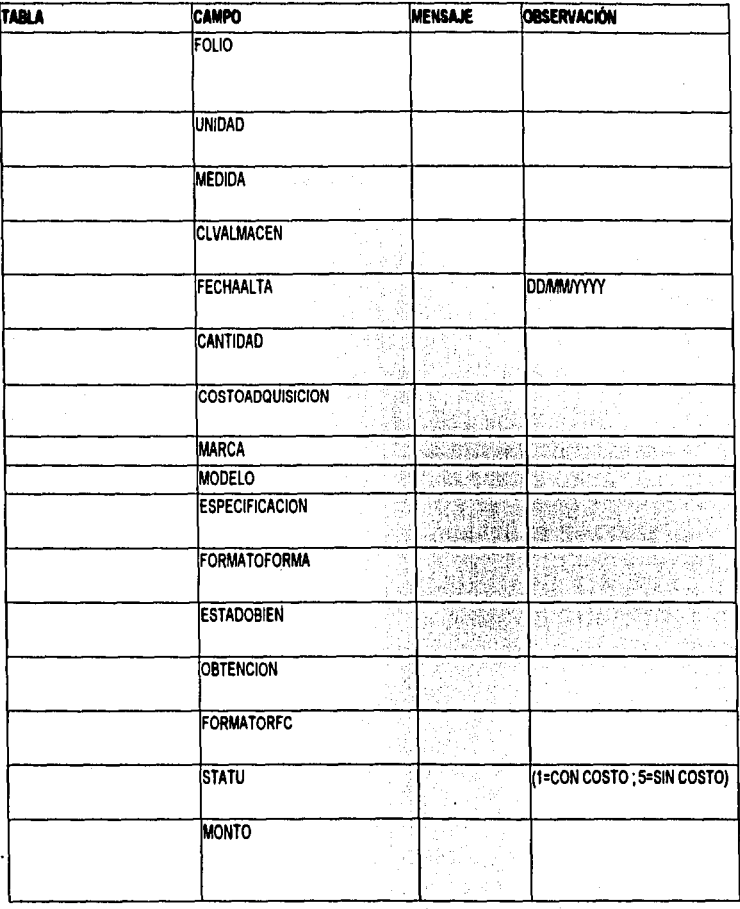

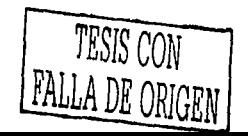

 $\frac{1}{2}$ 

 $\overline{\phantom{a}}$  $\hat{1}$ 

 $\ddot{\phantom{a}}$ 

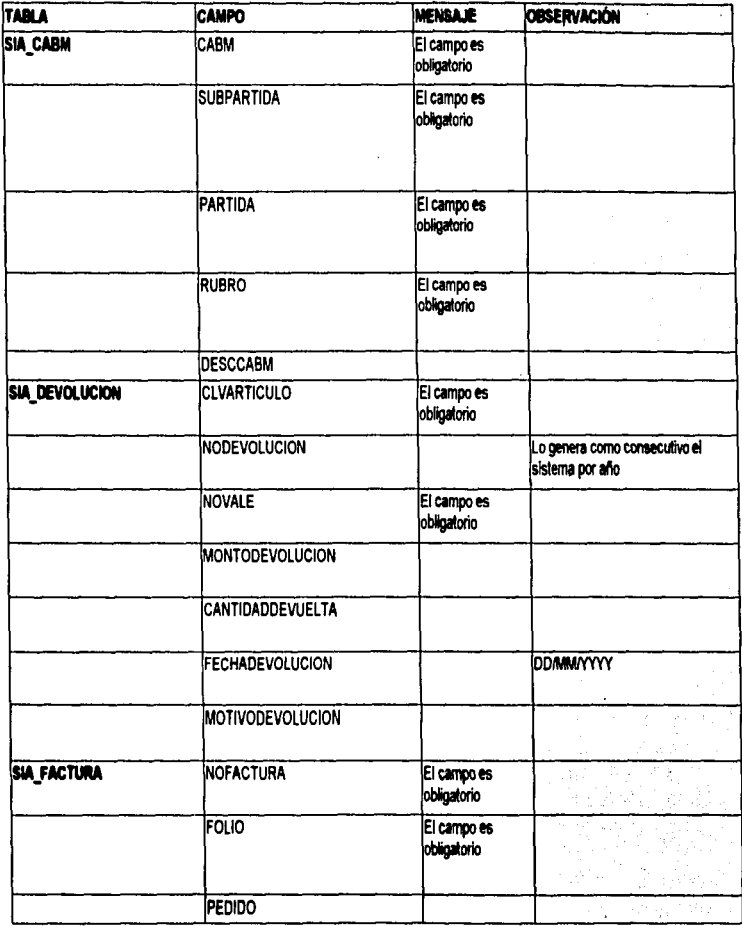

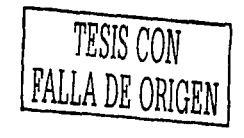
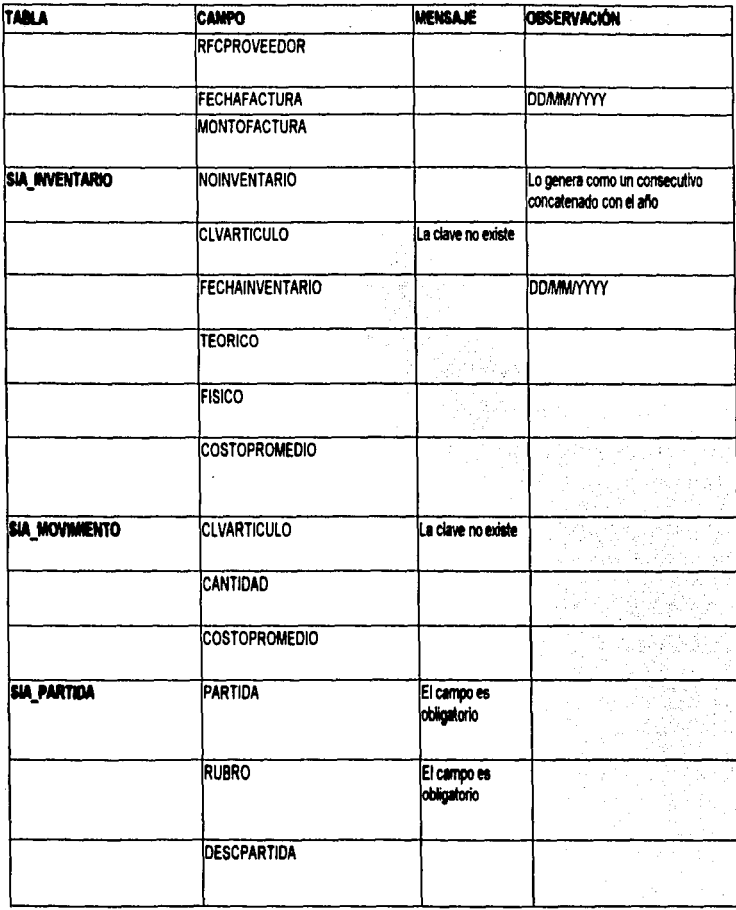

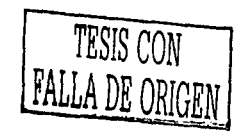

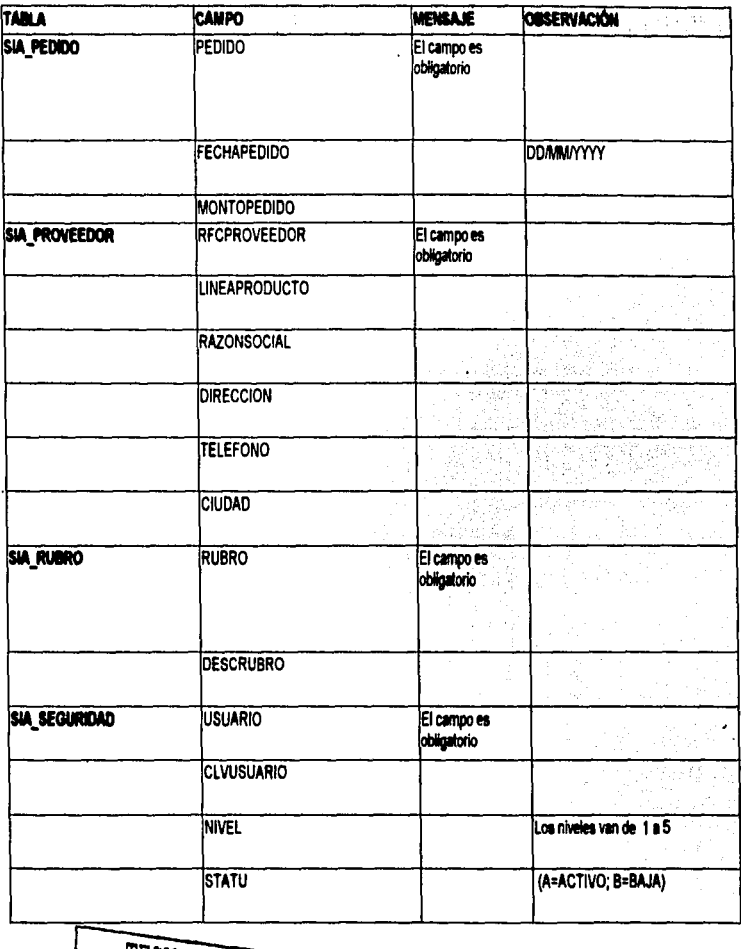

င္မ

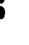

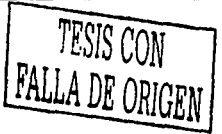

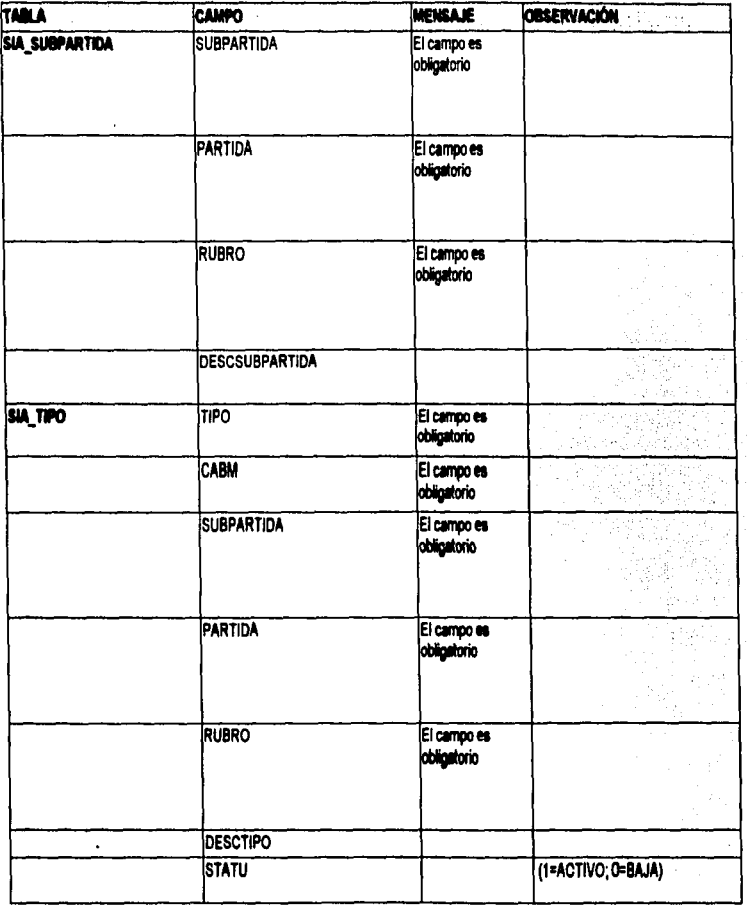

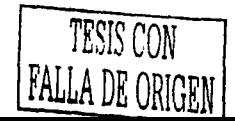

Ť,

 $\epsilon$ 

Ŷ.

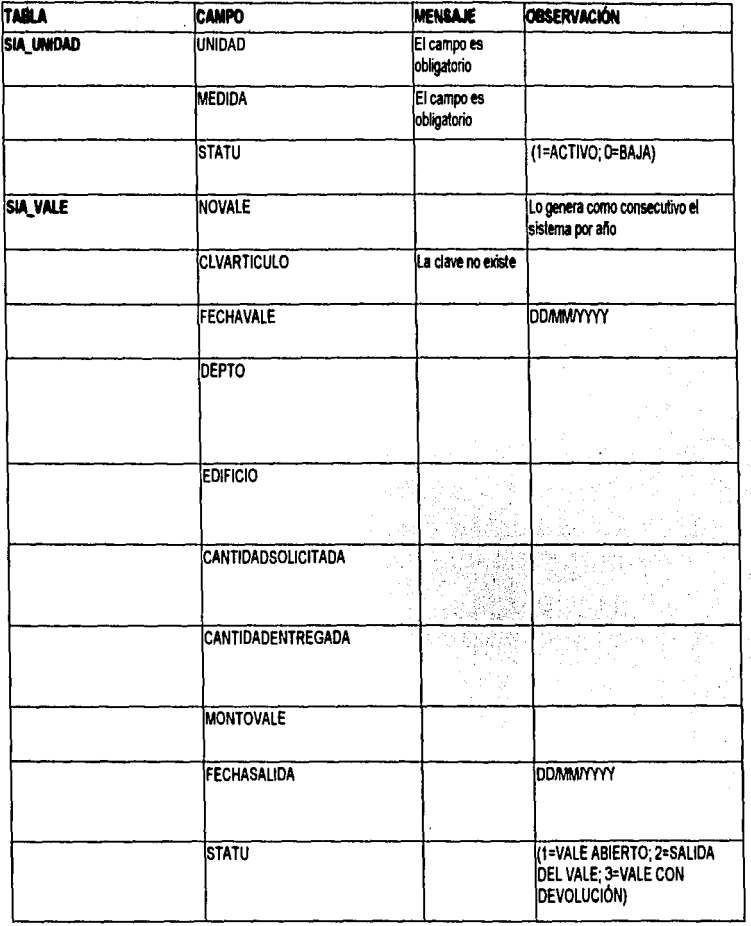

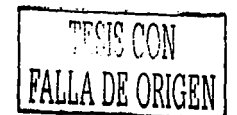

 $\frac{1}{2}$  ,  $\frac{1}{2}$  ,  $\frac{1}{2}$ 

.

,

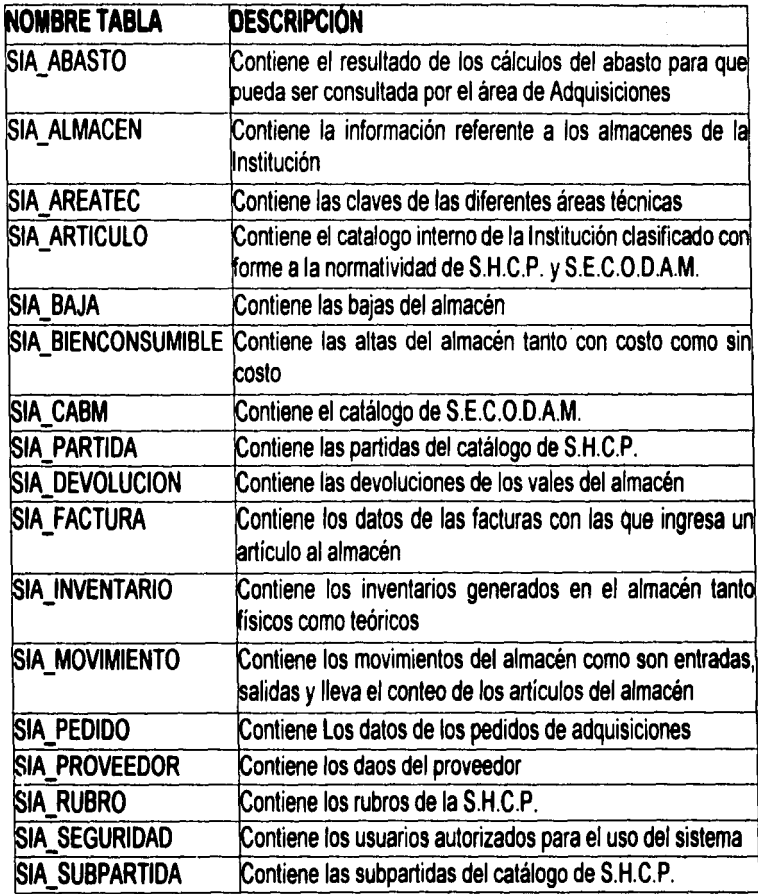

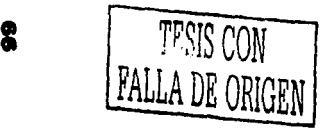

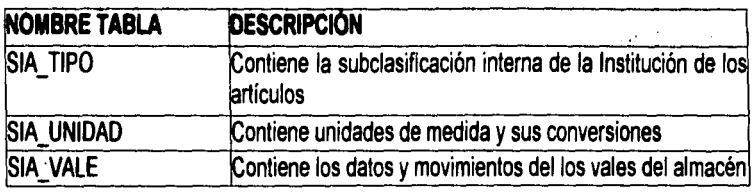

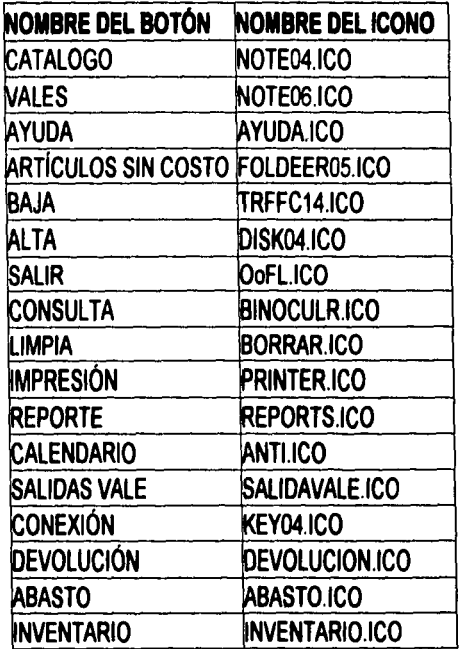

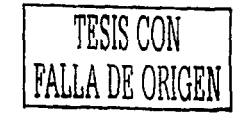

~

# 2.2.5 ESPECIFICACIÓN DEL PROCESO

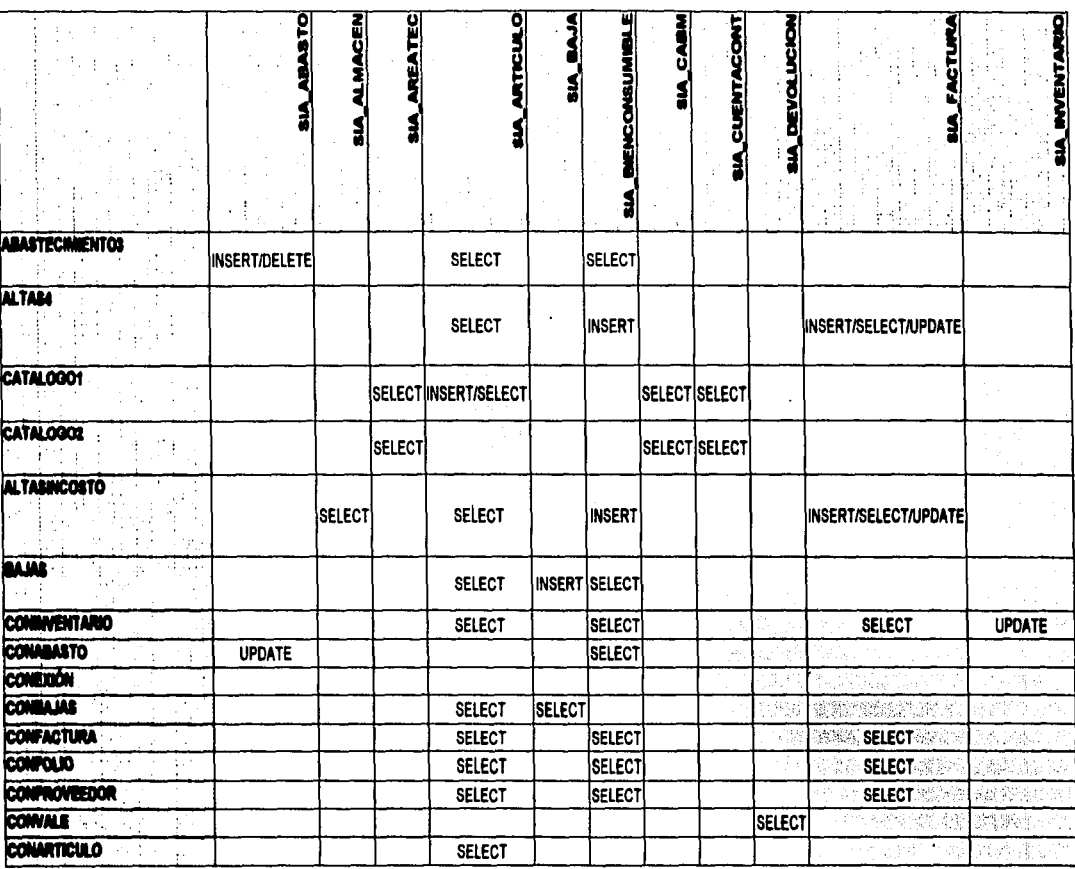

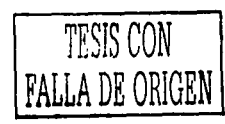

 $\frac{1}{2}$ 

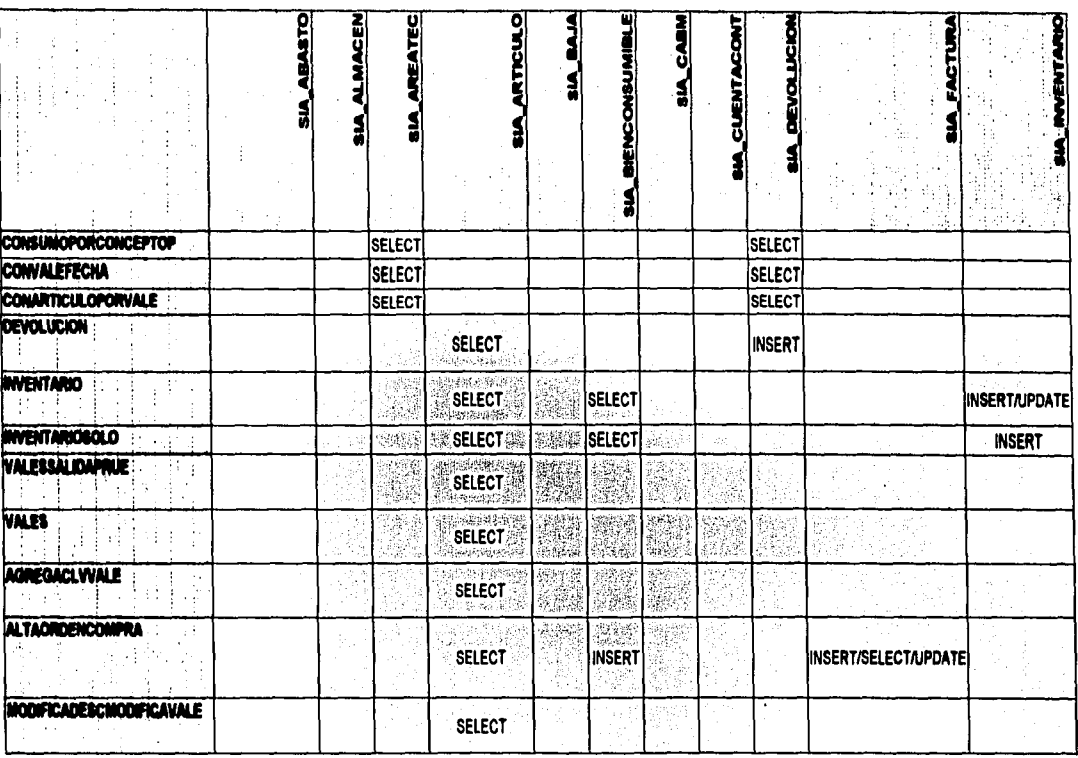

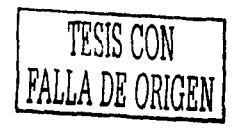

Ť

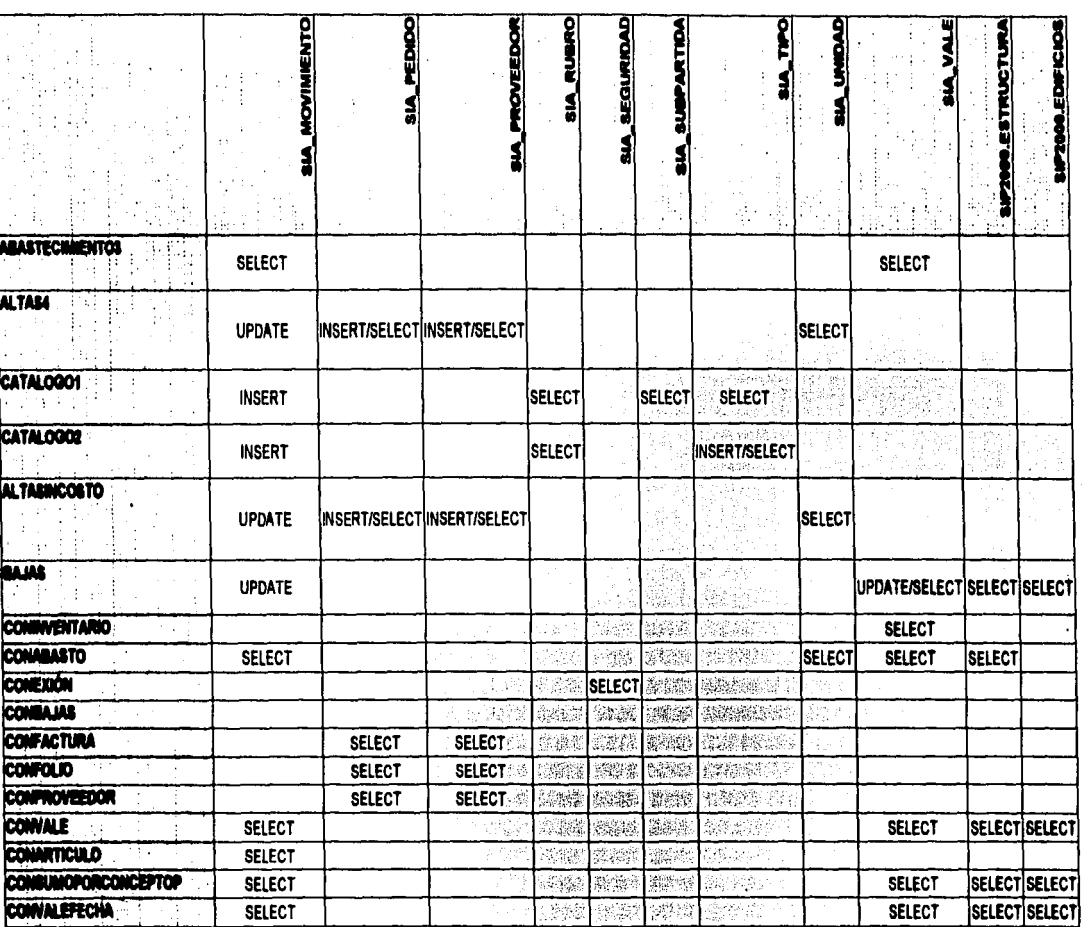

職業

 $\mathbf{a}$ 

 $\mathcal{A}$ 

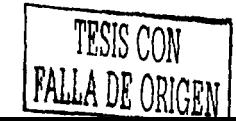

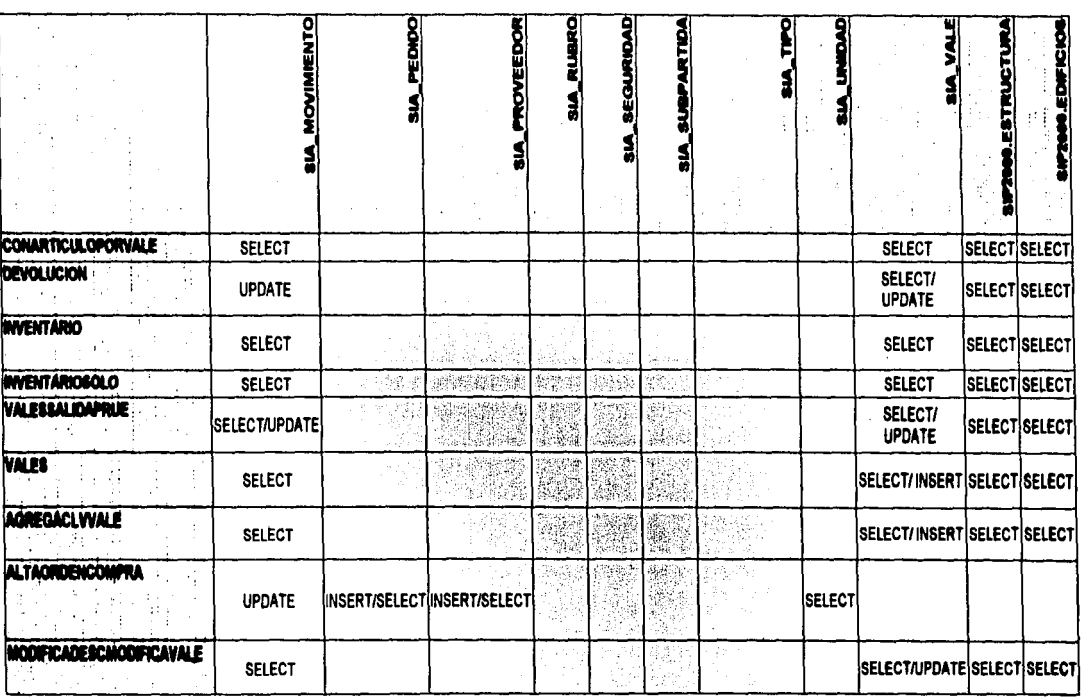

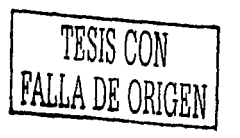

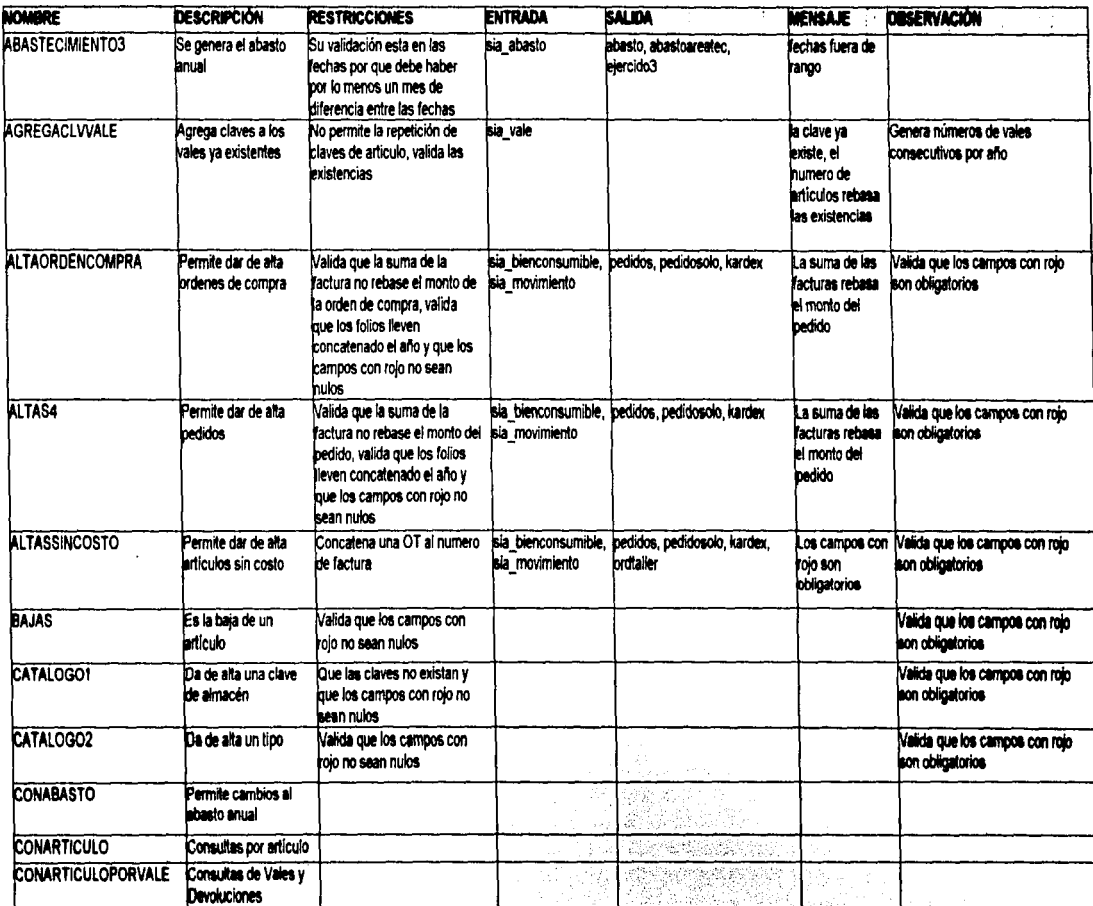

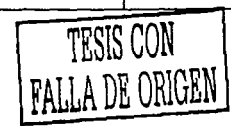

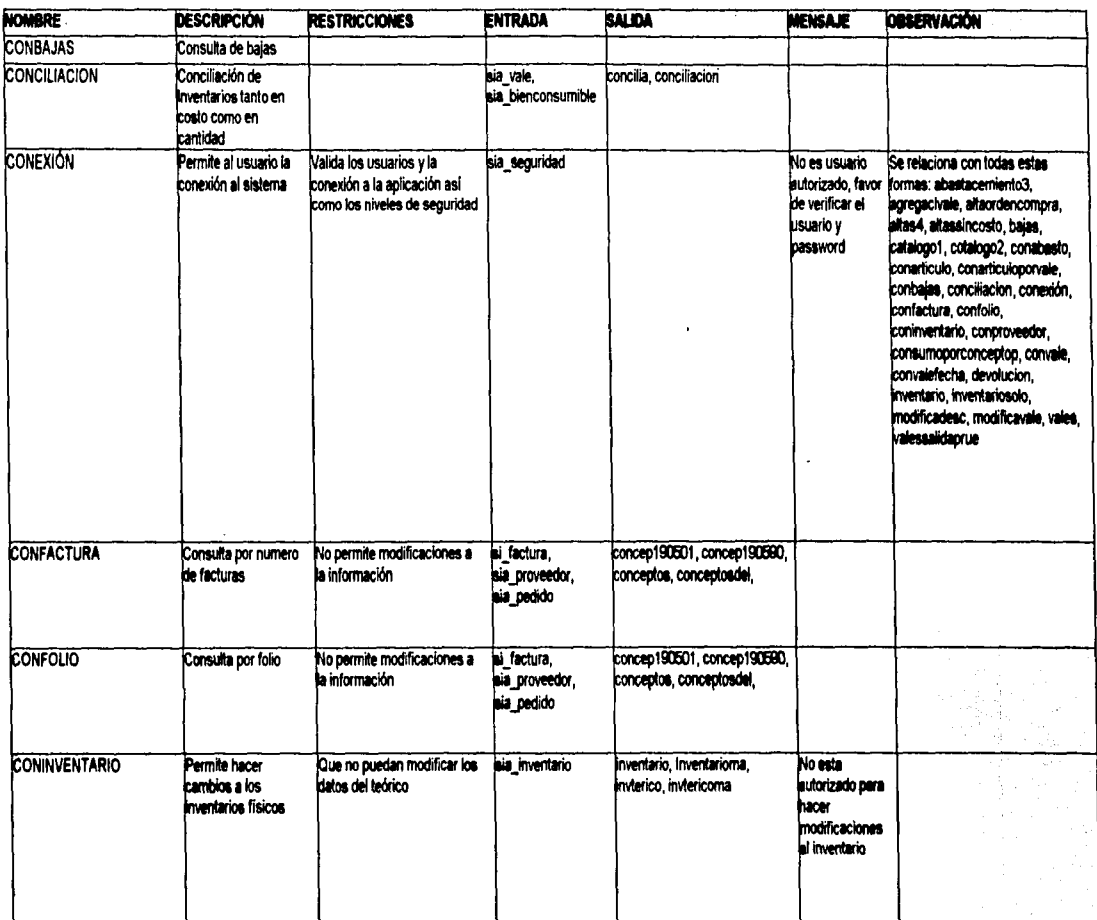

 $\mathbf{z}$ 

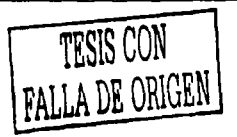

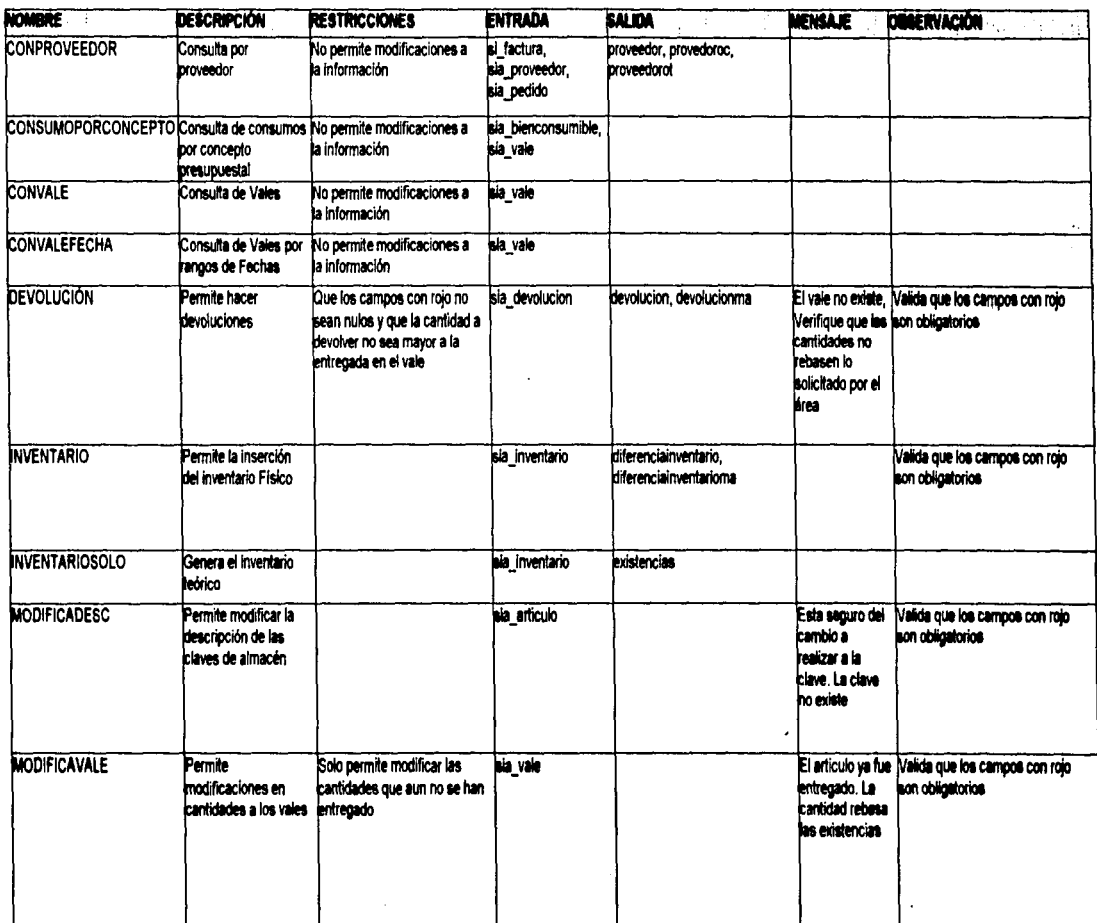

N

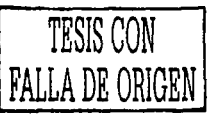

 $\overline{1}$ 

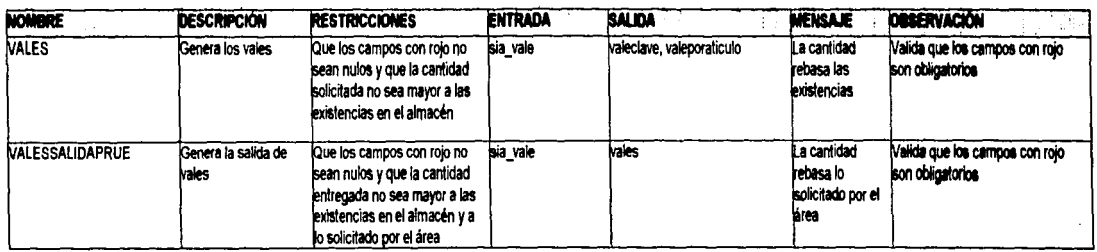

#### **CAPÍTULO III**

#### SEGUIMIENTO Y PROGRAMACIÓN

#### 3.1 DISEÑO

#### 3.1.1 DISEÑO DE LA BASE DE DATOS

La base de datos consta de veinte tablas de las cuales solo dos son totalmente independientes como se muestra en las figuras 3. 1. 1. 1 y 3.1. 1.2 anexos a la tesis, el modelo físico nos permite ver las tablas, campos y tipos con longitud y el modelo lógico nos permite apreciar las relaciones de llaves foráneas que existen entre de las tablas anteriormente descritas en el diccionario de datos, es aquí donde se implementa el uso del diccionario de datos y para el mantenimiento de la base es indispensable.

### 3.1.2 DISEÑO DE PANTALLAS

Para la realización del software, en este caso el sistema integral de almacenes veremos algunas cosas básicas que permiten la realización de las pantallas.

Se debe iniciar Forms Designar pulsando sobre el icono correspondiente. Builder muestra un cuadro de dialogo de bienvenida. Seleccione el botón de opción Build a New Form Manually para abrir el Navegador.

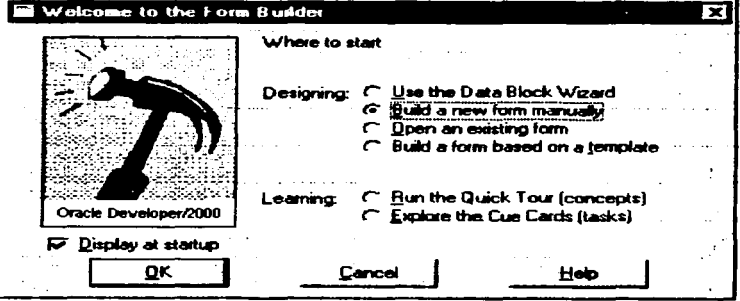

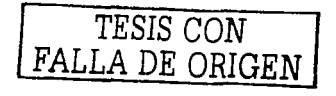

RECORDS TO THE  $\rightarrow$ Forms  $\mathcal{P}_1$  ,  $\Box$ جب  $-$  Triggers Ĥ **Alerts Attached Libraries** 91 . Data Blocks  $\hat{c}_{\rm F}$ **Canvases** - Editors ř  $\equiv$  10Vs **Object Groups Parameters Popup Menus Program Units Property Classes Record Groups** 

Cuando la ventana del Builder muestre la ventana del Objeto Navegador se verá un formulario por defecto, como el único formulario de la ventana.

Seleccione el formulario en el objeto navegador, pulse en el nombre y escriba el nuevo nombre en este caso SIA; Observe que Builder convierte todo a lo que escribe a mayúsculas. Posteriormente debes posicionarte el lugar de Data BLOCKS y crear un y aparecerá un cuadro de nuevo Block de datos el cual se añade pulsando el icono. dialogo Data Block Wizard, de bienvenida, pulse Next

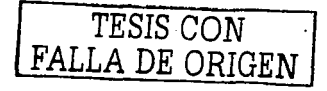

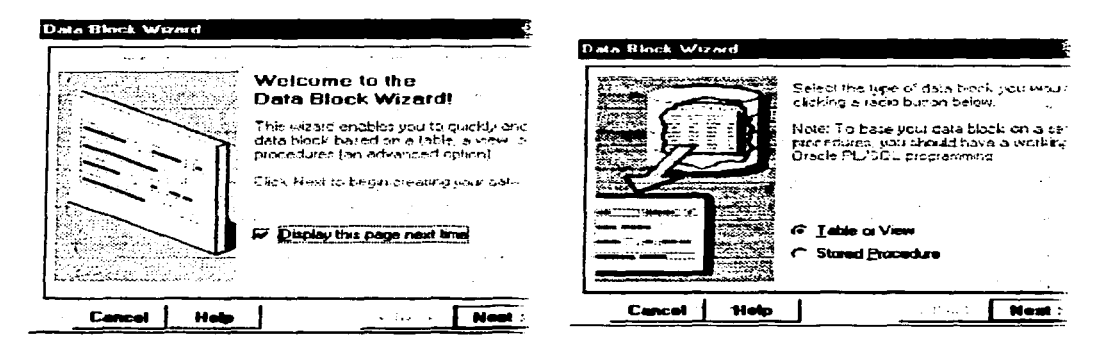

Seleccione Table or View ya que esta opción le permite basar el Block de datos en una tabla o una vista de la base de datos y pulse next.

El Data Block Wizard muestra ahora una pantalla de tablas, que solicita la introducción de la tabla

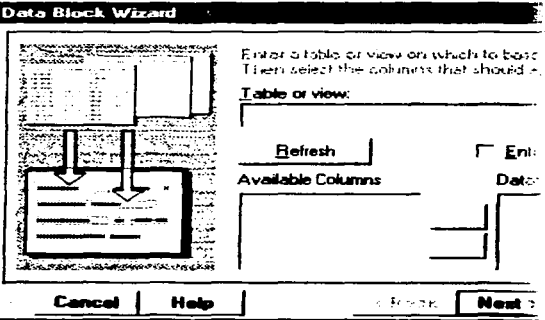

Pulsando el botón de Refresh te mostrara en el recuadro de abajo a la derecha todas las tablas y vistas con las que cuenta la base a la que se esta conectado, seleccionas una y con el botón > la pasas al otro lado, posteriormente pulsa Next.

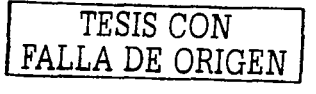

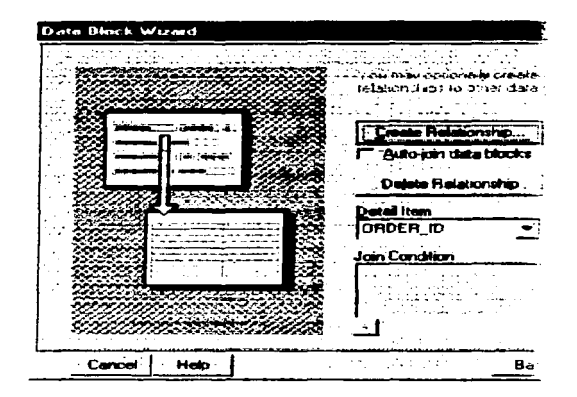

A continuación aparecerá la imagen anterior donde puedes decirle si este block deriva de un maestro, es decir, trata a los block como si fueran representaciones físicas de las tablas, es por eso que permite hacer blocks con detalles de otros, dándole toda la información necesaria, como de que campos tendrán llave entre los blocks o si es sin relación *y* pulsas Next.

Por último, solo confirma la creación del block. Después muestra otra pantalla pero para crear un Layout, es decir el canvas donde se va colocar el block físicamente para la aplicación *y* pregunta si deriva del block o crearás un nuevo block, *y* para finalizar oprime Finish.

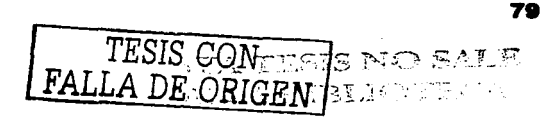

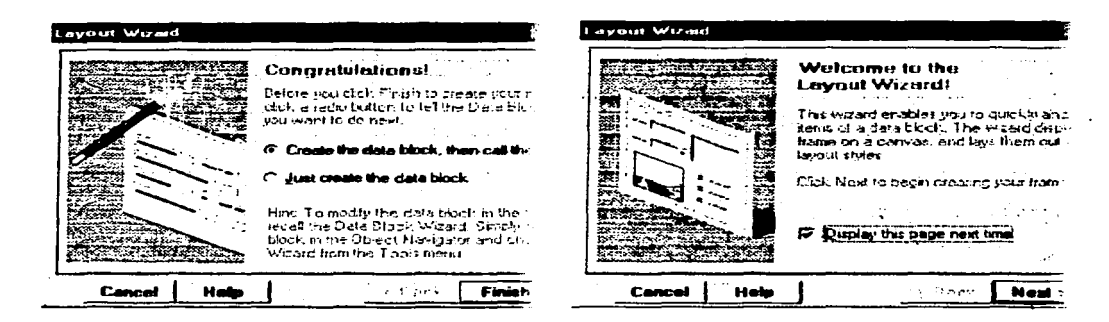

#### Este Wizard nos va a crear como ya se menciono la parte física del block

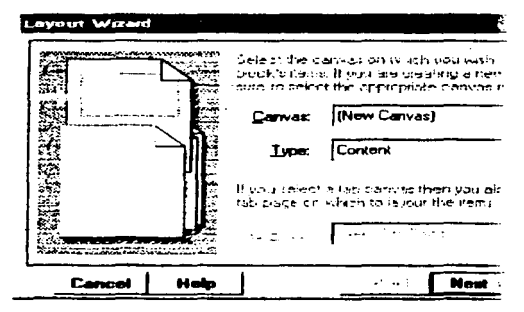

pide un nombre para el Canvas y el type de canvas si es de contenido o de tipo pestaña o menú, pulse next para ir a la pantalla de bloques de datos.

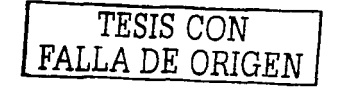

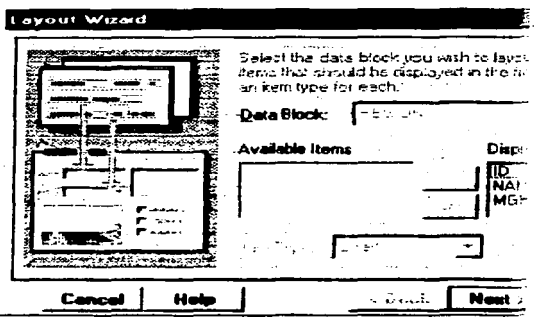

Los elementos deben ser pasados a la lista de Display para indicarle al asistente que se quiere mostrar esas columnas, lo cual al posicionarse en cada dato aparecerá en el campo Item Type el tipo de dato, pulse Next.

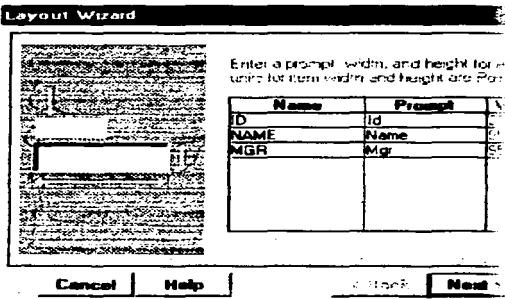

En esta pantalla se permite cambiar el ancho de cada campo seleccionado, y donde dice Prompt podemos cambiarle el nombre en esta caso al español para que en la aplicación no aparezca name, sino nombre por ejemplo y pulsa Next.

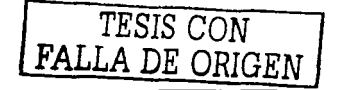

A continuación preguntará que tipo de forma deseas implementar, la Forma es de un sólo campo por atributo o en forma de tabla y pulsa next.

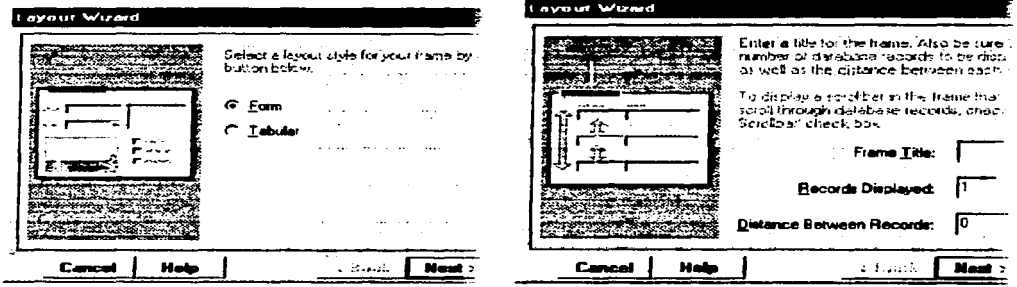

En la siguiente pantalla pregunta los títulos de las tramas, es decir, lo que separa a cada tipo o grupo de datos y los espacios entre cada uno de ellos, así se obtienen una a una las pantallas de captura para el usuario, pulsa Next y encontrarás una pantalla de felicitaciones o vuelve a pulsar Next.

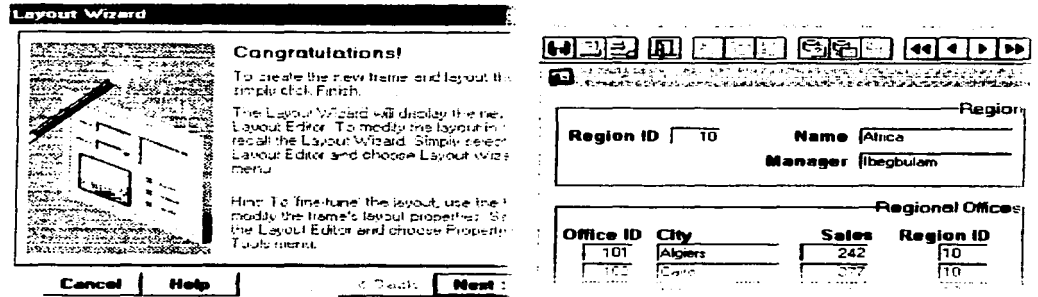

En la siguiente pantalla aparece la forma tal y como la va haver el usuario final, como se muestra en la figura de la izquierda.

> TESIS CON FALLA DE ORIGEN

Es así como se diseñan las pantallas en developer, a continuación veremos por las fases que hemos pasado y que habría que hacer para obtener más.

Create a second data block

للمتارين Create a join condition.

Layout the new data block

Remove an item from the block's layout

Create a new form module

Create a data block based on a database table

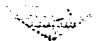

Layout the items of the data block in frames on a canvas

Compile, run, and test the application.

A continuación veremos como quedaron diseñadas las pantallas para este sistema.

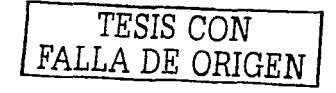

Se tiene como objetivo describir de una manera fácil y sencilla las pantallas que servirán como herramienta del sistema.

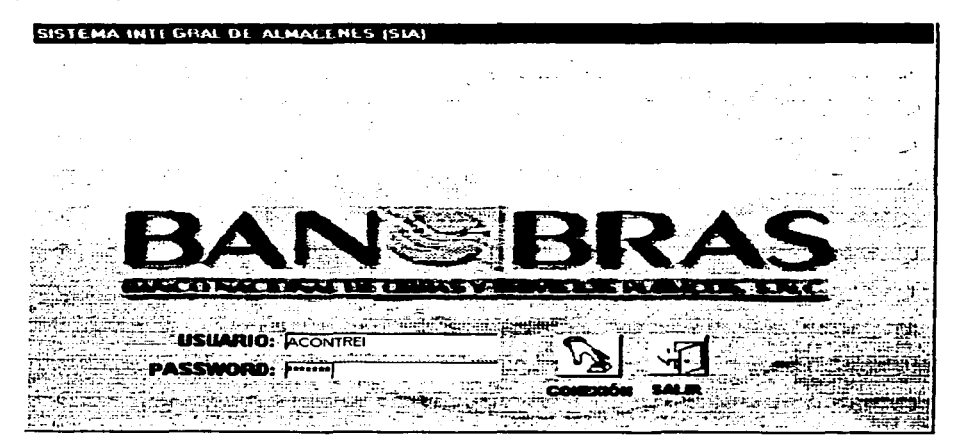

La primera pantalla es la de Conexión al sistema.

### **MENÚ**

El primer Menú describe los procesos que maneja el sistema.

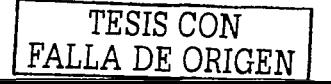

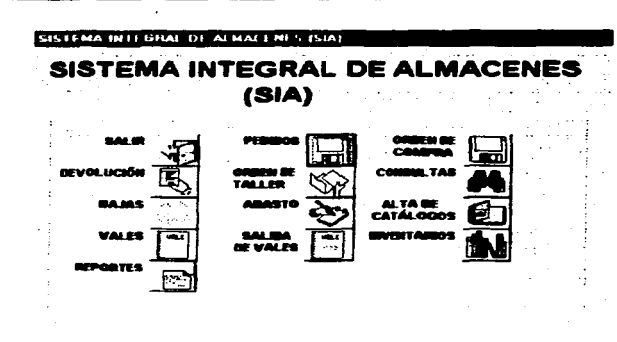

Este cuenta con 3 tipos de Altes que son los Pedidos. **Ordenes** de **Compra**  $\mathbf{v}$ Ordenes de Taller. Las Baias v Devoluciones no son lo mismo: Las baias afectan directamente al los inventarios del almacén y las devoluciones. son cancelaciones de Vales generados v cerrados.  $1.88$ Consultas son de diferente índole y en algunos casos permiten hacer modificaciones a la Información.

85

El Abasto es el cálculo que proporciona el sistema basándose en entradas y satidas del almacén, conforme a lo establecido en los procedimientos del abasto. Inventarios. Reportes y Catálogos son otras de las opciones que ofrece el Sistema.

Los campos con ACCO son obligatorios, los demás son necesarios pero no indispensables, esto queda bajo su consideración y responsabilidad. A mayor y mejor información, más eficiencia del mismo.

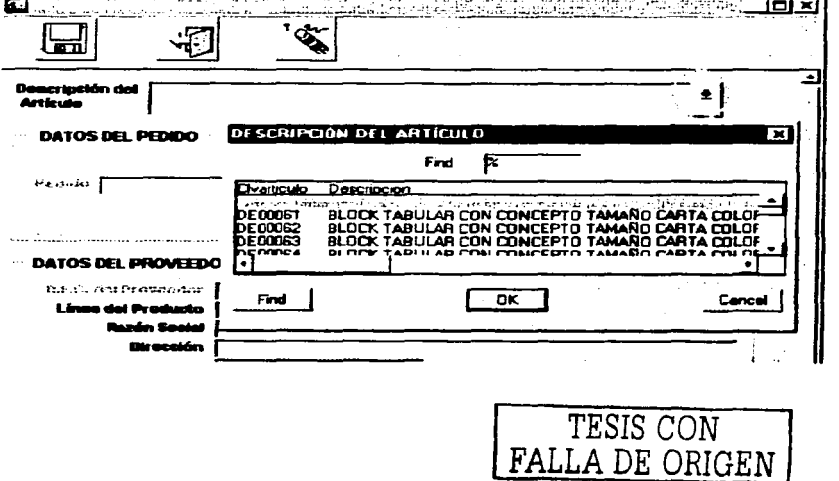

Las formas cuentan con unos botones indicadores, con una Flecha lo cual significa que abren catálogos o despliegan listas de opciones.

Dentro de las formas, en algunos procesos como el Pedido, Factura y Proveedor; Si los datos ya fueron ingresados con anterioridad el sistema se encargará de llenar los demás campos.

#### **PEDIDOS**

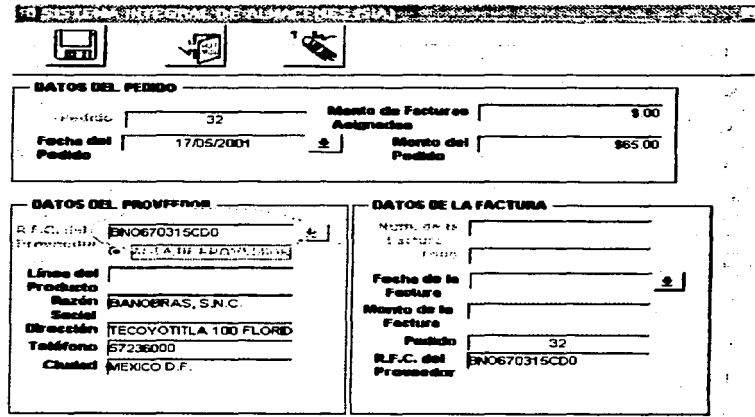

En el Pedido con sólo poner el número del pedido y un Enter **el poner del pedido y un Enter**  $e<sub>i</sub>$ teclado, el sistema completara la información. Para la Factura es con el número de factura y para el Proveedor seleccionando el R.F.C. de la lista y si no existe, basta con ponerle CANCELAR y posteriormente llenar los campos, así como seleccionar el radio botón que esta con AZUL para indicarle al sistema que se va a dar de alta ese proveedor.

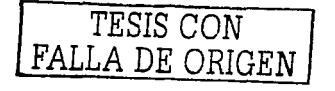

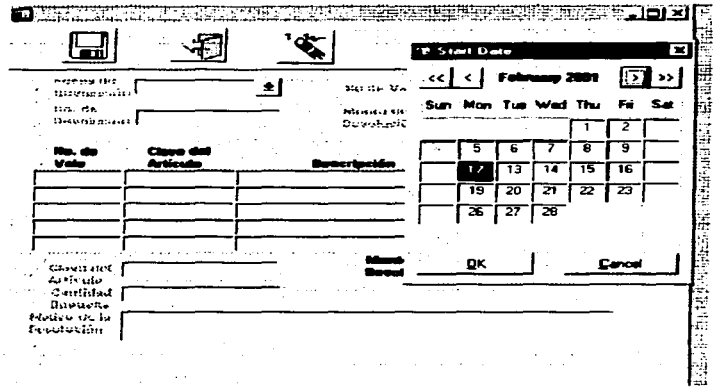

Las Fechas se despliegan con la flecha, la cual proporciona un calendario que

permite estandarizar el formato de fecha del sistema.

Con el botón "<<" avanza de Año, mavor 99 ہے تھ  $\bullet$ menor: con avanza de mes, mavor o menor, selecciona el día y le da OK.

**Los** campos sombreados con gris son datos proporcionados por el sistema. En pedidos. facturas v proveedores. puede

ocurrir que permanezca sombreado el campo, pero si puede insertar datos. En el caso de que no exista información, es decir, que este sombreado el campo pero que no tenga datos, hay que darlos de alta.

EL. **Monto** de la Factura cuenta con una validación que no permite que el número de facturas asignadas a un pedido, rebase el monto de este, de ser así. mandará un mensaje como el que se. muestra **y** no aprobará continuar con la alta, motivo por el cual usted debe de verificar los datos del pedido y la factura.

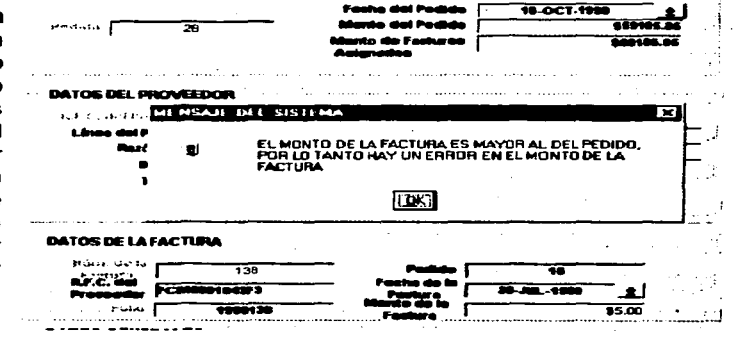

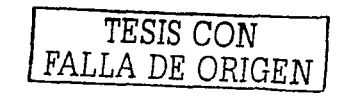

El icono de borrar elimína todos los datos. De esta manera usted se asegura de no cometer un error en la información.

Al poner la Unidad, Medida y Cantidad de Artículos, el sistema hará los cálculos pertinentes para obtener el número de unidades que se manejan y su costo de adquisición.

#### **ORDENES DE COMPRA Y TALLER**

Las Ordenes de Compra y de Taller son las mismas formas y se operan de igual manera, a excepción del número de pedido, en ambas formas les adiciona lo siguiente: Si son Ordenes de Compra (OC), si son Ordenes de Taller (OT).

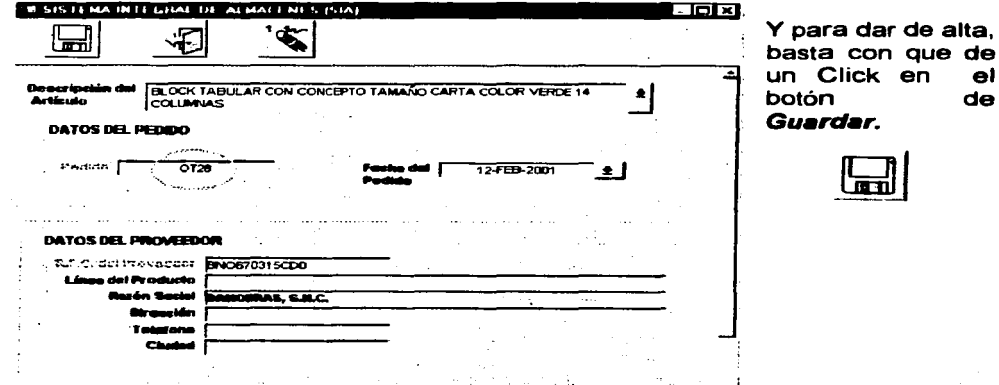

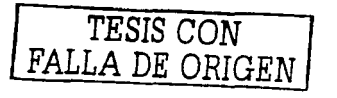

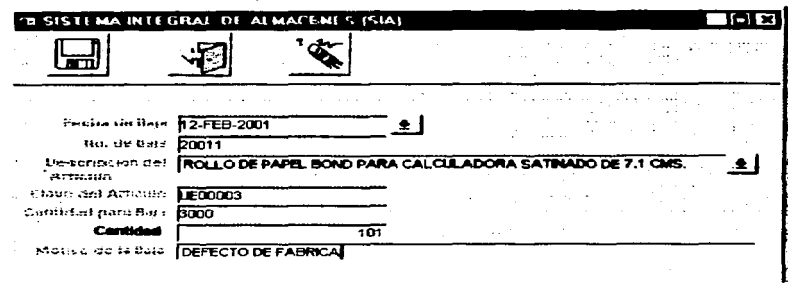

La forma es la siguiente; La baja se realiza a través del botón de Guardar.

#### *VALES*

*BAJAS* 

Para la Alta de un Vale, seleccione la fecha *y* de un Enter, así, automáticamente asignara el número de vale, el cual debe ser apuntado en el folio de este, debido a que este número le va a dar seguimiento en el sistema, posteriormente asigne el área solicitante *y* de Enter. Después posicionándose en cada una de las casillas de clave del artículo, usted puede dar de alta todos los artículos del vale a través de la flecha *y* dando Enter. Si por error estuviera mal alguna clave, basta con que se ponga en el renglón deseado, seleccione la clave *y* vuelva . a seleccionar el artículo. Si no se posiciona en el renglón correcto *y* hace el cambio, cambiara el campo en el que esté el cursor (sombreado o parpadeando) *y* en este caso es mejor eliminar todos los datos con el botón de borrar *y* empezar de nuevo. Esta forma tiene una validación, si las existencias son iguales o menores a lo solicitado no se acepta el vale. Y para grabarlo, use el botón de Guardar .

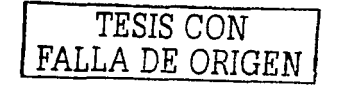

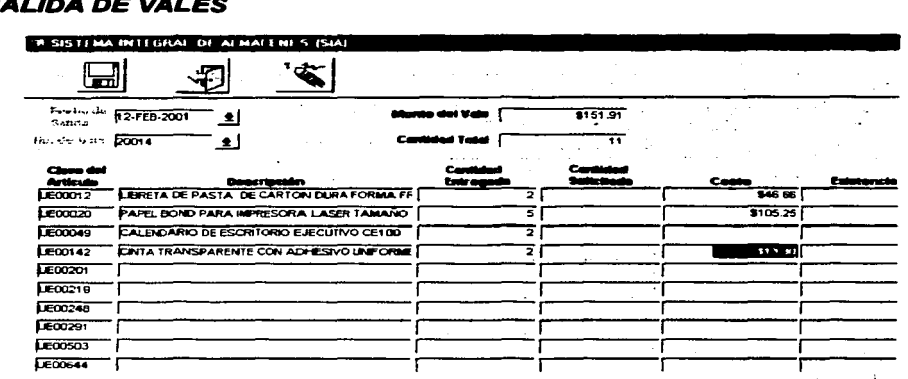

La Salida de los Vales se refiere al cierre del vale, es decir, que los artículos salen físicamente del almacén y la fecha de cierre es la que vale contablemente. así, este será el mes que va aplicar a la contabilidad del almacén. Para esto es necesario dar una fecha de salida y buscar con la flecha el No. de Vale a cerrar. Este campo sólo muestra los vales abiertos y posteriormente, usted puede ir cambiándose con Enter una posición más abajo. Si por algún motivo un artículo no se surtiera, no es necesario poner cero (0) en la cantidad entregada, este sólo grabará los datos completos.

#### **DEVOLUCIONES**

Las Devoluciones, es la cancelación de ciertos artículos de un vale o del vale completo, para que esto se lleve acabo es necesaria, la fecha y dar Enter. El número del vale, del cual se va hacer la devolución y Enter. Posteriormente mostrara todo el vale en la clave del artículo deseado, se posiciona y le da Enter y lo pasara al campo Cantidad de Vuelta, aquí usted pone la cantidad por unidad a devolver y el motivo, posteriormente da un Click en el botón de Alta y esta será efectuada.

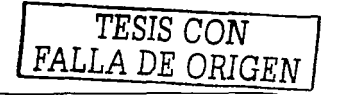

90.

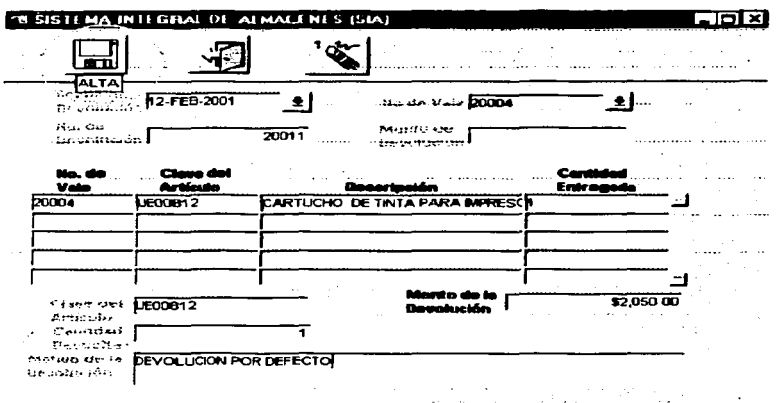

Esta pantalla también nos muestra que todos los botones tienen una descripción aue se puede ver con sólo pasar el Mouse (ratón) sobre los botones.

#### **ABASTO**

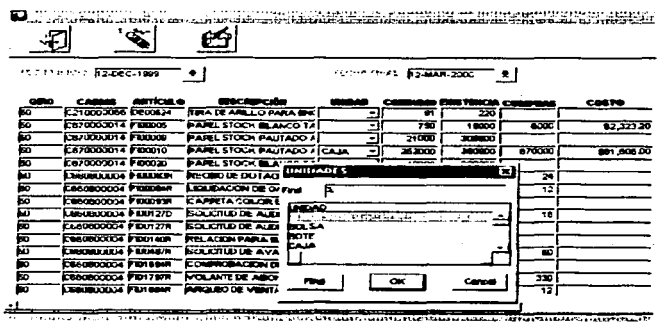

La generación del Abasto, se realiza a través de rangos de fechas, con el estándar del sistema. Cuenta con una validación para poder generar el abasto, la diferencia entre fechas debe ser por lo menos de un mes, una vez establecidas las. fechas presione Enter en la Fecha Final v espere a que el sistema  $I\mathbf{e}$ mande un mensaje, o en su defecto los datos. Este hace un cálculo para catorce meses. esta cantidad puede cambiarse manualmente ya

sea al momento o a través de la consulta. El campo de Unidad se pone

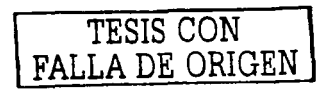

manualmente al igual que el Envió, en este último no es necesario ponerles NO. ¿Para que se usa este campo? Sirve para dejar que el departamento de

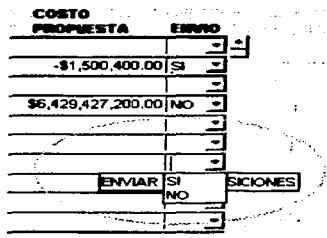

Adquisiciones pueda ver el abasto proporcionado por usted. Si desea que sea visto ponga SI de lo contrario ponga NADA o NO.

### **CATÁLOGOS**

Alta de Catálogos, esto se refiere a dar de alta una clave del almacén o un tipo.

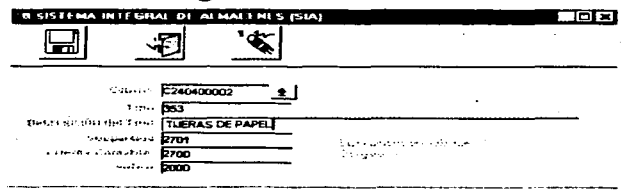

Para dar de Alta un Tipo es necesario estar completamente seguro de cual el **CABMS** es que le corresponde puede **y se** consultar pulsando la flecha. posteriormente el sistema proporcionará los demás datos y sólo faltará la **Descripción** 

del Tipo, asegúrese de que esta es corta y muy descriptiva, posteriormente delo de alta.

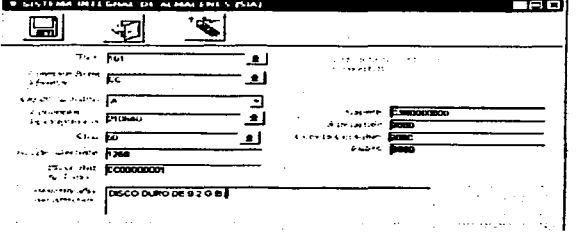

Alta de una Clave de Almacén. esta debe tener un tipo. que pueda obtener por medio del catálogo un área técnica que también tiene un catalogo, y el Tipo de Reorden se refiere al grado de abastecimiento: A sí es indispensable. muv в sí  $\mathbf{e}\mathbf{s}$ elemental y C si no es muy solicitado. el Giro de Adquisiciones y luego de Enter,

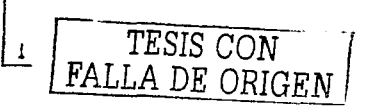

esté asignará un número de Marbete y la clave consecutiva, dependiendo del Área Técnica seleccionada y por último la Descripción técnica del Artículo.

#### INVENTARIOS

Los Inventarios, son de dos tipos; el físico y el teórico. El físico es el que se genera para los conteos anuales del almacén y el teórico es como una consulta de artículos existentes y su cantidad en el momento.

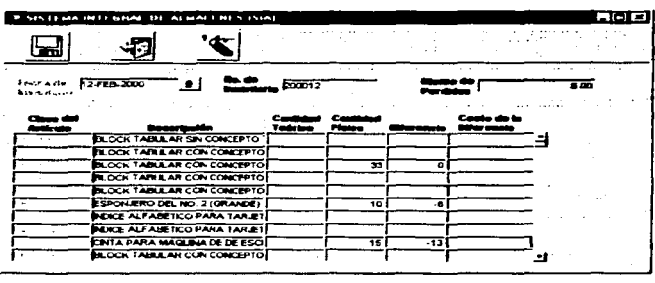

El Teórico sólo necesita la fecha en que se desea el conteo y va a contar todo el almacén, es decir, es como un cierre.

El Ffslco necesita la fecha y le asigna un número de inventario, en el campo Cantidad Física usted llena clave por clave y al dar<br>Enter, calculará i la Enter, calculará la

diferencia y así sucesivamente hasta terminar. Hacer Click en el botón de Alta para que se grabe y pueda ser consultado posteriormente.

#### CONSULTAS

El modulo de las Consultas consta de 11 consultas:

- 1. Consulta de vales por artículo
- z. Cambios al abasto
- s. Cambios a inventarios
- 4. Consulta por proveedor
- 6. Consulta de vales
- •· Consulta del catálogo de artículos
- 7. Consulta por factura
- **\***. Consulta por folio
- •· Consulta por bajas
- 10. Consulta por conceptos o partidas
- 11. Consulta de vales por fecha

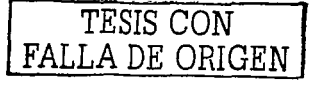

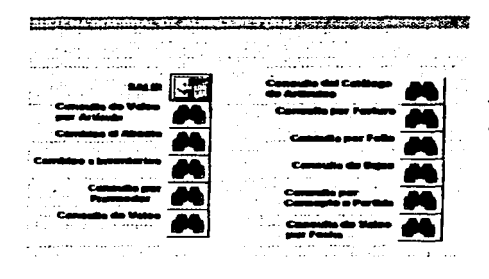

Estas consultas contienen diferentes parámetros, casi todos están en catálogos así que su manejo es muy fácil. dando Enter después de cada campo seleccionado.

### **REPORTES**

El menú de Reportes es parecido y se opera de la misma manera que las

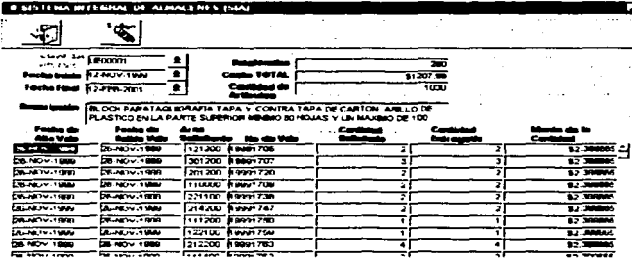

formato es AAAA.

a consulta a excepción de los parámetros. estos son solicitados primero.  $es$ decir. antes de generar dicho reporte.

Cuando los parámetros digan Fecha Inicio y Fecha Final, el formato de la fecha  $e^{\dagger}$ siguiente es. DD/MM/AAAA. de **Jo** contrario para Fecha, el

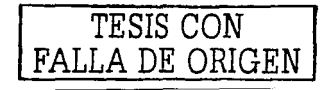

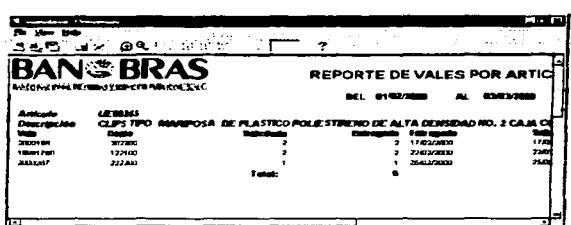

El reporte tiene esta forma, desde aquí se puede mandar imprimir a través de. **SU** barra de herramientas Y en File tiene un menú denominado page setup donde usted puede manipular la configuración de la página.

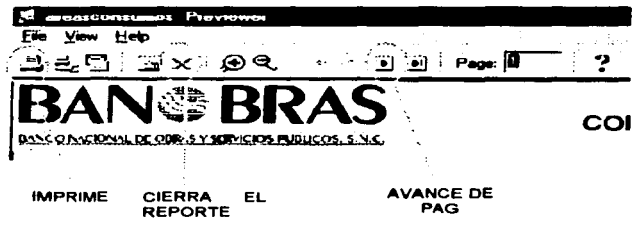

Este es la descripcion del menú de los reportes.

# 3.2 PROGRAMACIÓN Y PRUEBAS

#### 3.2.1 GENERACIÓN DEL CÓDIGO

El código se genera a través de la programación de cada uno de los objetos de la forma a través de un lenguaje denomina PL/SQL de Develooper, que se hace a través de disparadores denominados triggers y hay de diferentes tipos. dependiendo del evento que se desee, de aquí que se diga que usamos lenguajes de programación orientados a eventos.

TESIS CON FALLA DE ORIGEN

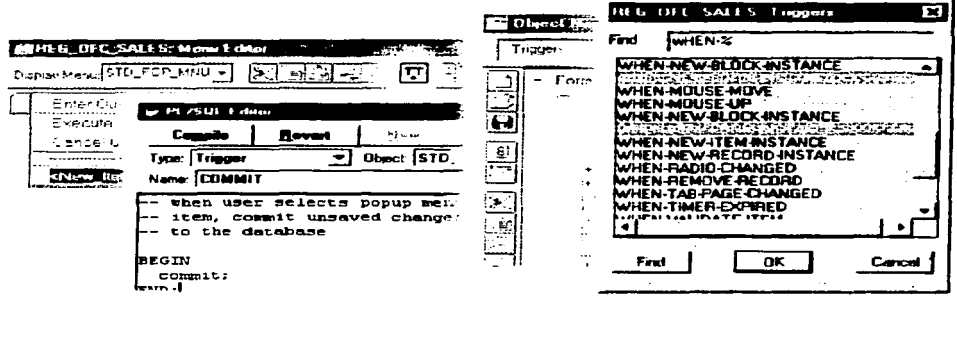

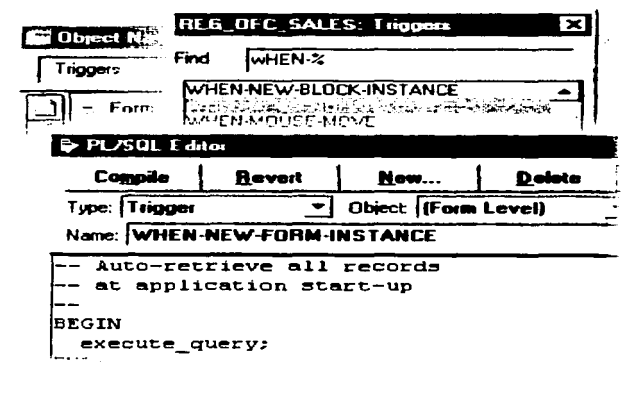

como ejemplo veamos los siguientes triggers:

#### \* Triggers

- \* Name
- Trigger Style

WHEN-NEW-ITEM-INSTANCE PL/SQL

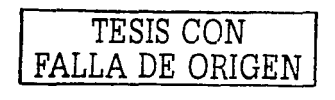

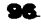

Override

WHEN-BUTTON-PRESSED

No.

#### \* Trigger Text

GO ITEM ('SIA ARTICULO.DESCRIPCION');

- Fire in Enter-Query Mode

Yes

- Execution Hierarchy
	- Display in 'Keyboard Help'
	- 'Keyboard Help' Text
	- Triquer Steps

#### **Triggers**

- \* Name
- Triqger Style
- \* Trigger Text

```
CLEAR_FORM(NO_VALIDATE);
     DECLARE
       a value chosen BOOLEAN;
     BEGIN
       a value chosen := Show Lov('LOV339');
     END<sub>i</sub>GO_ITEM('CONTROL.CLVARTICULO');
- Fire in Enter-Query Mode
```
- Execution Hierarchy
- Display in 'Keyboard Help'
- 'Keyboard Help' Text
- Trigger Steps

Yes Override No.

PL/SOL

para ver como se conforma el codigó de una forma completa, pondremos el ejemplo de la forma CONARTICULOPORVALE, ya que poner todo el código de todas las formas seria interminable e incomprencible y señalaremos las partes importantes de la Forma.

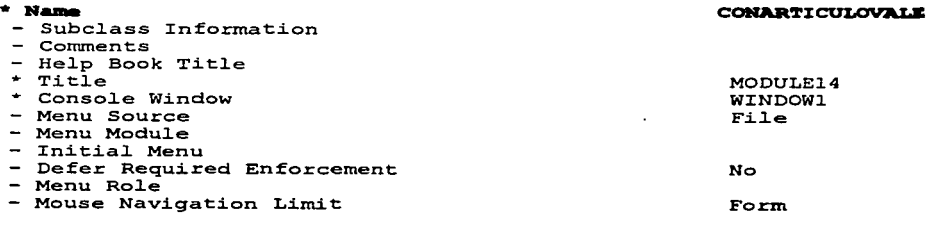

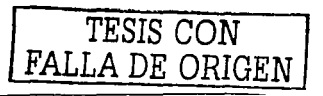
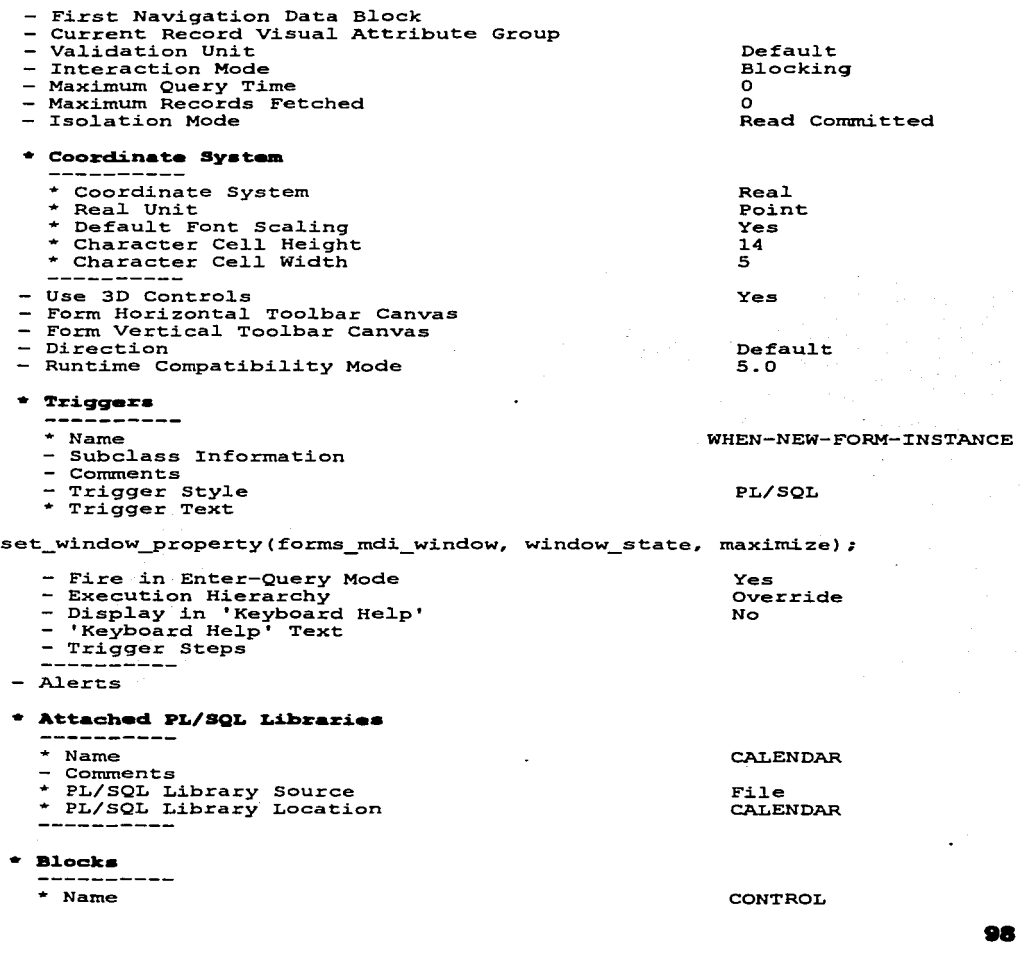

TESIS CON<br>FALLA DE ORIGEN

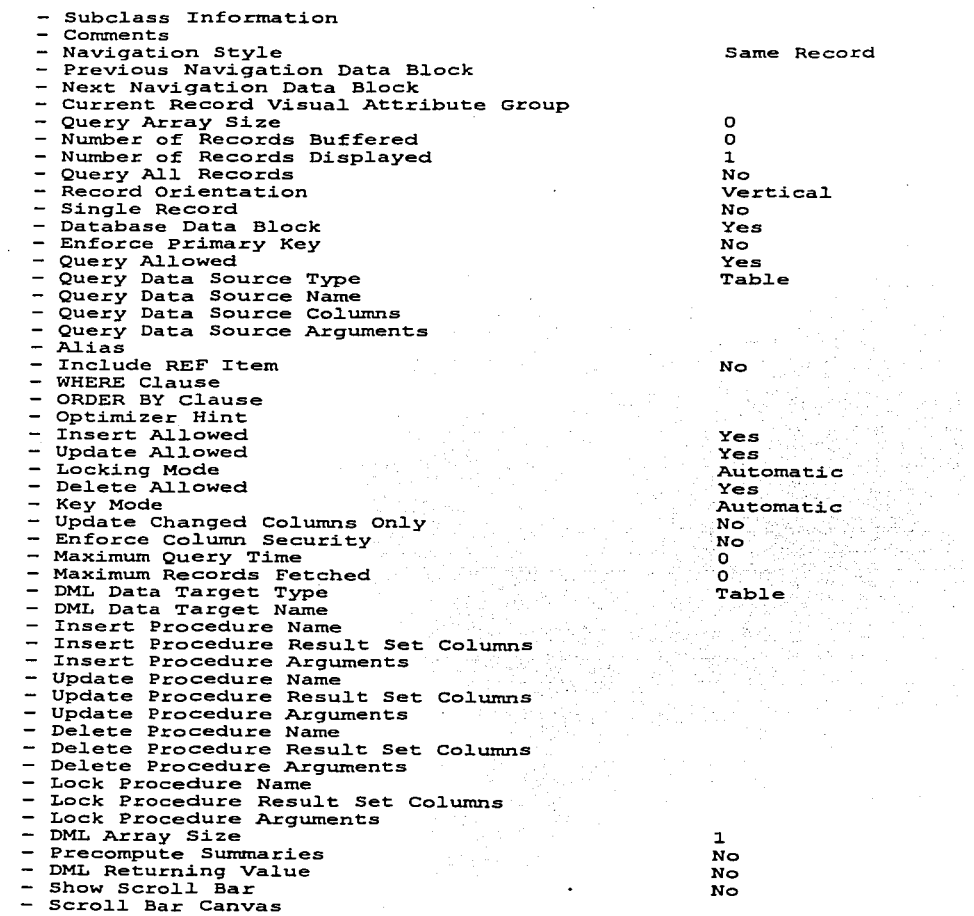

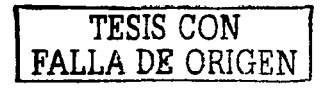

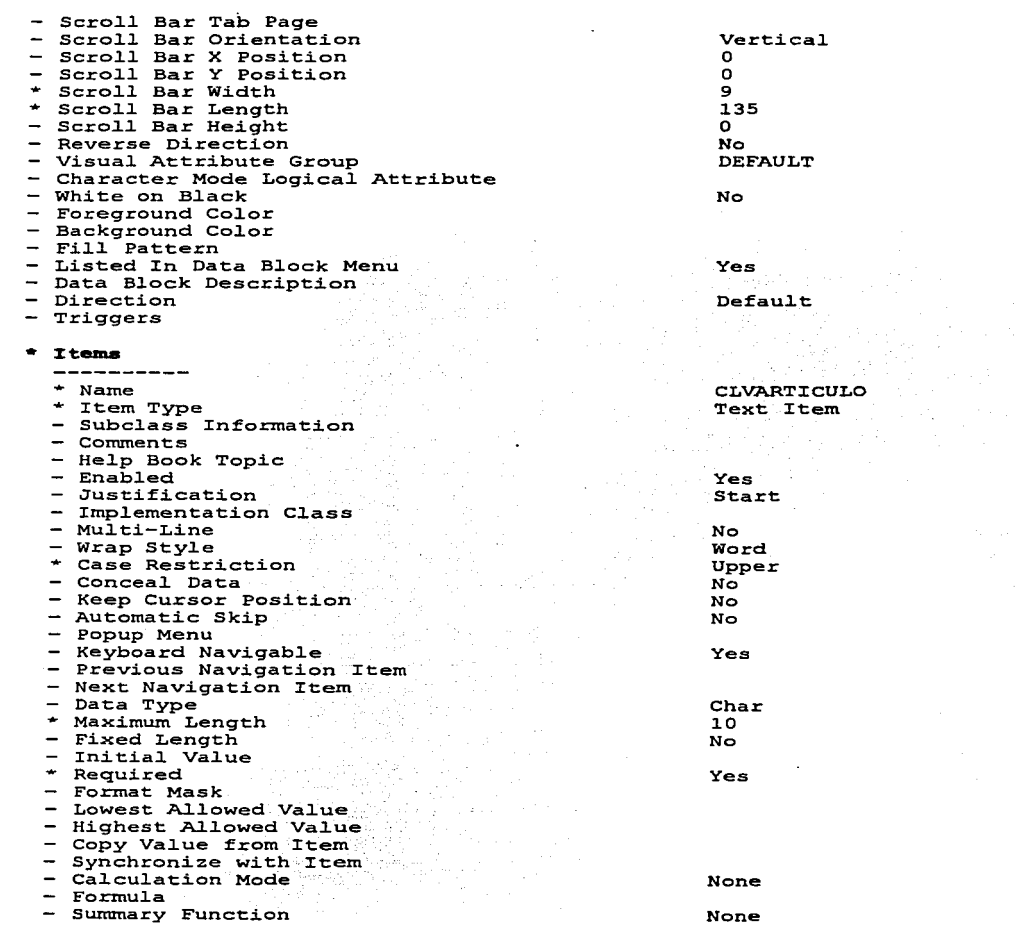

TESIS CON<br>FALLA DE ORIGEN

 $\mathcal{L}$ 

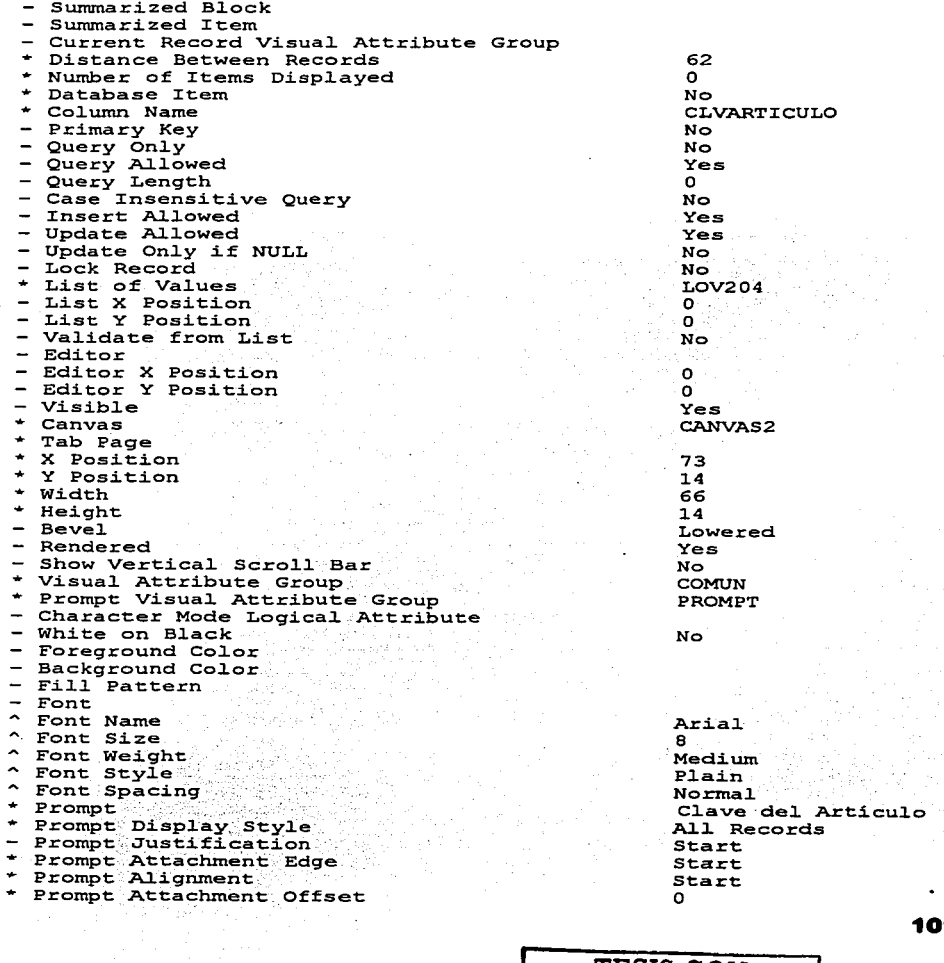

L.

 $\ddot{\phantom{0}}$ 

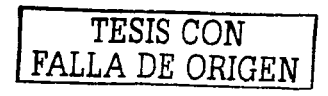

\* Prompt Alignment Offset  $-4$ Default - Promot Reading Order \* Prompt Foreground Color  $r75a0b0$ - Prompt Font Prompt Font Name Arial ^ Prompt Font Size  $\mathbf{R}$ . ^ Prompt Font Weight Bold ^ Prompt Font Style Plain ^ Prompt Font Spacing  $Norm<sub>a</sub>1$  $-$  Hint - Display Hint Automatically No - Tooltip - Tooltip Visual Attribute Group - Initial Keyboard State Default - Reading Order Default - Keyboard State Anv  $-$  Triggers ----------- $*$  Name **BOTTARTICULO** \* Item Type Push Button - Subclass Information - Comments - Help Book Topic - Enabled Yes \* Label List of Values - Access Key - Implementation Class \* Iconic \* Iconic<br>\* Icon Filename<br>- Default Button Yes listval No. - Popup Menu \* Keyboard Navigable No \* Mouse Navigate Yes - Previous Navigation Item - Next Navigation Item - Current Record Visual Attribute Group \* Distance Between Records 60 \* Number of Items Displayed ۰Ö - Visible Yes. \* Canvas CANVAS2 \* Tab Page \* X Position 140 \* Y Position  $13$ \* Width 16 \* Height 16 \* Visual Attribute Group. COMUN \* Prompt Visual Attribute Group **PROMPT** - Character Mode Logical Attribute - White on Black No. \* Foreground Color black \* Background Color gray

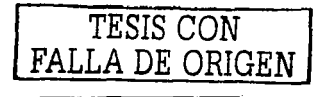

- Fill Pattern  $-$  Font ^ Font Name Arial ^ Font Size  $\mathbf{a}$ ^ Font Weight Medium ^ Font Style Plain ^ Font Spacing **Normal** - Prompt \* Prompt Display Style All Records - Prompt Justification Start - Prompt Attachment Edge Start Start . - Prompt Alignment \* Prompt Attachment Offset 5. - Prompt Alignment Offset  $\Omega$ - Prompt Reading Order Default - Prompt Foreground Color  $-$  Prompt Font Prompt Font Name Arial ^ Prompt Font Size  $\mathbf{B}$  in the set A Prompt Font Weight Bold Plain ^ Prompt Font Spacing Normal  $-$  Hint - Display Hint Automatically No: \* Tooltip DESCRIPCIÓN DE ARTÍCULOS \* Tooltip Visual Attribute Group TOOLTIP - Direction Default \* Triggers ----------\* Name WHEN-BUTTON-PRESSED - Subclass Information - Comments - Trigger Style PL/SQL \* Trigger Text clear\_form(no validate); DECLARE a\_value\_chosen BOOLEAN; **BEGIN**  $a$  value chosen:  $=$  Show Lov('LOV204');  $g\overline{o}$  block('sia vale'); END: - Fire in Enter-Query Mode Yes - Execution Hierarchy Override - Display in 'Keyboard Help' No. - 'Keyboard Help' Text<br>- Trigger Steps \_\_\_\_\_\_\_\_\_\_\_\_\_  $*$  Name FECHAINICIO

103

TESIS CON FALLA DE ORIGEN

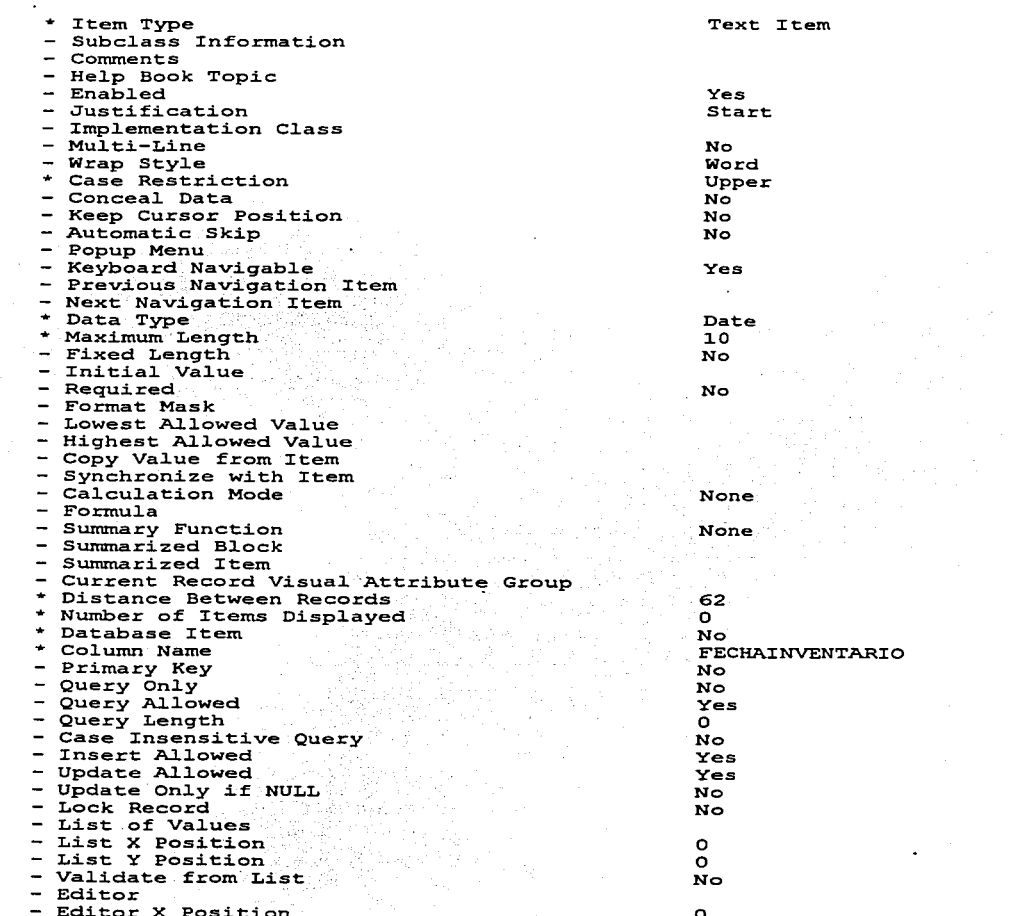

 $\overline{a}$ 

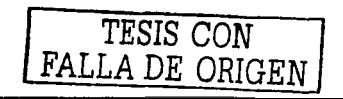

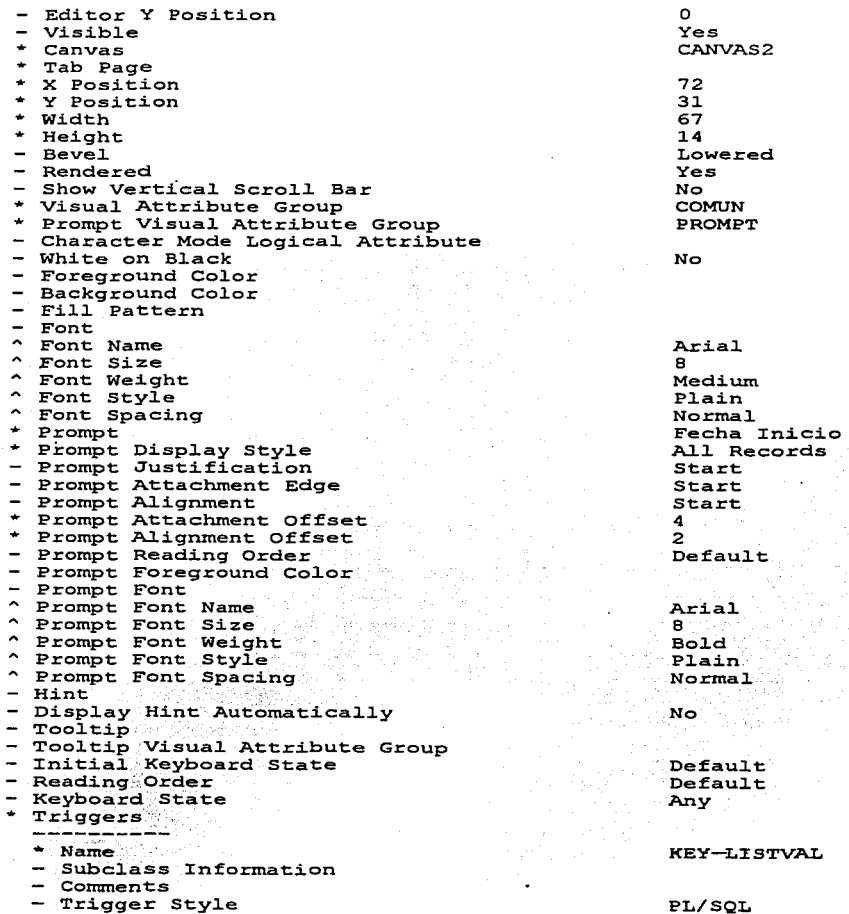

÷

TESIS CON FALLA DE ORIGEN

\* Trigger Text

date\_lov.get\_date(sysdate, -- initial date 'CONTROL.FECHAINICIO', -- return block.item 240, -- window x position -- Window y position 60, 'Start Date', -- window title 'ок', -- ok button label 'Cancel', -- cancel button label TRUE. -- highlight weekend days -- autoconfirm selection FALSE,  $FALSE)$  ; -- autoskip after selection - Fire in Enter-Query Mode Yes - Execution Hierarchy Override - Display in 'Keyboard Help' No. - 'Keyboard Help' Text<br>- Trigger Steps <del>- Hran Classic</del> Ax  $\star$  Name **BOTFECHAINICIO** Trem Type Push Button - Subclass Information  $-$  Comments - Help Book Topic - Enabled Yes \* Label List of Values - Access Key - Implementation Class + Iconic Yes \* Icon Filename **listval** - Default Button No. - Popup Menu \* Keyboard Navigable No \* Mouse Navigate Yes - Previous Navigation Item - Next Navigation Item - Current Record Visual Attribute Group \* Distance Between Records - 60 ∶ \* Number of Items Displayed °Ω. - Visible Yes \* Canvas CANVAS2 \* Tab Page \* X Position 140 \* Y Position 29 \* Width 16 \* Height 16 \* Visual Attribute Group COMUN \* Prompt Visual Attribute Group **PROMPT** - Character Mode Logical Attribute - White on Black **No** \* Foreground Color black

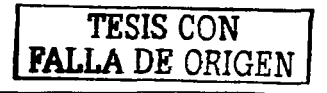

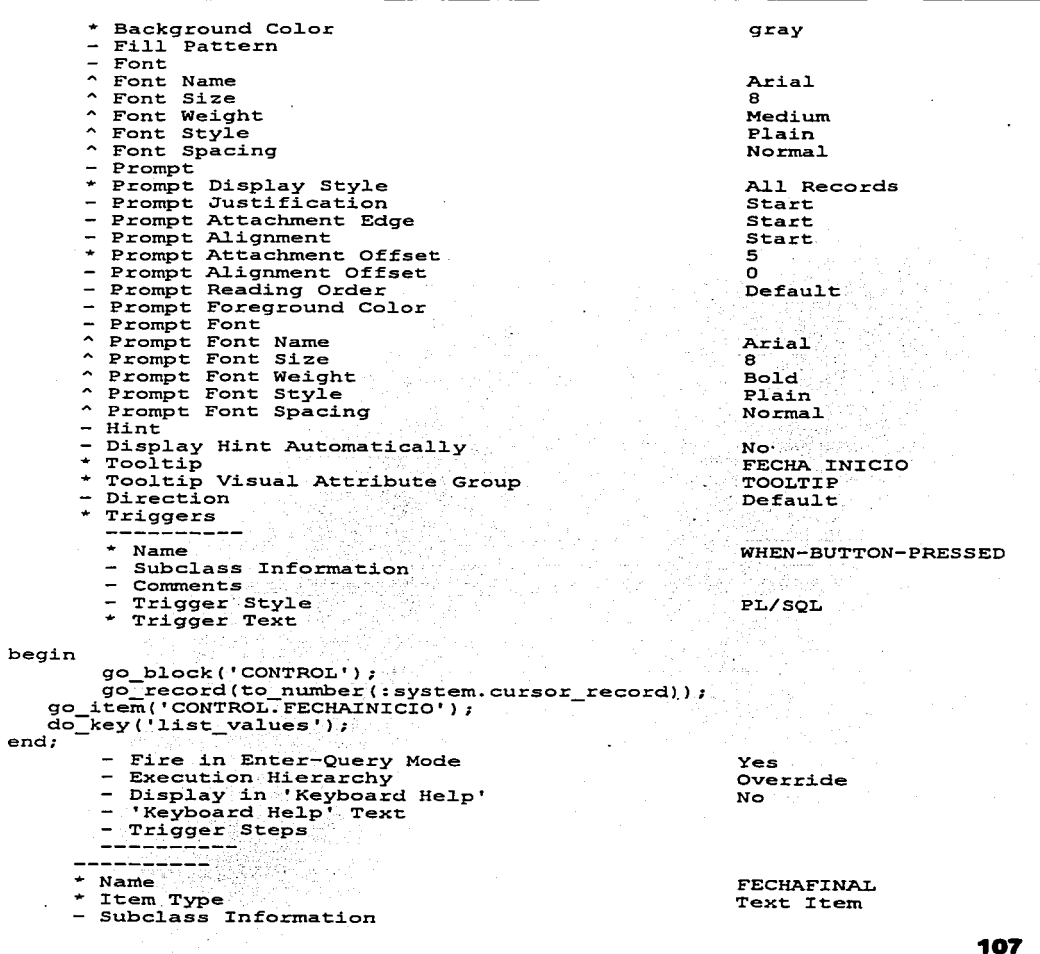

÷

TESIS CON<br>FALLA DE ORIGEN

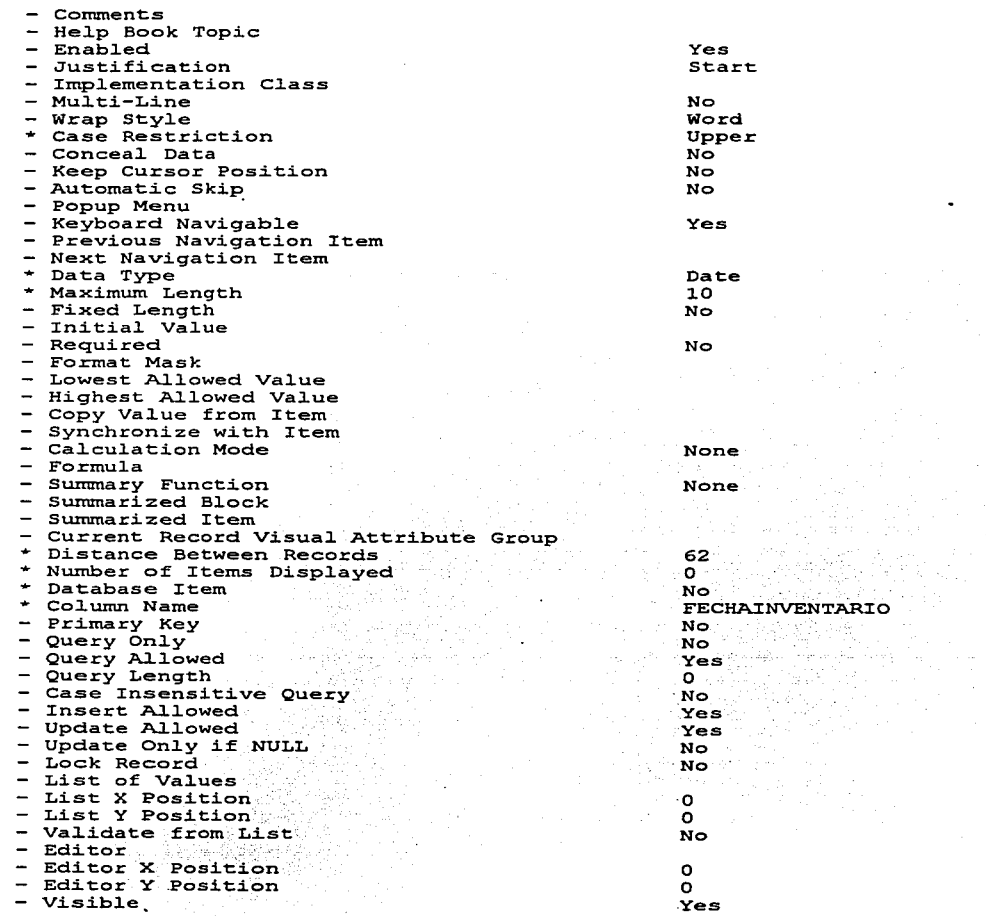

 $\overline{\phantom{a}}$ 

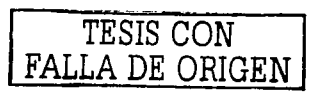

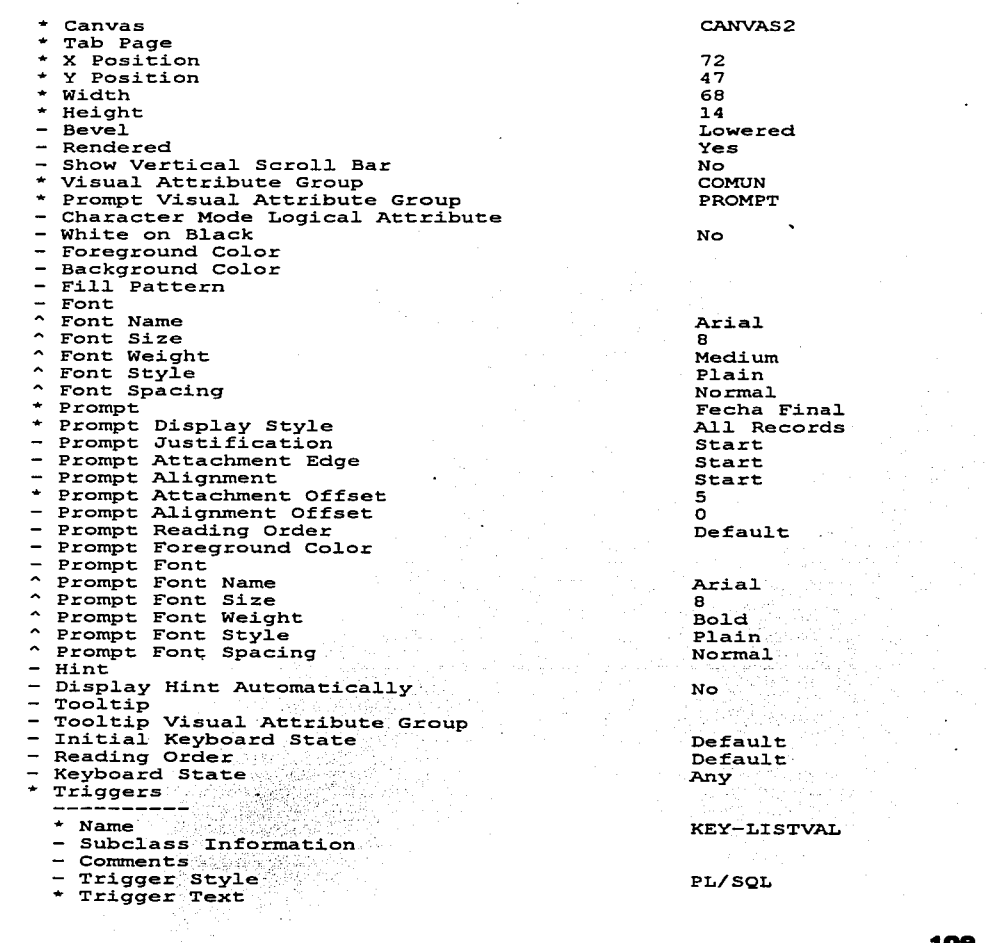

÷,

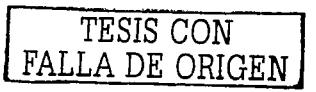

то:

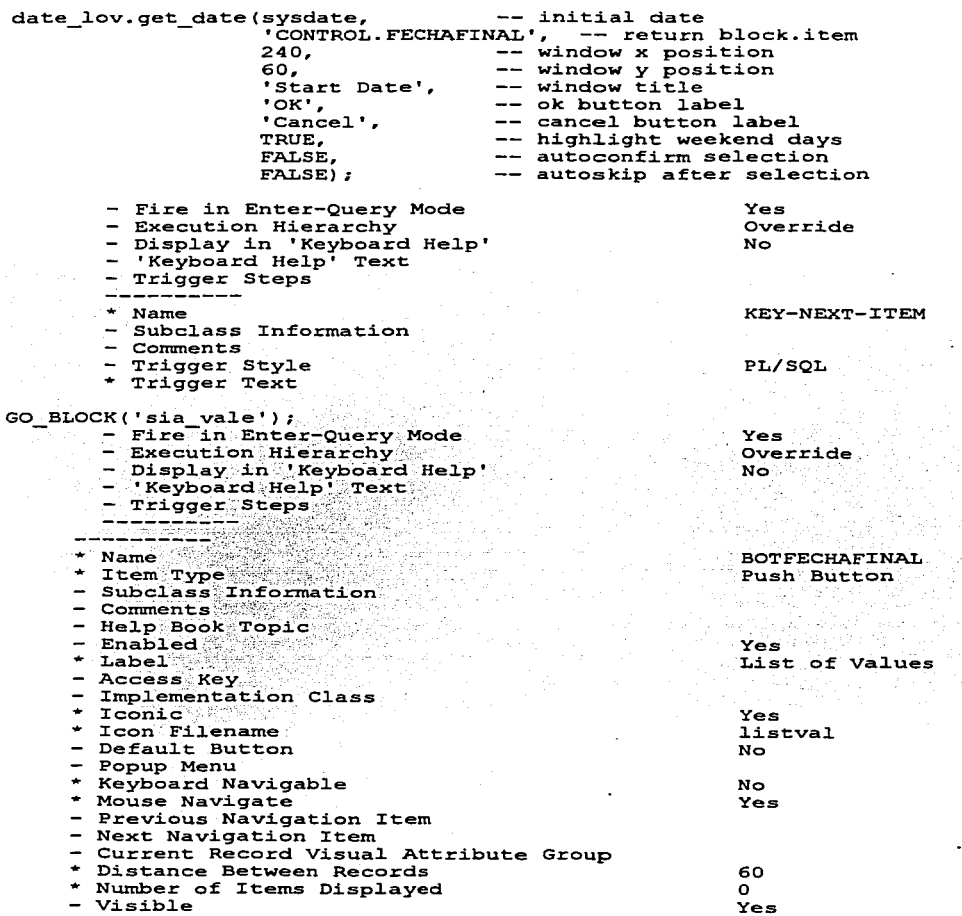

TESIS CON<br>FALLA DE ORIGEN

 $\overline{\phantom{a}}$ 

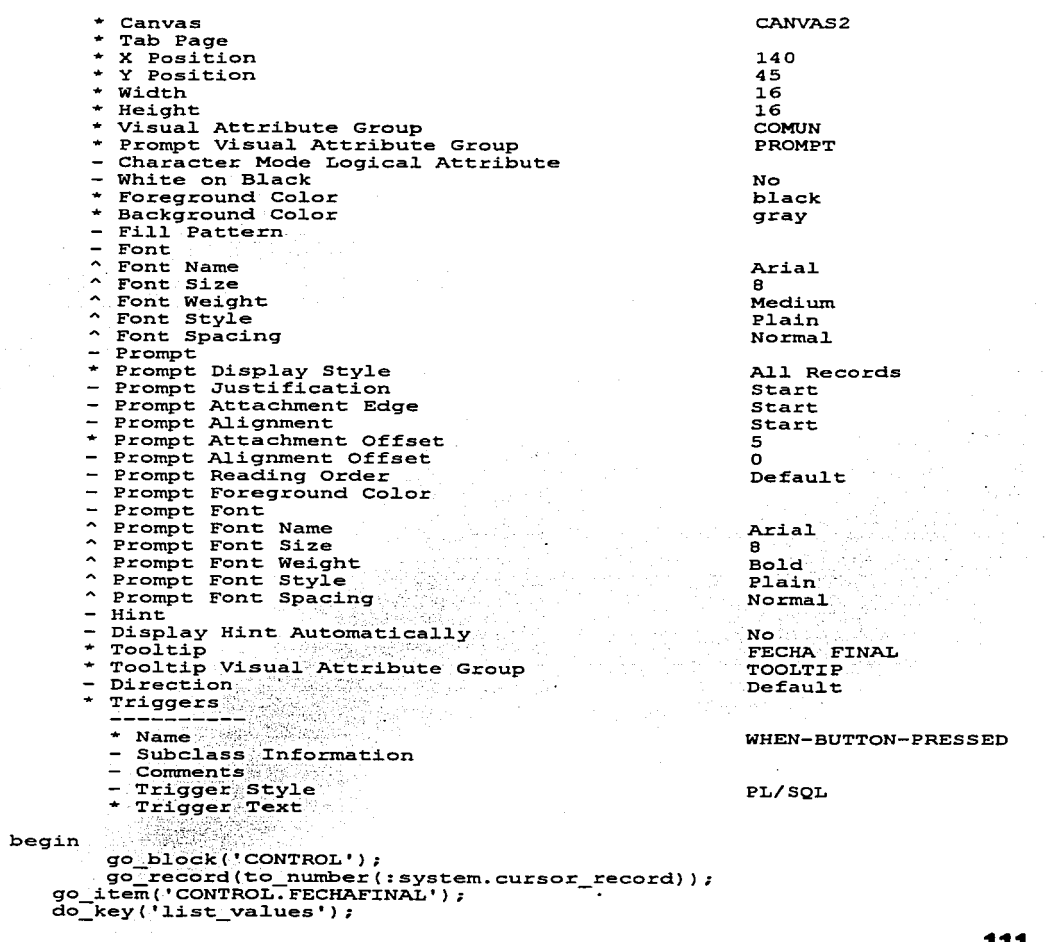

TESIS CON<br>FALLA DE ORIGEN

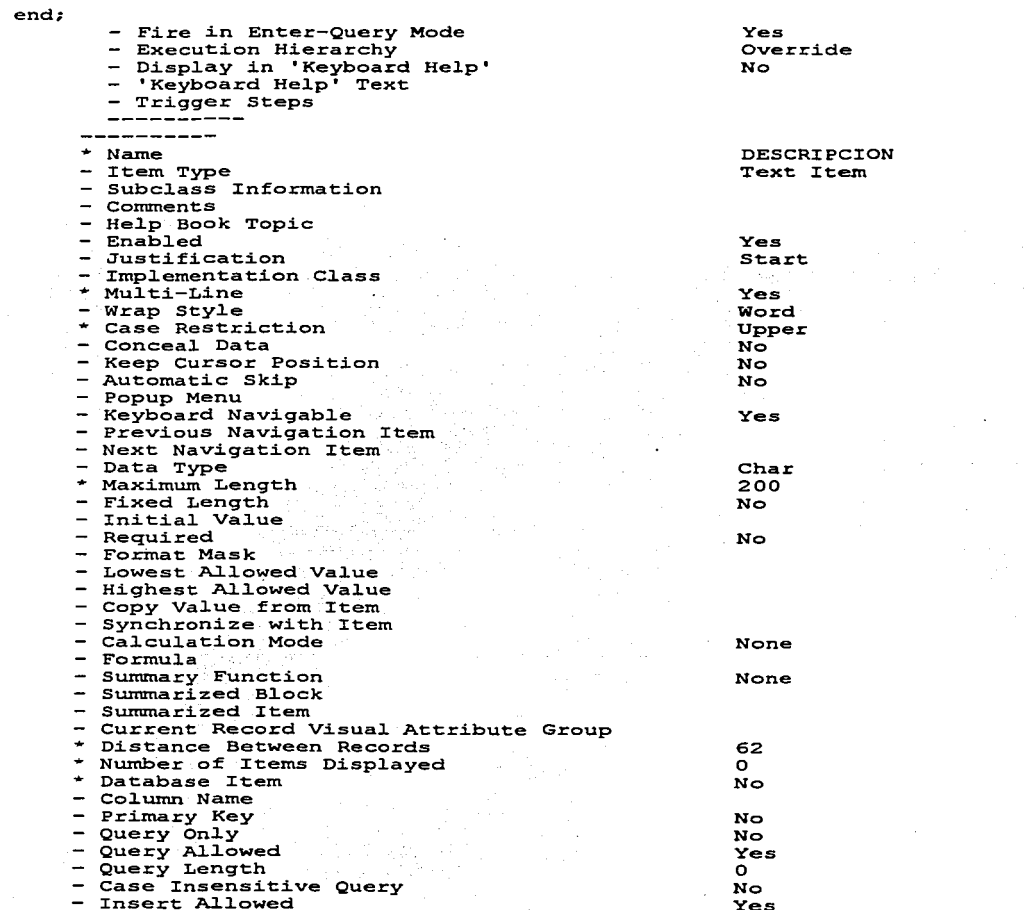

Ĭ.

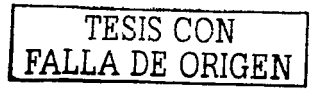

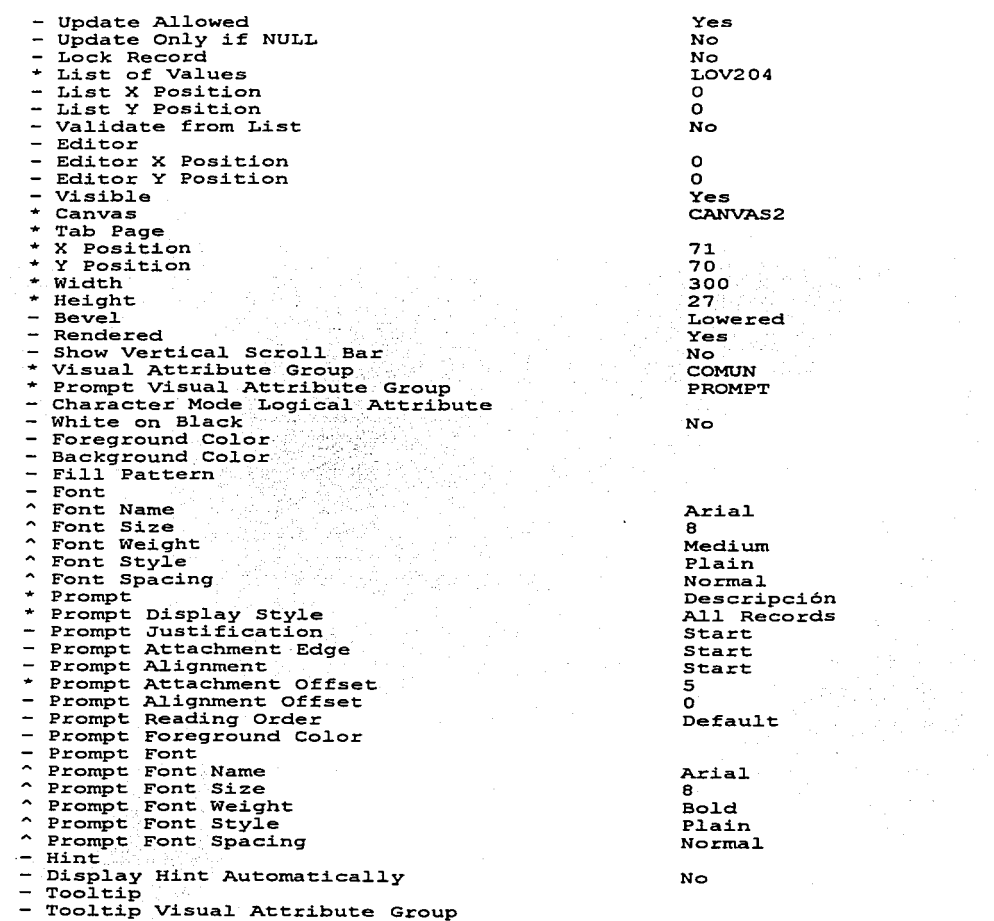

.

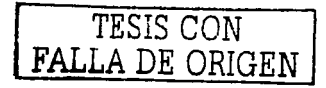

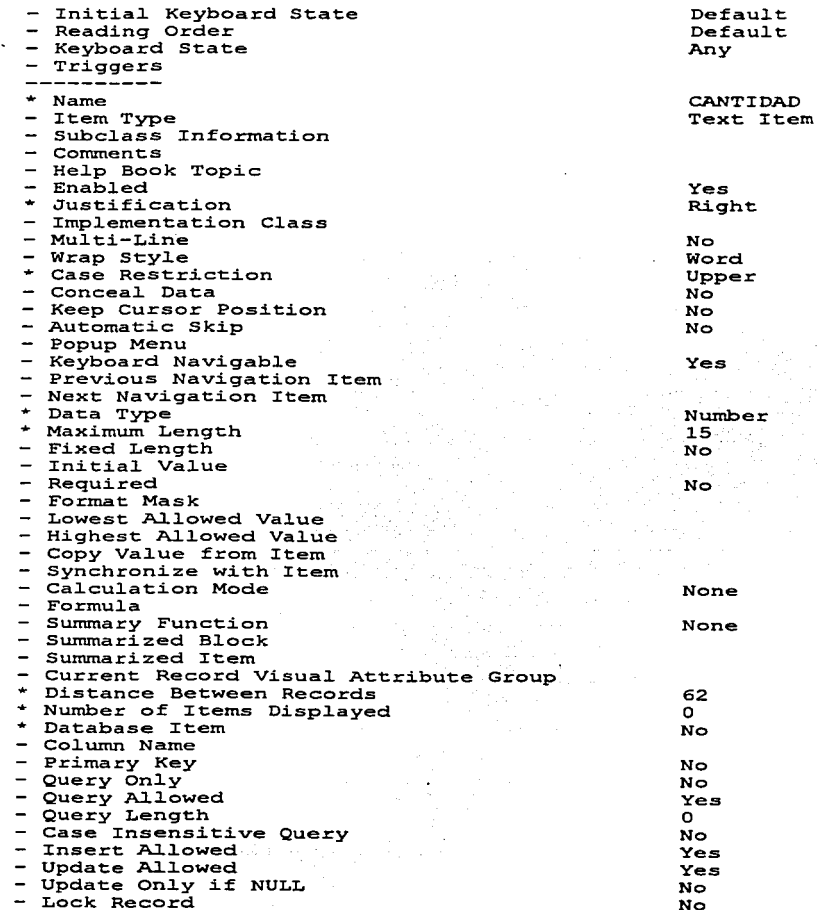

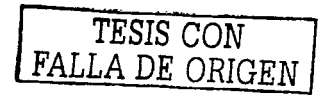

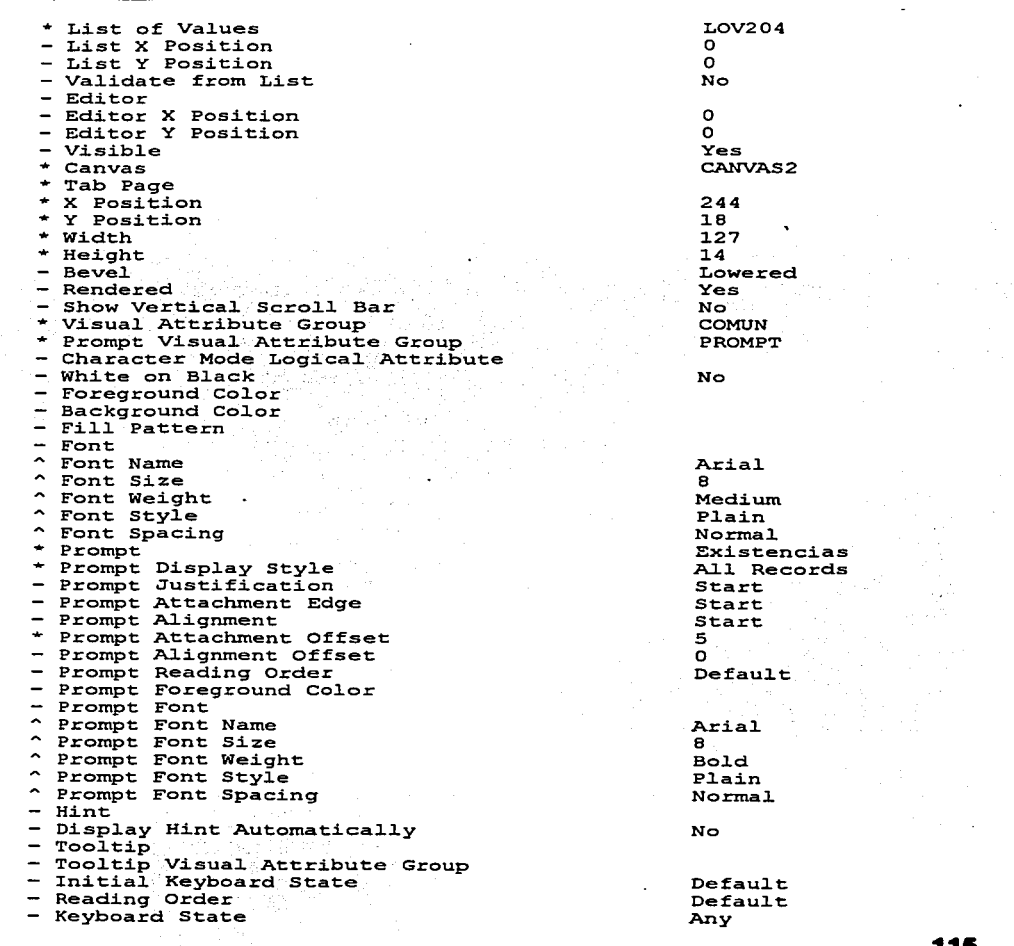

*TE8IS* CON *\_FALLA DE ORIGEN* 

~15

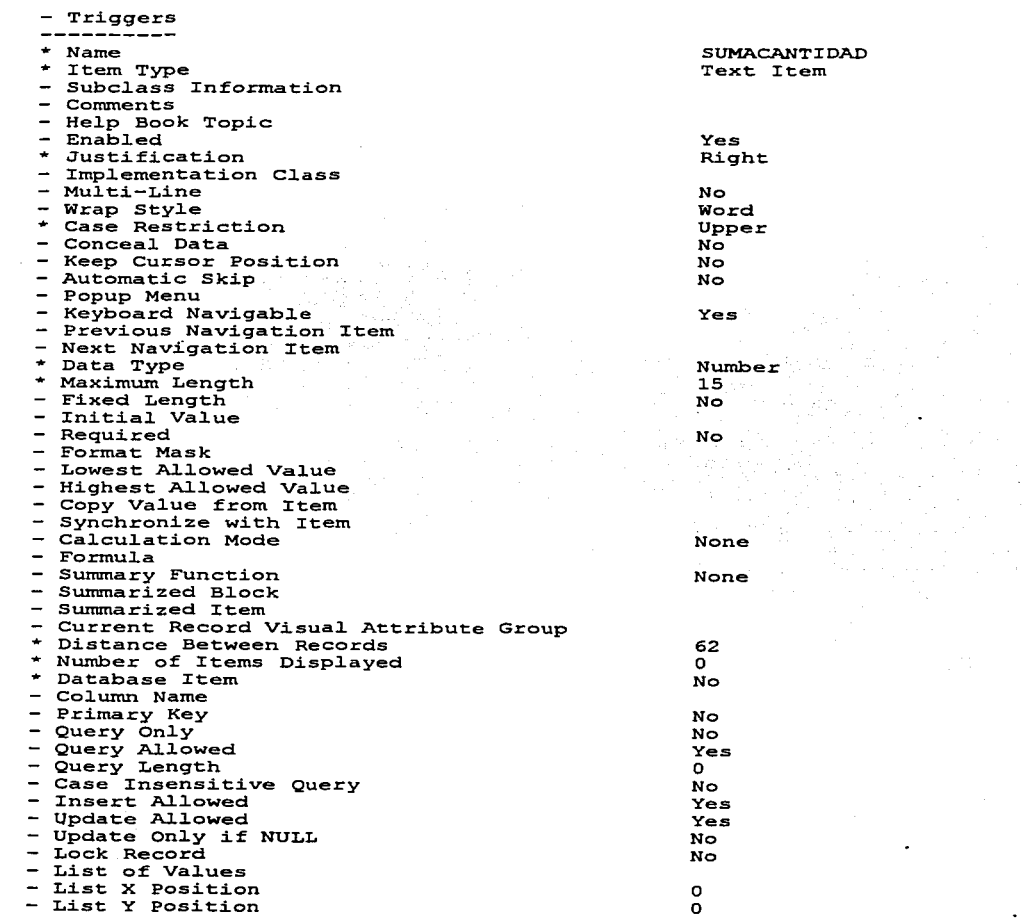

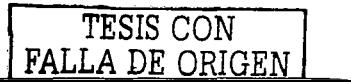

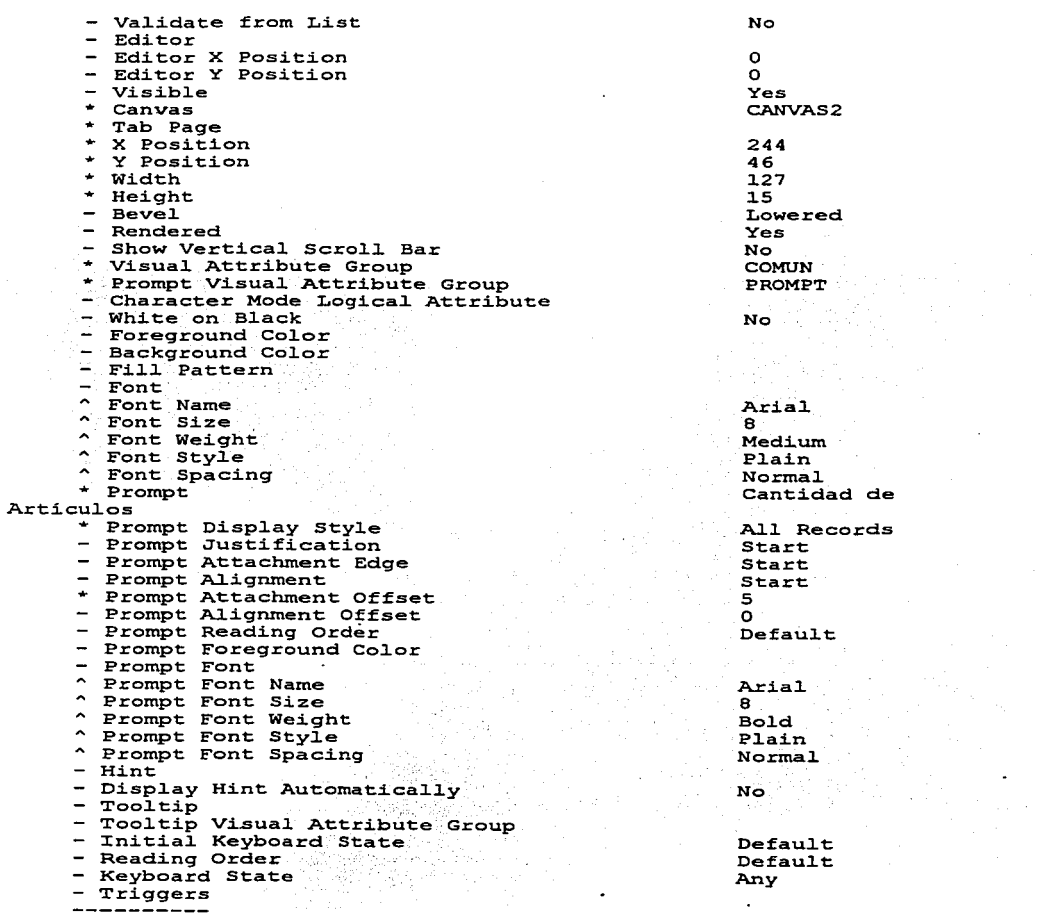

 $\overline{\phantom{a}}$ 

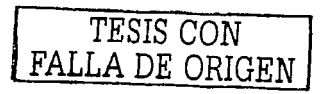

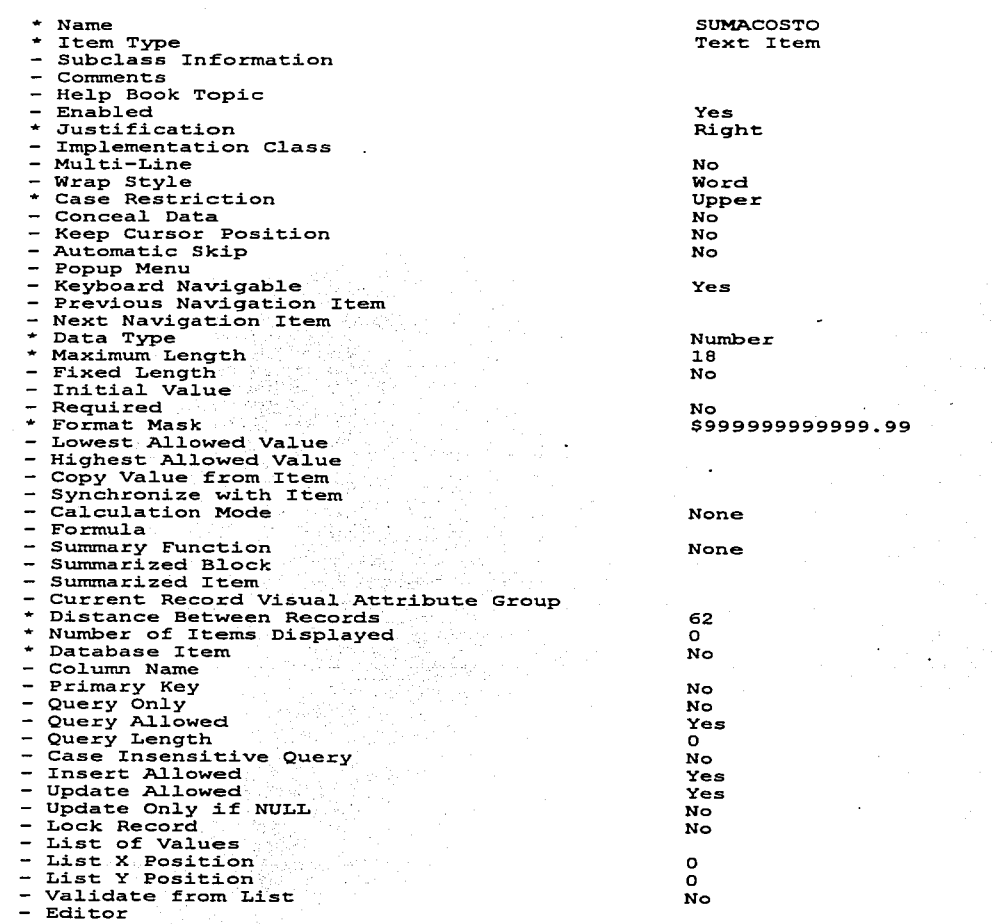

 $\ddot{\phantom{1}}$ 

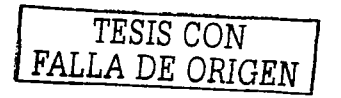

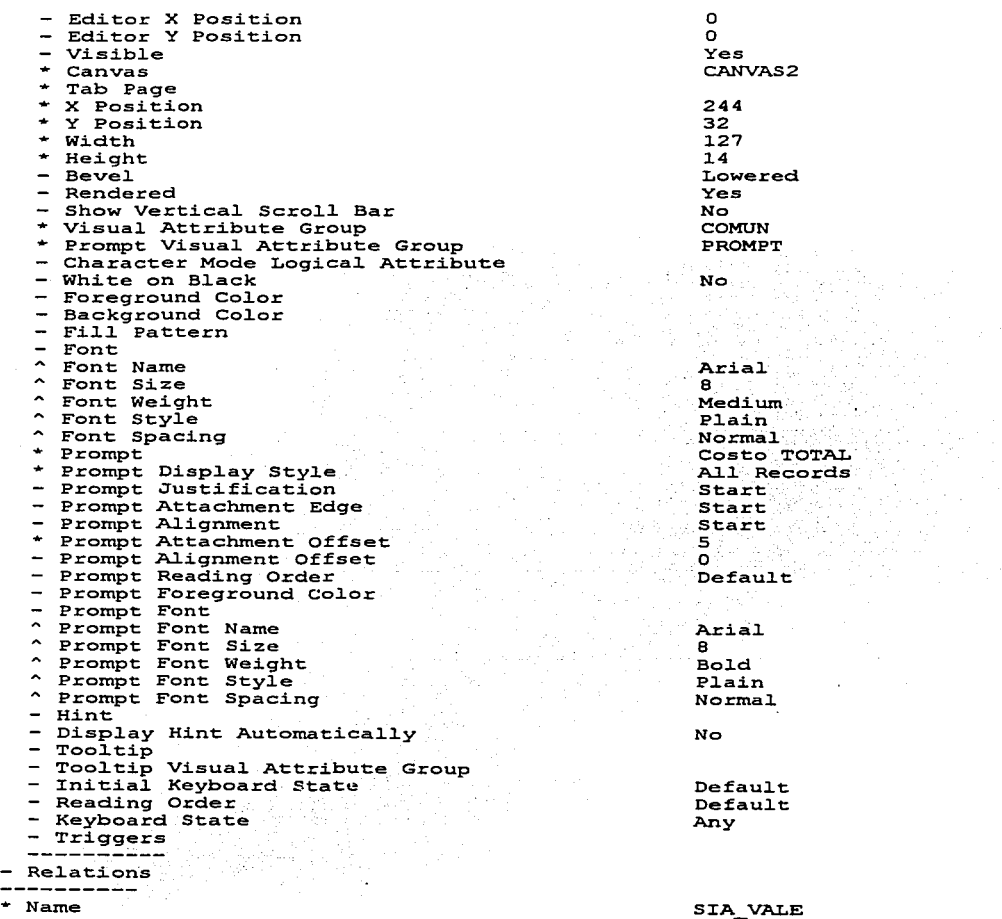

÷,

*TESIS* CON FALLA DE ORIGEN

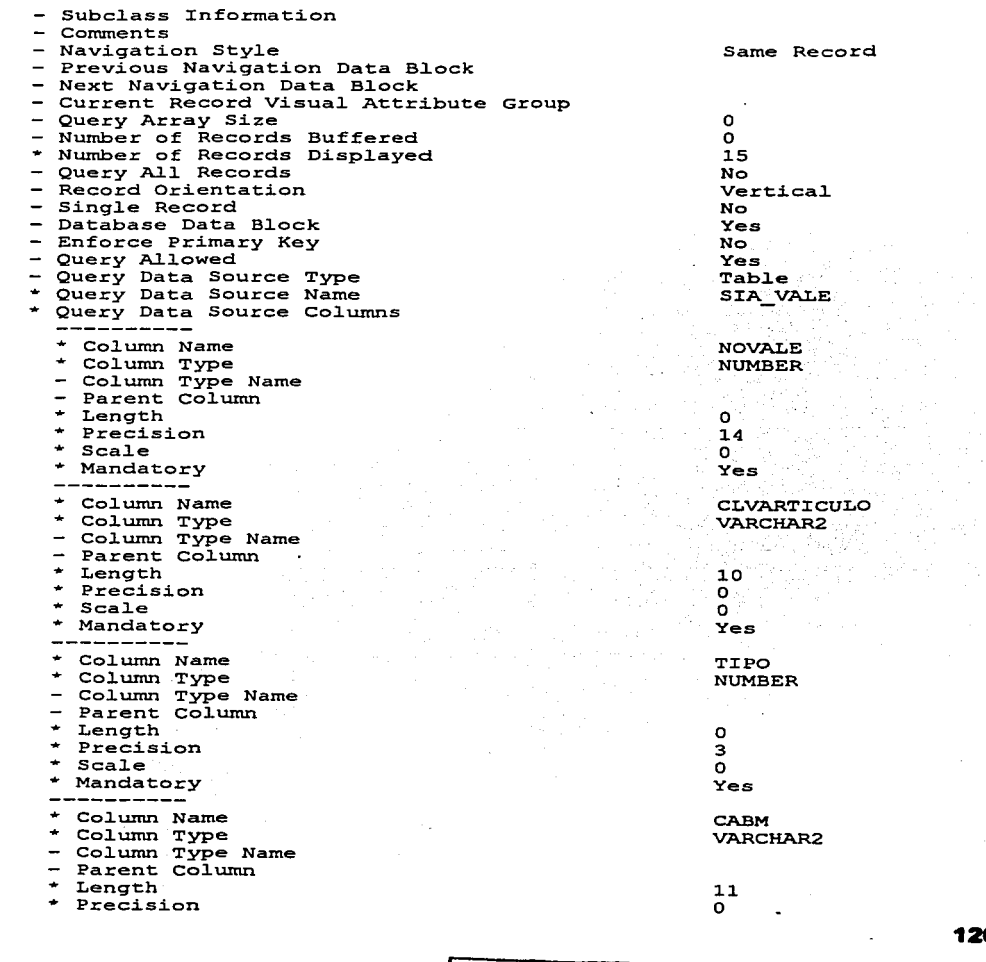

 $\overline{a}$ 

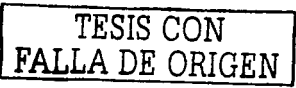

Ó

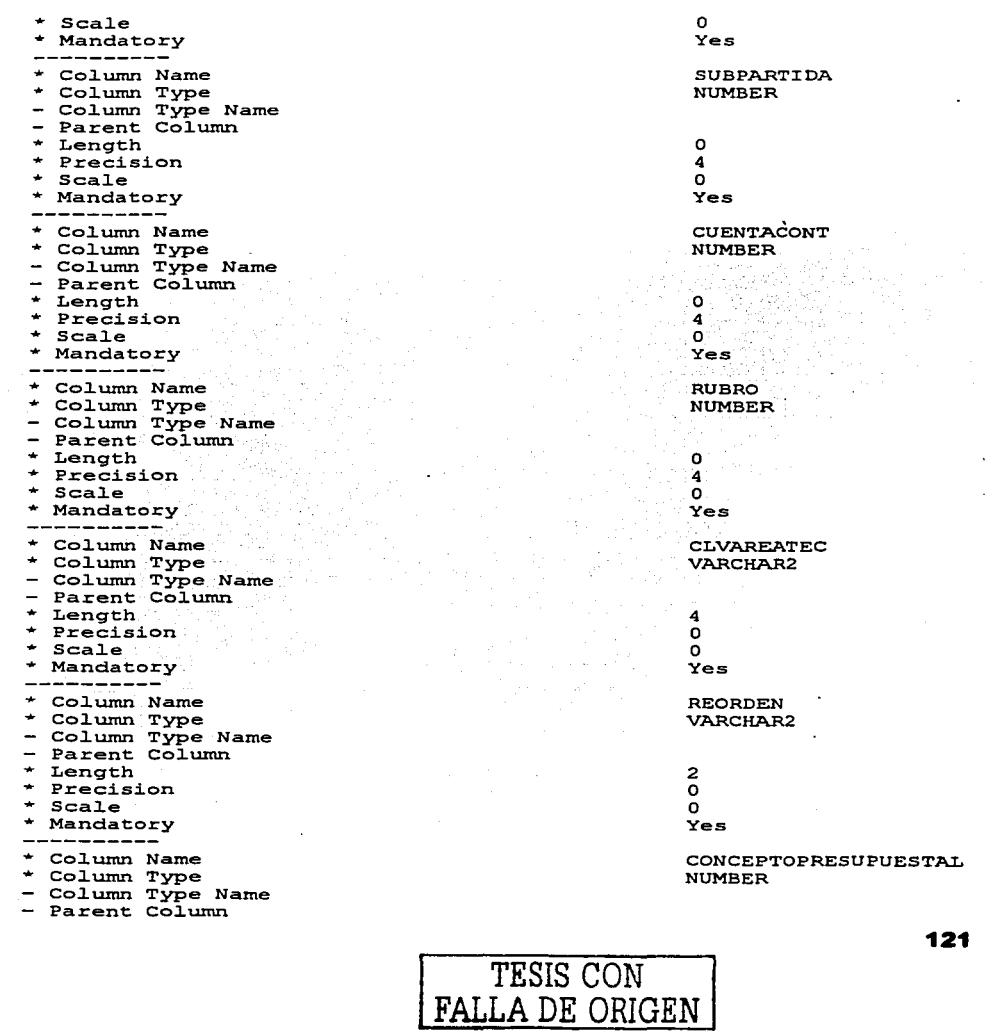

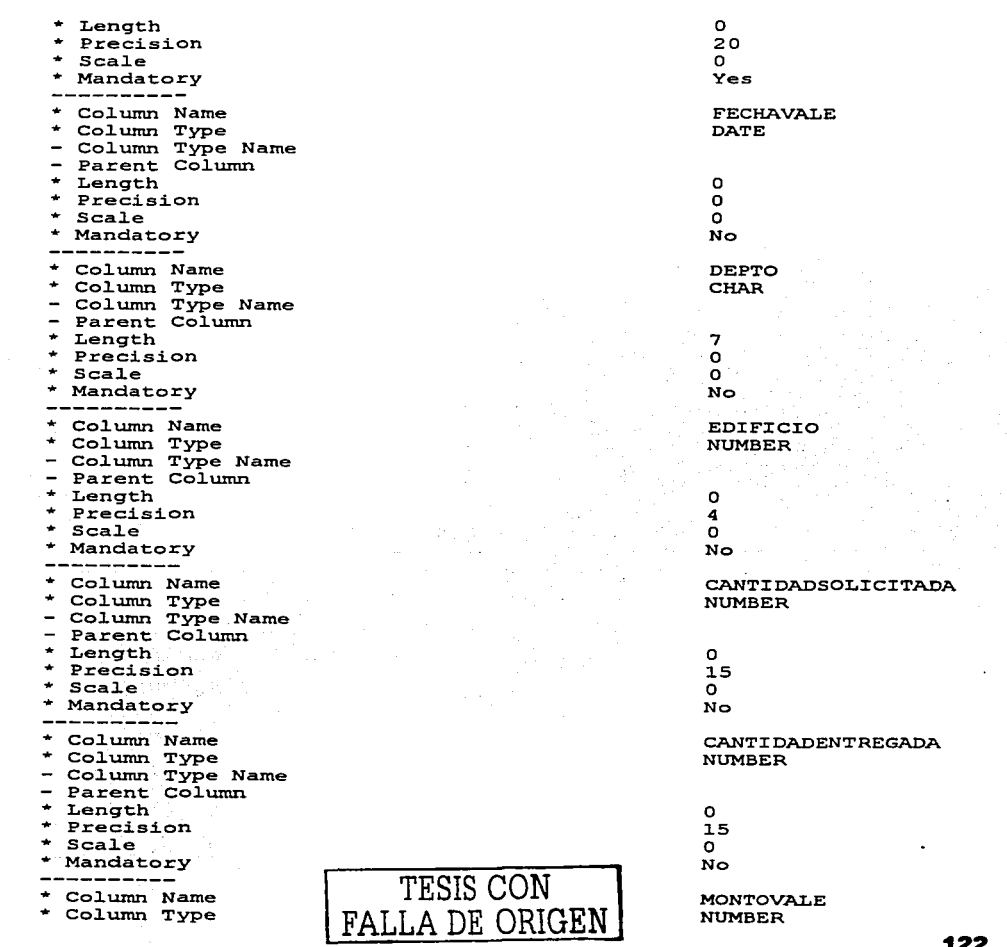

 $\bullet$ 

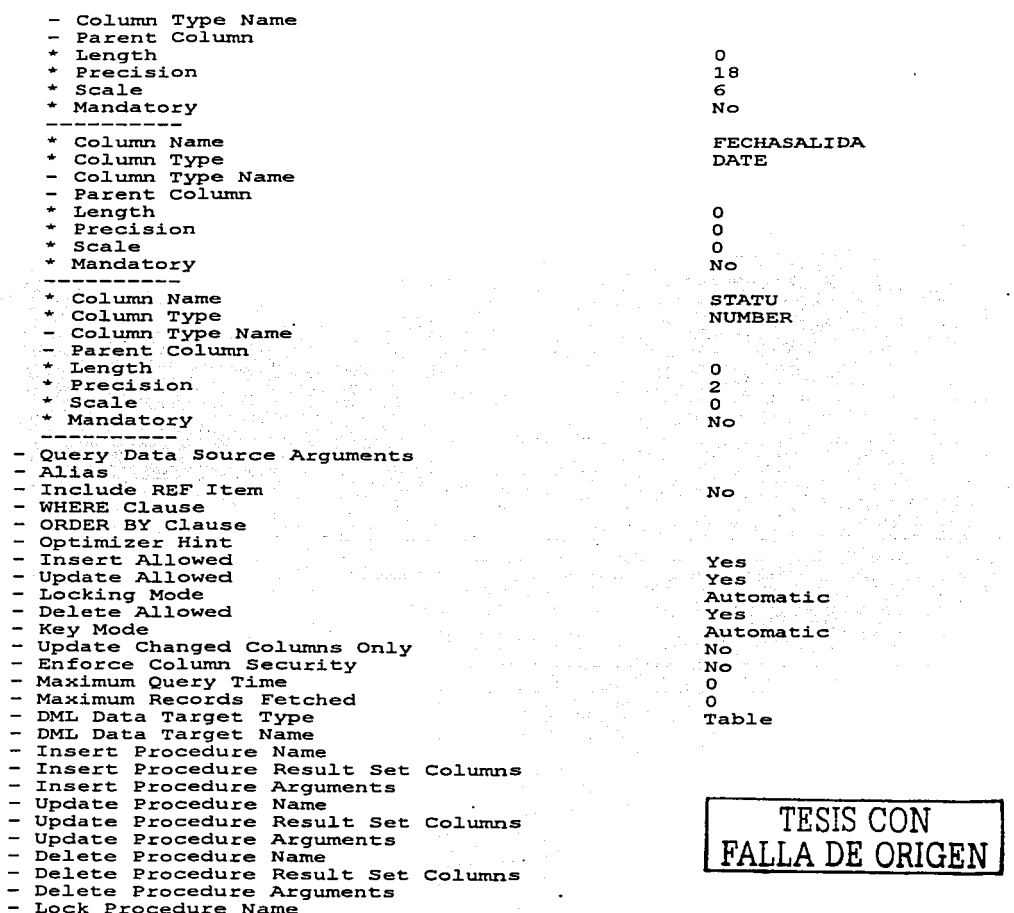

٠

.

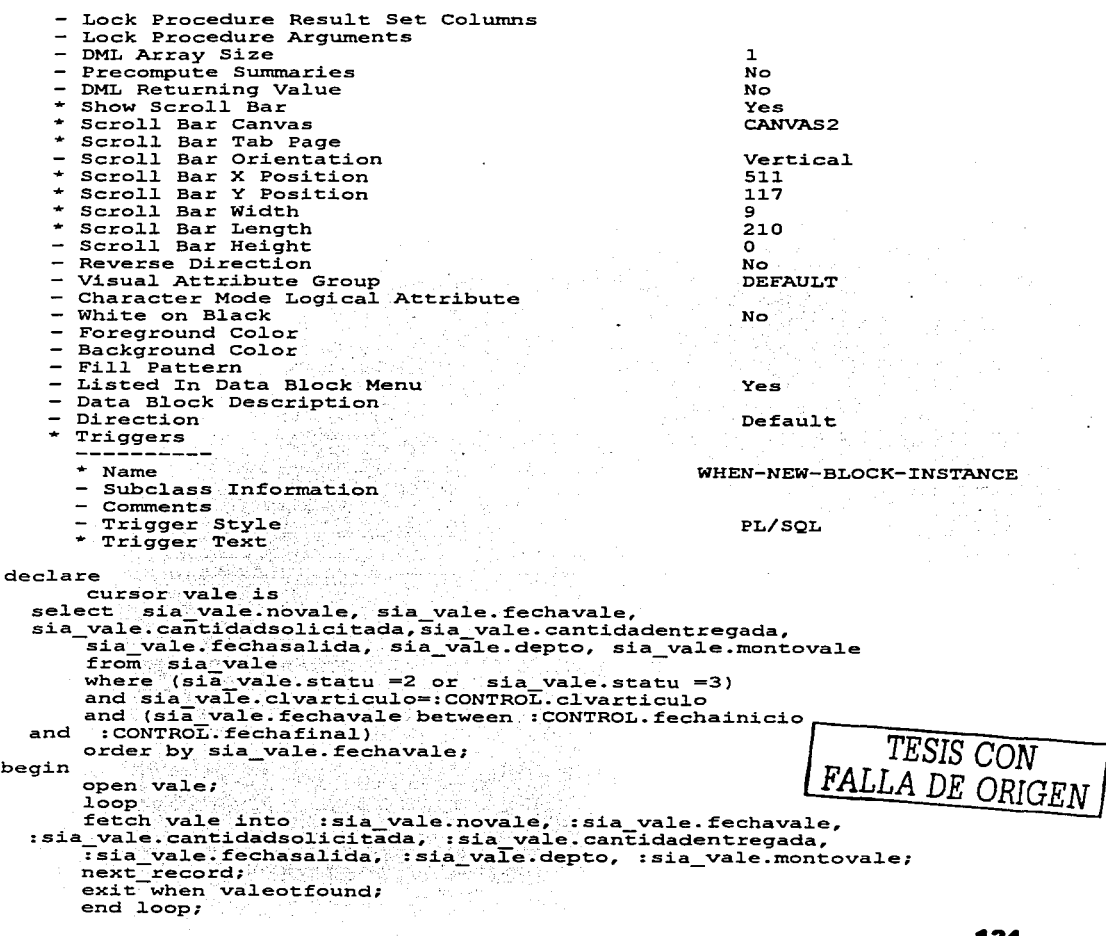

 $\blacksquare$ 

```
close vale:
      first record;
end:
```
select sum(cantidadentregada) into :CONTROL.sumacantidad from sia vale where  $(sia_value.statu = 2 or sia vale.statu = 3)$ and sia vale.clvarticulo=:CONTROL.clvarticulo and (sia vale.fechavale between :CONTROL.fechainicio and : CONTROL. fechafinal):

select sum(montovale) into : CONTROL sumacosto select.sum; montovale //intervale.com/select.sum<br>from sia vale //intervale.statu/ =2 /or sia vale /statu/ =3) and sia vale.clvarticulo=: CONTROL.clvarticulo and (sia vale fechavale between : CONTROL fechainicio and (sia vale fechavale between : CONTROL fecha<br>and : CONTROL fechafinal)<br>.<br>.

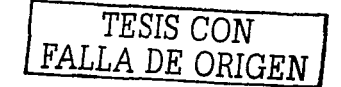

### 3.2.2 ENSAMBLAJE E INTERACCION DEL SISTEMA

En esta etapa veremos como es que se hace el ensamblaje de una forma con otra para conformar el sistema y esto se lleva acabo a través de una función denominada Next Form dentro del lenguaje PUSQL (como en el caso de tos Triggers).

La interacción con los otros sistemas es a través de tas aplicaciones de Citrix e Internet Explorar, como se mostró al comienzo de esta tesis dentro del Capítulo 1 PANORAMA GENERAL.

#### **COMO CONECTARSE AL SISTEMA**

Para conectarse al Sistema es necesario contar con al programa de Internet Explorer en su Computadora.

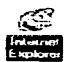

La siguiente pantalla es para introducir el Usuario (Clave asignada por Informática o clave de RED (Novell)), y et Paaaword (Clave asignada por Informática, clave de RED (Novell), o clave designada por usted mismo) y por último el Dominio del que depende la Base de Datos que será df2000. Estas pantallas están diseñadas en Citrix que es el concentrador de las aplicaciones.

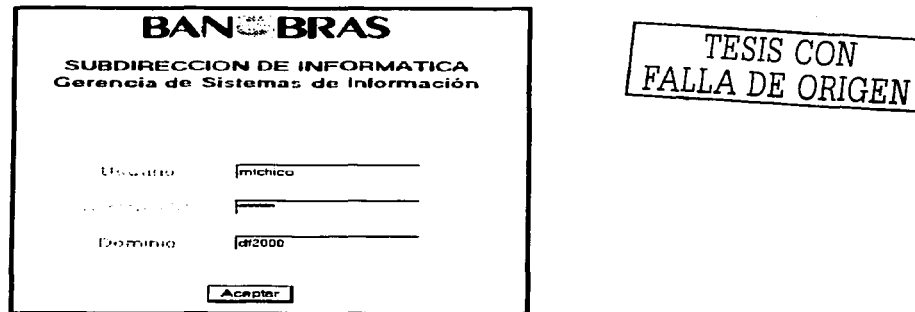

Posteriormente aparecerá la pantalla que mostrara el icono de la Aplicación denominado Almacén.

*TESIS CON* 

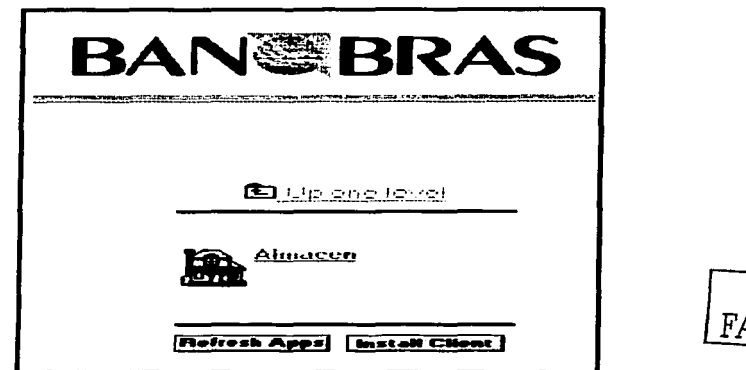

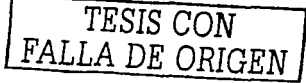

Abierta la aplicación, usted vera la pantalla de entrada al sistema en la cual usted debe proporcionar su Usuario y Password nuevamente y hacer Click en el botón de Conexión y esta pantalla ya es propia de la aplicación.

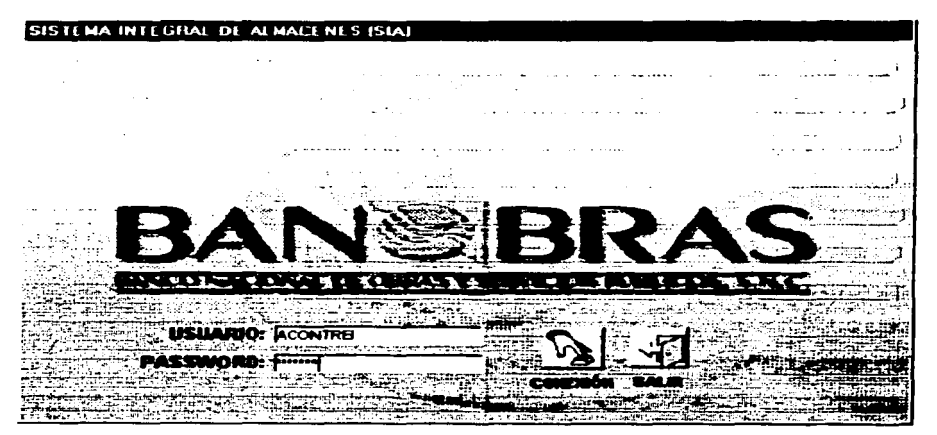

#### **3.2.3 ESPECIFICACIÓN DE PRUEBAS DE VALIDACIÓN**

Estas especificaciones están señaladas en el **Diccionario de Datos** en la columna de validación *y* basta con probarlas una por una, dentro de las formas con el sistema en operación.

#### **3.2.4 FUNCIONAMIENTO DEL SISTEMA**

La funcionalidad esta basada en los servicios que proporciona el sistema *y* sus módulos.

#### **SERVICIOS**

- **a)** Realización de cálculos necesarios para la contabilidad *y* la generación de reportes e inventarios.
- **b)** Generación de vales de salida con un número consecutivo el cual permite un mejor manejo del almacén.
- c) Los reportes son de diferente índole, de acuerdo a las necesidades de los usuarios y de la institución, ya sean normativos o no.

### **MÓDULOS**

- **a)** Altas: este módulo registra los artículos *y* tiene tres tipos de altas:
	- Pedidos.
	- Ordenes de Compra.
	- Ordenes de Taller.

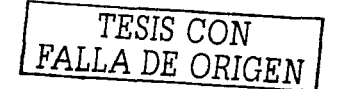

- **b)** Bajas: este permite dar de baja los artículos de manera definitiva.
- e) Consultas: este permite hacer consultas diversas, como podrían ser; por folio, factura, clave de artículo, vale, proveedor, consumos por área etc.
- **d)** Cambios: este permite hacer las modificaciones necesarias, siempre *y*  cuando sean validas para el sistema, o en su defecto la agregación de información.
- **e)** Catálogos: este módulo permite consultar e imprimir, así como la generación de las claves de almacén dependiendo del área técnica que les corresponda.
- **f)** Reportes: genera estos dependiendo de las necesidades del usuario.
- **g)** Inventarios: estos son generados periódicamente a través de rangos delimitados por fechas.
- **h)** Va/es: emite estos con un número consecutivo, como salidas del almacén *y*  hace los cambios correspondientes al sistema automáticamente.
- i) Devoluciones: Las cuales se restan a los vales *y* hacen una carga de artículos al almacén.
- j) Abastecimiento anual: este calcula los consumos por rangos de fecha.

Los. artículos están perfectamente clasificados conforme a las normas de SHCP-SECODAM y tos lineamientos de la Institución, facilitando así las labores contables, la localización *y* control de estos.

*TESIS* CON FALLA DE ORIGEN

### CAPITULO IV

#### MANTENIMIENTO

#### 4.1 DOCUMENTACIÓN

#### 4.1.1 MANUAL TÉCNICO

Este manual esta conformado por los siguientes puntos:

- 1. Diagrama entidad relación del sistema. Este se encuentra en el Capítulo 111 en el punto 3.1.1.
- 2. Diagrama funcional. Este se encuentra en el Capítulo 11 en el punto 2.2.1.
- 3. Diagrama de flujo de datos. Este se encuentra en el Capítulo 11 en el punto 2.2.2.
- 4. Matriz de funciones contra tablas describiendo el acceso. Este se encuentra en el Capítulo 11 en el punto 2.2.5.
- 5. Matriz de llave primaria contra llave foránea. Este se encuentra en el Capítulo 11 en el punto 2.2.4.
- 6. Manejo de seguridad. Este punto contempla 5 niveles de seguridad que se encuentran dentro de la tabla de SEGURIDAD.
- 7. Lista *y* descripción de tablas. Este se encuentra en el Capítulo 11 en el punto 2.2.4.
- 8. Lista *y* descripción de campos. Este se encuentra en el Capítulo 11 en el punto 2.2.4.
- 9. Diagrama que muestra la relación entre menús. Este se encuentra en el Capítulo 11 en el punto 2.2.3.
- 1 O. Relación de formas que deben estar cargadas en la base de datos. Este se encuentra en el Capítulo 11 en el punto 2.2.4.

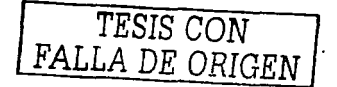

**11.** No hay manejo de variables globales.

12.Para cada forma se debe presentar:

- o Función que realiza
- o Diagrama de operación
- o Descripción de las relaciones con otros elementos del sistema
- o Descripción de validaciones importantes
- o Lista de iconos e imágenes que maneja el sistema

Todo lo anterior se encuentra en el Capítulo 11 en el punto 2.2.4.

- 13.Relación de reportes contra formas. Este se encuentra en el Capítulo 11 en el punto 2.2.4.
- **14.** El sistema no contiene funciones en PRO\*C.
- **15.** El sistema no cuenta con archivos SOL.
- 16.No hay módulos con procesos.

#### **4.1.2 MANUAL DE OPERACION**

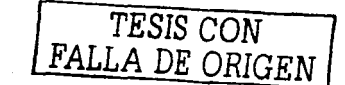

- **1.** Procedimiento de instalación:
	- Este se lleva a cabo vía Web solicitando apoyo al área de redes.
	- Los requerimientos son Windows 95, Internet Explorar 5.01 mínimo.
	- El espacio que ocupan las formas en el servidor es de 5.03 MB.
- 2. Esta aplicación no contiene procesos relacionados con la operación diaria.
- 3. Los usuarios no generan archivos
- **4.** Esta aplicación no cuenta con procesos especiales.
- **5.** La información de las tablas no se borra sólo se controla a través de su estatus a excepción de la tabla sia\_abasto que cuando genera el abasto borra de manera definitiva de la base de datos la información del abasto anterior, y la manera de recuperar esta información es solicitándola al área de adquisiciones

o volver a generar el abasto a través del sistema con las fechas exactas anteriores, para evitar variaciones.

- **8.** Los códigos de retomo de la aplicación están basados en los manuales de ayuda *y* error de Oracle.
- 7. El sistema se desarrollo en Deveeloper 6.0 de Oracle bajo Windows 98
- **8.** Opera en red vía Web, bajo un esquema Cliente-Servidor
- **9.** El crecimiento de la base de datos puede incrementarse en un 20% anual.
- **10.** El total de usuarios a su implementación es de 20.
- **11.** El área beneficiada por este sistema, es la Gerencia de Recursos Materiales.
- **12.** El Hardware que soporta esta aplicación es el siguiente:
	- Servidor IBM Netfinity, para la Aplicación.
	- Servidor Silicon Graphics Origin 2000, para la Base de Datos.
	- PC"s Pentuim para el Usuario, con el Software mencionado arriba.

### **4.1.3 MANUAL DE USUARIO**

Este manual viene en un anexo a la tesis.

# TESIS CON FALLA DE ORIGEN

### **4.1.4 MANTENIMIENTO Y RECUPERACION**

- **1.** El mantenimiento del módulo se aplica a las tablas que necesitan actualización, que son: sia\_cabm, sia\_rubro, sia\_partida, sia\_subpartida, sia\_tipo, sia\_articulo *y* sia\_movimiento, siempre *y* cuando los catálogos de SHCP *y* SECODAM cambien, *y* así lo requiera la institución, pero este proceso requiere de una estructuración total de catálogo de artículos de la institución que deberá de hacerse entre las áreas de Recursos Materiales e Informática.
- 2. El proceso de respaldo esta basado en las herramientas de Oracle *y* los procedimientos de la Institución.
- 3. En caso de una caída de sistema, debemos de contar con los siguientes

recursos mínimos:

Los recursos de Software que se emplearán son los siguientes:

- a) Internet Explorer Ver. 5.0.1.
- b) Oracle 8i Server.
- e) IRIX para el servidor de base de datos o Windows NT
- d) Citrix.

Y de Hardware son los siguientes:

- a) Memoria RAM de 128 Mb
- b) Monitor SVGA
- e) Microprocesador de Pentium 111.
- d) Disco duro mayor de 18 G.

*TESIS* CON *FALLA DE ORIGEN* 

Y por supuesto, contar con los respaldos de la Aplicación *y* la Base de Datos. La puesta en marcha llevaría alrededor de 5 horas como mínimo.

- 4. El mantenimiento de la bitácora se describe en el manual de bitácoras de la institución.
- 5. Los respaldos deben ser diarios *y* sólo conservar la información de dos ejercicios fiscales atrás, pero esto debe ser consultado *y* establecido por el área usuaria.

### 4.2 CONVERSIÓN DE DATOS

#### 4.2.1 MIGRACIÓN DE LOS DATOS ANTERIORES

La migración de los datos anteriores quedará bajo la supervisión de los DBA's de la institución, a través de rutinas establecidas por el programador que hará las conversiones de los datos a través de procedures de SOL

### 4.2.2 TRASLACIÓN DE LOS DATOS A LA NUEVA BASE DE DATOS

La traslación será posterior a la migración de los datos, *y* una vez convertidos los datos, serán cargados a través de rutinas establecidas por el programador que hará el llenado de las nuevas tablas a través de procedures de SOL
#### **4.2 INSTALACIÓN**

#### **4.3.1 PUESTA EN MARCHA**

La puesta en marcha consiste en configurar el Cliente de Oracle e instalar el Internet Explorar a cada uno de los usuarios que van a manejar el sistema, para que desde el Internet Explorar entren a la aplicación.

#### **4.3.2 CAPACITACIÓN DEL USUARIO**

Esta Consiste en un curso de 4 horas con los manuales respectivos de la aplicación, el cual se incluye anexo a esta tesis.

*TESIS* CON FALLA *DE ORIGEN* 

#### **CONCLUSIONES**

Lo que se logro y observo durante el desarrollo de esta tesis fue lo siguiente:

En cuanto a la metodología se observo que es una manera practica de hacer un análisis bien definido del sistema, a pesar de que se lleva un gran tiempo en la definición de las características necesarias, así como las necesidades reales de los usuarios, lo cual llega un tiempo en pudiese parecer que no hay avance alguno, pero posteriormente la programación es mucho más sencilla y rápida, es decir, que se usa una regla 80/20, en la cual el 80 % se ocupa en el análisis *y* el 20 % en la programación, y esto facilita las correcciones necesarias de ajuste en el último momento al sistema.

En cuanto a la resistencia de implantación con los usuarios, surge a pesar del gran trabajo exhaustivo del análisis que se realiza en conjunto *y* al gusto de ellos, pero esta se contrarresta, con una buena capacitación y ayuda durante los primeros 15 días de la implantación *y* recordándoles siempre que solo es una herramienta de trabajo que mejora su tiempo invertido.

En cuanto a dinero resulta ser bastante costoso ya que la tecnología que requiere para la implantación a nivel nacional exige conexiones de red eficientes y rápidas.

Como pudimos observar a lo largo de esta tesis, el proceso de crear y liberar un sistema no es cosa sencilla, requiere de técnicas especificas, disciplina y una gran tecnología, así como labor de convencimiento tanto para vender como para hacer que el sistema sea aceptado como una herramienta de trabajo y no como la sustitución de personal.

Y como principal logro es que es un sistema eficiente, rápido, que actualmente se encuentra en uso en las bodegas de la institución para la cual se diseño originalmente, con las propiedades de que pude implantarse en cualquier tipo de almacén que tenga la necesidad de controlar bienes de consumo.

TESIS CON FALLA DE ORIGEN

#### **BIBLIOGRAFiA**

Internet working with TCP/IP Comer, Douglas E. Prentice Hall, USA, 1991 Pag: 547

Construya su propia intranet Evans, Tim Prentice Hall Pag:648

Análisis *y* diseño de sistemas Kendall & Kendall Traducción: Sergio Maria Ruiz Faudon Revisión técnica: Raymundo Hugo Rangel Gutiérrez 3 era Edición Prentice Hall Panamericana S.A. México D.F. 1997 Capítulo 22, Pag: 913

Análisis *y* diseño de sistemas de información James A Semn Traducción: Edmundo Gerardo Urbina Medal Revisión técnica: Verónica Mendoza Anzures 2 era Edición McGrawHill México D.F. 1992 Capítulo 17, Pag: 942

Administración de la producción Luis Tawfik *y* Alain M. Chauvel Traducción: Dr. Jaime Gómez Mont Araiza 1 era Edición Nueva editorial lnteramericana S.A. de C. V. Venezuela 1984 Pag:404

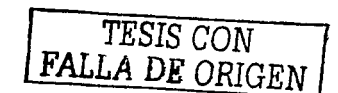

Sistemas de información administrativa Robert G. Murdick y John C. Monson Traducción: Rosa Maria Rosas Sánchez Revisión técnica: Verónica Mendoza Anzures 2 da Edición Prentice Hall Panamericana S.A. México D.F. 1988 Capítulo 17, Pag: 723

Administración de los sistemas de producción Gustavo Velásquez Mastreta 5 da Edición Editorial Limusa S.A. de C.V. Venezuela 1984 Pag:290

Organización y dirección industrial Laurence L. Bethel y Franklin S. Atawater Traducción: Leopoldo Gutiérrez de Zubiaurre Revisión técnica: Verónica Mendoza Anzures 1 era Edición Editorial de Fondo de Cultura Económica USA, 1945 Pag: 882

Orientaciones para la elaboración y presentación de Tesis Chavarría Olarte Marcela Editorial Trillas México D.F. 1993 Pag: 79-83

Metodología de desarrollo Producción automática de software con herramientas case Antonio López Fuensalida 1 era Edición Editorial RA-MA Madrid España 1990 Pag:226

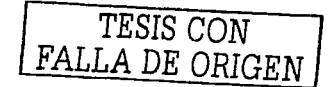

**BIBLIOGRAFIA** 

Sistemas de Bases de Datos Elmasri / Navathe 2 da Edición Editorial Pearson Educación España 1997 Pag: 887

Análisis estructurado moderno Edward Yourdon Traducción: Física Alexandra Taylor Armitage Revisión técnica: Guillermo Levine Gutiérrez Prentice Hall Hispanoamericana S.A. USA, 1993 Pag:735

Redes globales de información con Internet y TCP/IP Douglas E. Comer Traducción: Hugo Alberto Acuña Soto Revisión técnica: Gabriel Guerrero Prentice Hall Hispanoamericana S.A. USA, 1996 Pag:621

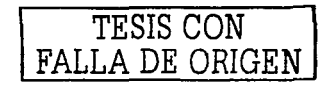

#### ANEXO **1** DISEÑO DE **LA BASE DE** DATOS FISICA

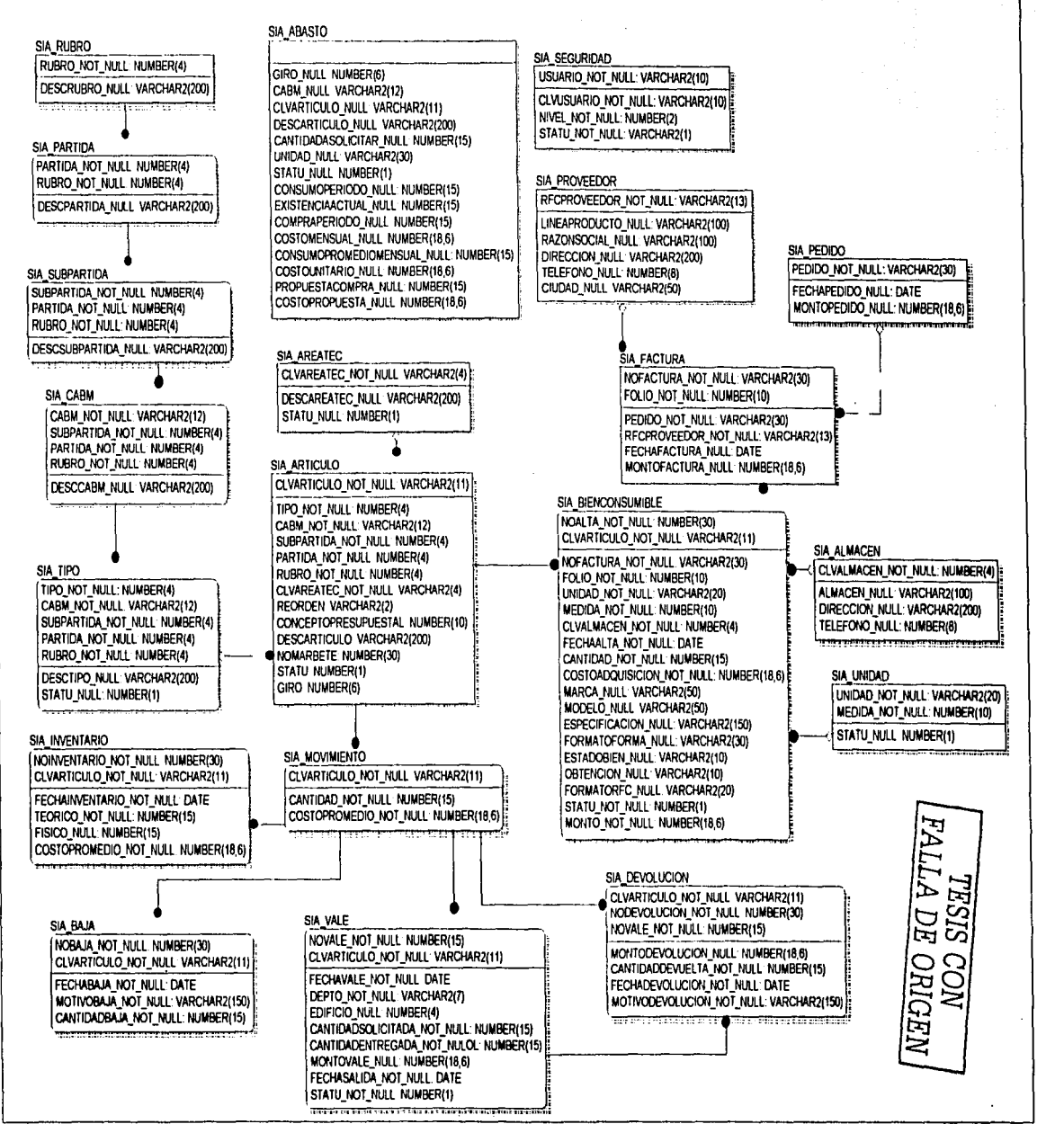

 $\tilde{\mathbf{z}}$ 

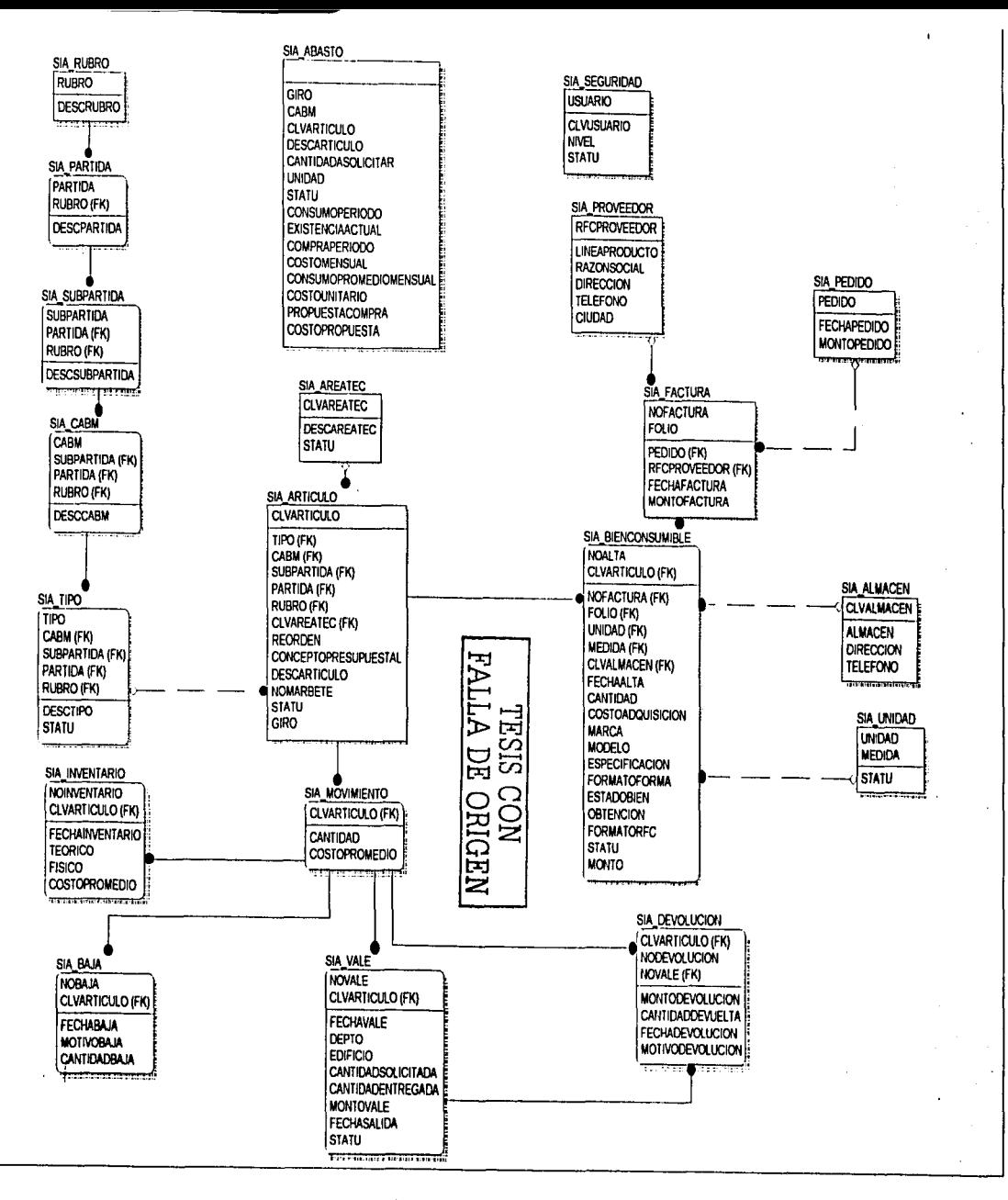

#### ANEXO 1 DISEÑO DE LA BASE DE DATOS LÓGICA

# PAGINACIÓN DISCONTINUA

#### **BAN BRAS** .<br>Bishang kaya de (1965) sebien sirabensi sish

ANEXO<sub>2</sub>

#### **ÍNDICE**

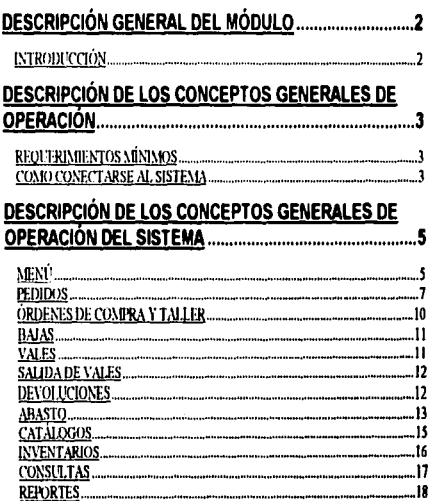

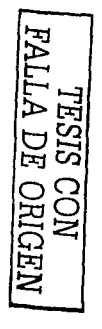

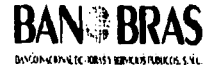

ANEXO<sub>2</sub>

#### **Manual de Usuario (SIA)** SISTEMA INTEGRAL DE ALMACENES

DESCRIPCIÓN GENERAL DEL MÓDULO

#### **INTRODUCCIÓN**

Este sistema fue diseñado bajo los requerimientos de la Gerencia de Recursos Materiales para el Abastecimiento de Bienes de Consumo al Almacén General, como parte del proyecto de modernización de la Institución.

El objetivo es proporcionar una herramienta administrativa y sistemática que cumpla con las normas del Reglamento Orgánico del Banco Nacional de Obras y Servicios Públicos, S.N.C. y de los Organismos externos que la rigen, como son: la Secretaria de Hacienda y Crédito Público y la Secretaria de la Contraloría y Desarrollo Administrativo, a través de sus catálogos.

Este Manual tiene como objetivo describir de una manera fácil y sencilla las herramientas que proporciona el sistema, con el fin de ofrecer una quia de apoyo al usuario para la operación del mismo.

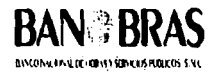

ANEXO<sub>2</sub>

#### DESCRIPCIÓN DE LOS CONCEPTOS GENERALES DE **OPERACIÓN**

#### **REQUERIMIENTOS MÍNIMOS**

Para poder instalar y trabajar con el Sistema Integral de Almacenes es necesario contar con:

- · Computadora personal Pentium en adelante
- · Windows 95 en adelante
- $\bullet$ Internet Explorer 5.1 en adelante

#### **COMO CONECTARSE AL SISTEMA**

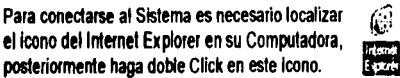

Una vez abierto el Internet Explorer, verá la siguiente pantalla en la cual debe introducir su Usuario (Clave asignada por Informática o clave de RED (Novell)), su Password (Clave asignada por Informática.

clave de RED (Novell), o clave designada por usted mismo) y por último el Dominio que invariablemente será df2000.

Es importante mencionar que esta pantalla sólo minúsculas *recibe* posteriormente de un Click en Aceptar.

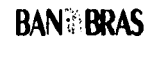

SUBDIRECCION DE INFORMATICA Gerencia de Sistemas de Información

mt:Jacc

≂

lector<sub>1</sub>

Acapta

 $1 - 11.014$  $\sim$  . theme is

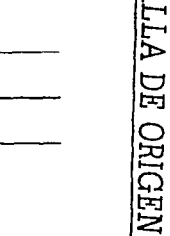

넍

TESIS CON

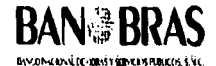

Si no abre esta pantalla es necesario que en la parte superior de su Internet Explorer ponga la siguiente dirección Introffactionhandmasher/louin.htm v de un Click en ir a. L TELEVISION DE LA COMPANYATION DE L'ARCHITETTI DE LA COMPANYATION DE L'ARCHITETTI DE L'ARCHITETTI DE L'ARCHIT<br>L'INSERIA DE LA COMPANYATION DE L'ARCHITETTI DE L'ARCHITETTI DE L'ARCHITETTI DE L'ARCHITETTI DE L'ARCHITETTI D Archivo Edición Ver Favoritos Herramientas Auuda ىل ો Ő И Ahás Detener Actualizar lein Búsna Dirección (2 1 http://aplic/banobrasnet/login.htm

Una vez abierta la página anterior realiza los pasos antes mencionados

Posteriormente aparecerá el icono de la Aplicación denominado Almacén de un sólo Click y espere a que éste cargue la aplicación.

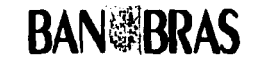

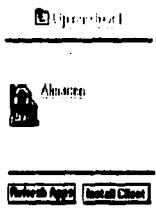

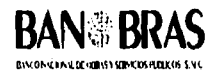

ANFXO<sub>2</sub>

Abierta la aplicación, usted verá la pantalla de entrada al sistema en la cual usted debe proporcionar su Usuario v Password nuevamente y haga Click en el botón de Conexión. si usted no hace Click y da, doble Enter con el teclado, la aplicación no cargara debidamente y tendrá que salir y volver a ingresar.

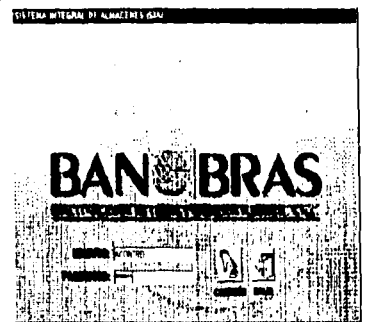

La primera conexión es a la Red de la Institución y la segunda a la Base de Datos.

Si usted tuviera algún problema al conectarse favor de comunicarse a la Extensión 3550 y 2073 de la Institución.

Para salir de cualquier módulo ó forma, usted puede hacerlo a través del siguiente icono.

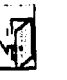

**DESCRIPCIÓN DE LOS CONCEPTOS GENERALES DE** OPERACIÓN DEL SISTEMA

**MENÚ** 

El primer Manú describe los procesos que maneja el sistema.

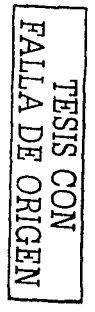

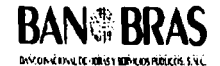

**VALES** 

**SPORTER** 

SISTEMA INTEGRAL DE ALMACENES ISUAL SISTEMA INTEGRAL DE ALMACENES (SIA) **Breakcie** 

> 50.00 **RWB**

**CATALOGAN** 

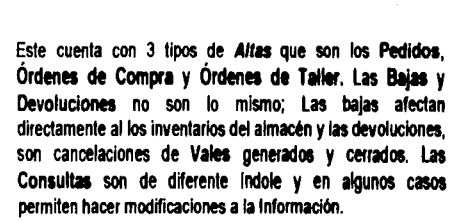

El Abasto es el cálculo que proporciona el sistema basándose en entradas y salidas del almacén, conforme lo establecido en los procedimientos del abasto, inventarios, Reportes y Catálogos son otras de las opciones que ofrece el Sistema.

Los campos con sint son obligatorios, los demás son necesarios pero no indispensables, esto queda bajo su consideración y responsabilidad. A mayor y mejor información, más eficiencia del mismo.

Manuel de Liquario (SIA)

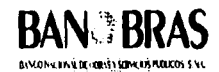

ANFXO<sub>2</sub>

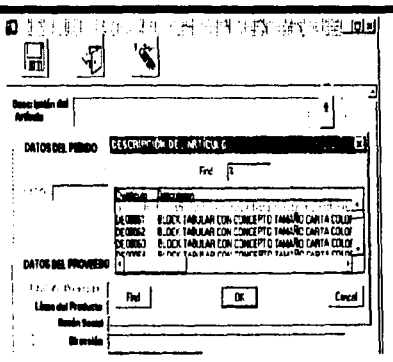

Las formas cuentan con unos botones indicadores, con una Flecha lo cual significa que abren catálogos o despliegan listas de opciones.

Si por algún motivo no dejase abrir dichas cajas; entonces, favor de posicionarse en el campo que desea llenar y poner una Letra o un Número según sea el caso y posteriormente dar Click en la Flecha. Es importante mencionar que si no dan un Click en OK y oprimen Enter, el sistema no identificará los datos seleccionados.

Dentro de las formas, en algunos procesos como el Pedido, Factura y Proveedor, si los datos ya fueron ingresados con anterioridad el sistema se encargará de llenar los demás campos.

#### **PEDIDOS**

En el Pedido con sólo poner el número del pedido y un Enter

con el teclado, el sistema completara la información. Para la Factura es con el número de factura y para el Proveedor seleccionando el R.F.C. de la lista y si no existe, basta con ponerle CANCELAR y posteriormente llenar los campos, así

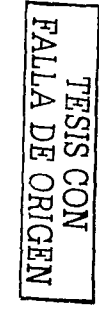

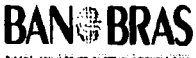

**DAMONG UNK DE HORNEY RONDER FANTASIER STATE** 

como seleccionar el campo que esta con AZUL para indicarle al sistema que se va a dar de alta ese proveedor.

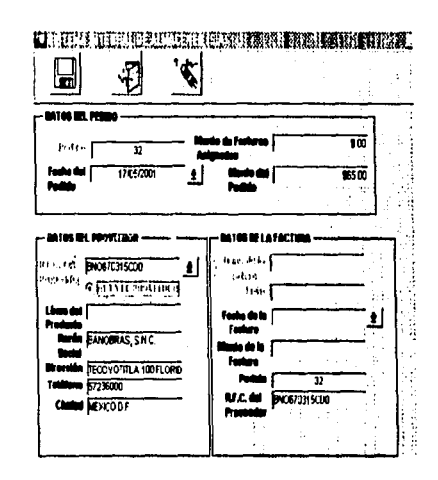

Las Fechas se despliegan con la fiecha, la cual proporciona un calendario que permite estandarizar el formato de fecha del sistema.

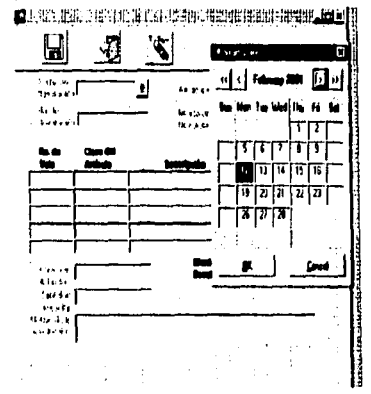

### **BAN ARAS** BINDING MAKE DE HORIS IN SOME US PLOECOS S. V.L.

DE ORIGEN CON

Con el botón "<<" avanza de Año, mayor o menor, con "<" avanza de mes, mayor o menor, selecciona el día y le da OK.

El campo de Monto de Facturas Asignadas lo proporciona el sistema y es, la suma de las facturas asignadas a un mismo pedido. Los campos sombreados con gris son datos proporcionados por el sistema. En pedidos, facturas y proveedores, puede ocurrir que permanezca sombreado el campo, pero si puede insertar datos. En el caso de que no exista información, es decir, que este sombreado el campo pero que no tenga datos, hay que darlos de alta.

El Monto de la Factura se refiere al monto por artículo sin IVA no al monto final de la factura. Así mismo se cuenta con una validación que no permite que el número de facturas asignadas a un pedido, rebase el monto de este, de ser así, no aprobará continuar con la alta, motivo por el cual usted debe de verificar los datos del pedido y la factura.

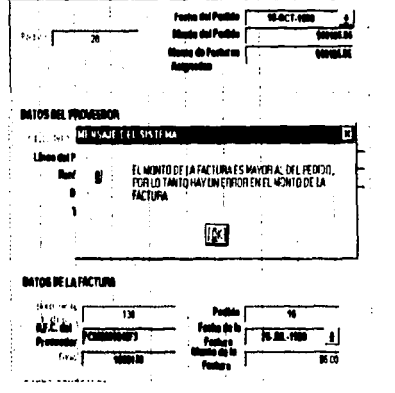

Cuando se le da Enter a la Fecha de Alta en Datos Generales. automáticamente le pone el año de ingreso al folio y al número de alta, si se deseara cambiar esta fecha antes de dar Enter. no hay ningún problema, abra el icono de la flecha y cámbiela.

**BANG BRAS** 

DIV.ONK KNÜZE (19815) SENERA PUBLICIS S. V

En caso contrario asegúrese de borrar sólo los primeros 4 digitos del folio y del número de alta. (baio su responsabilidad)

y cambie la fecha, por último de Enter, de lo contrario se duplicará en año y tendrá un dato que el sistema en consultas y reportes no podrá identificar. lo mejor será utilizar el icono de borrar, pero

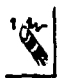

**ANFXO2** 

borrará todos los datos. De esta manera usted se asegura de no cometer un error en la información

Al poner la Unidad, Medida y Cantidad de Artículos, el sistema hará los cálculos pertinentes para obtener el número de unidades que se manejan y su costo de adquisición.

#### **ORDENES DE COMPRA Y TALLER**

Las Órdenes de Compra y de Taller se operan de la misma forma, a excepción del número de pedido, en ambas formas les adiciona lo siguiente: Si son Órdenes de Compra (OC), si son Órdenes de Taller (OT).

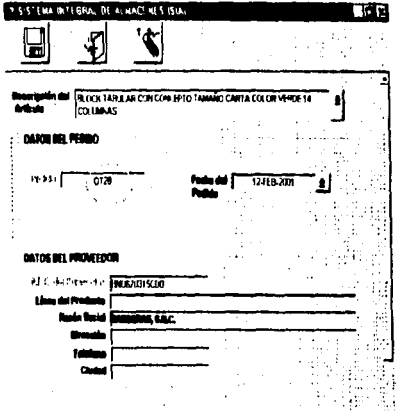

**Manuel de Unuario (SIA)** 

### **BAN<sup>®</sup> BRAS**

**ANFXO2** 

而

Y para dar de alta, basta con que de un Click en el botón de Guardar.

#### **BAJAS**

Hablemos de las Bajas, la operación de esta, es muy sencilla. sólo tienen que seleccionar de la forma, el artículo que va a dar de baia. Es muy importante que este seguro del movimiento que va hacer, por que, esto es definitivo, tanto en especie, como contablemente del almacén, además, cuenta con una validación, si usted da de baja más artículos de los que hay en el almacén la operación no es valida. Es importante mencionar, que el motivo de baja debe estar debidamente sustentado. la baia se realiza a través del botón de Guardar.

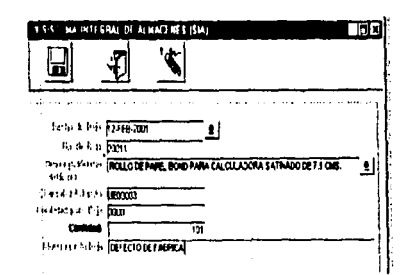

#### **VALES**

Para la Alta de un Vale, seleccione la fecha y de un Enter, así automáticamente asignará el número de vale, el cual debe ser apuntado en el folio de este, debido a que este número le va a dar seguimiento en el sistema, posteriormente asigne el área solicitante y de Enter. Después posicionándose en cada una de las casillas de clave del artículo, usted puede dar de alta todos los artículos del vale a través de la flecha y dando Enter. Si por error estuviera mal alguna clave, basta con que se ponga en el rengión deseado, seleccione la clave y vuelva a seleccionar el

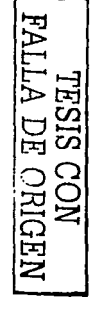

## **BAN** BRAS

**BINCONCERNEDE RENST EENCLISPUDICOS \$.V** 

artículo. Si no se posiciona en el renglón correcto y hace el cambio, cambiará el campo en el que este el cursor (sombreado o parpadeando) y en este caso es mejor eliminar, todos los datos con el botón de borrar y empezar de nuevo. Esta forma tiene una validación, si las existencias son iguales o menores a lo solicitado no se acepta el vale. Y para grabarlo, con el botón de Guardar

**ANEXO2** 

#### SAI IDA DE VAI ES

La Salida de los Vales se refiere al cierre del vale, es decir. que los artículos salen físicamente del almacén y la fecha de cierre es la que vale contablemente, es decir, es el mes que va a aplicar a la contabilidad del almacén. Para esto es necesario dar una fecha de salida y buscar a través de la flecha el No. de Vale a cerrar. Este campo sólo muestra los vales abiertos y posteriormente, usted puede ir cambiándose con Enter una posición más abajo. Si por algún motivo un artículo, no se surtiera, no es necesario poner cero (0) en la cantidad entregada, este sólo grabará los datos completos.

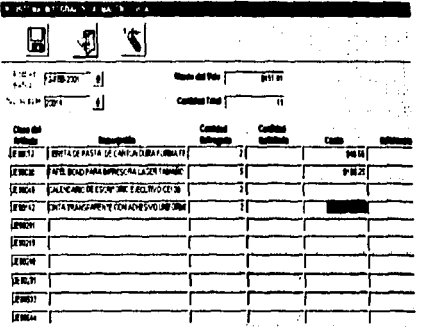

#### **DEVOLUCIONES**

Las Devoluciones, es la cancelación de ciertos artículos de un vale o dei vale completo, para que esto se lleve acabo es

**AVION/UNLIC MISSION/USPOICH SY** 

Menual de Usuario (SIA)

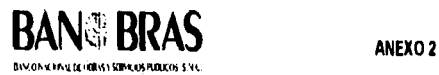

necesaria, la fecha y dar Enter. El número del vale, del cual se va hacer la devolución y dar Enter. Posteriormente mostrará todo el vale, en la clave del articulo deseado, se posiciona y le da Enter con el teclado y lo pasará al campo cantidad devuelta, aqui usted pone la cantidad por unidad a devolver y el motivo, posteriormente da un Click en el botón de Alta y esla será efectuada.

Esta pantalla también nos muestra que todos los botones tiene una descripción que se puede ver con sólo pasar el Mouse (ratón) sobre los botones.

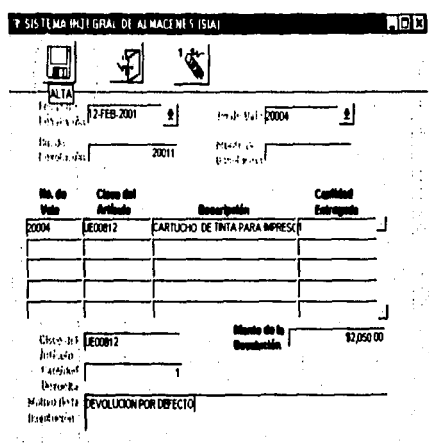

#### ABASTO

La generación del Abato, se realiza a través de rangos de fechas, con el estándar del sistema; Cuenta con una validación para poder generar el abasto, la diferencia entre fechas debe<br>ser por lo menos de un mes, una vez establecidas las fechas presione Enter en la Fecha Final y espere a que el sistema le

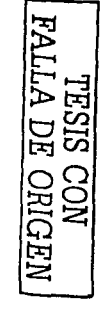

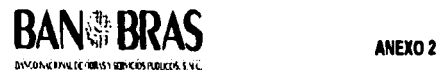

mande un mensaje, o en su defeeto los datos. Este hace un cálculo para catorce meses, esta cantidad puede cambiarse manualmente ya sea al momento o a través de la consulta. El campo de Unidad se pone manualmente al igual que el Envió, en este último no es necesario ponerles NO. ¿Para que se usa este campo? Sirve para dejar que el departamento de Adquisiciones pueda ver el abasto proporcionado por usted. Si desea que sea vislo ponga SI de lo contrarto ponga NADA o NO.

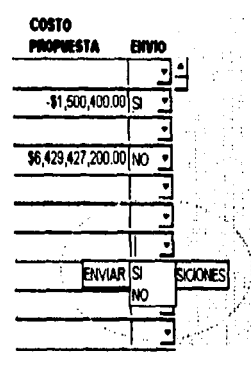

#### **RAN&RRAS** BANCON CON Ú DE (DRASA SIDVELAS PLINICAS) SÁ (

ANFXO<sub>2</sub>

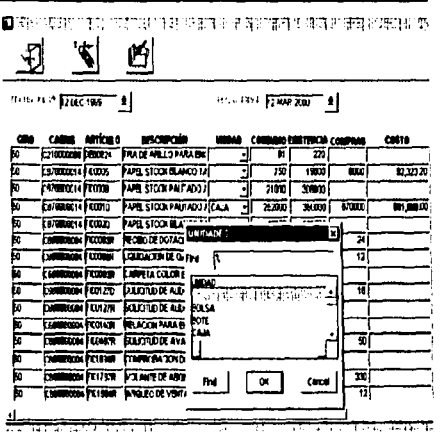

#### **CATÁLOGOS**

Alta de Catálogos, esto se refiere a dar de alta una clave del almacén o un fino. Para dar de Alta un Tipo es necesario estar completamente seguro de cual es el CABMS que le corresponde y se puede consultar a través de la flecha, posteriormente el sistema proporcionara los demás datos y sólo faltara la Descripción del Tipo, asegúrese de que esta es corta y muy descriptiva, posteriormente de lo de alta.

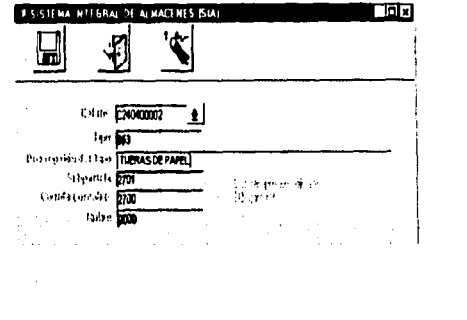

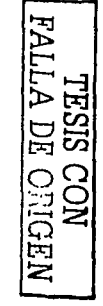

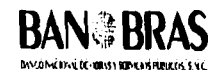

Alta de una Clave de Almacén, esta debe tener un tipo que puede obtener por medio del catálogo, un área técnica que también tiene un catalogo y el Tipo de Reorden se refiere al grado de abastecimiento. A sí es muy indispensable. B sí es elemental y C si no es muy solicitado, el Giro de Adquisiciones y luego Enter, el cual asignará un número de Marbete y la clave consecutiva, dependiendo del Área Técnica seleccionada y por último la Descripción técnica del Artículo.

**ANEXO2** 

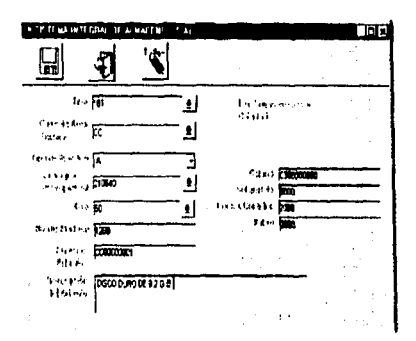

#### **INVENTARIOS**

Los Inventarios, son de dos tipos; el físico y el teórico. El físico es el que se genera para los conteos anuales del almacén y el teórico es como una consulta de artículos existentes y su cantidad en el momento.

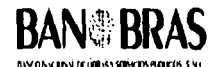

ANFXO<sub>2</sub>

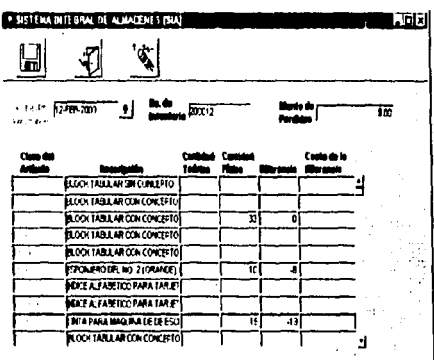

El Teórico sólo necesita la fecha en que se desea el conteo y va a contar todo el almacén, es decir, es como un cierre.

El Físico necesita la fecha y le asigna un número de inventario, en el campo Cantidad Física usted llena clave por clave y al dar Enter, calculara la diferencia y así sucesivamente hasta terminar. Hacer Click en el botón de Alta para que se grabe y pueda ser consultado posteriormente.

#### **CONSULTAS**

El modulo de las Consultas consta de 11 consultas:

- 1. Consulta de vales por artículo
- 2. Cambios al abasto
- s. Cambios a inventarios
- 4. Consulta por proveedor
- s. Consulta de vales
- e. Consulta del catálogo de artículos
- 7. Consulta por factura
- e. Consulta por folio
- s. Consulta por bajas
- te. Consulta por conceptos o partidas
- 11. Consulta de vales por fecha

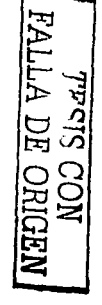

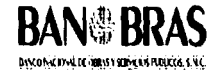

**GIVE ALIGER CALLED ET ET TEST IGESTE COMMUNISMENT** 

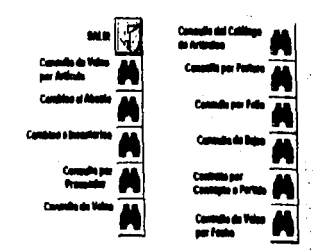

Estas consultas contienen diferentes parámetros, casi todos están en catálogos así que su maneio es muy fácil, dando Enter después de cada campo seleccionado.

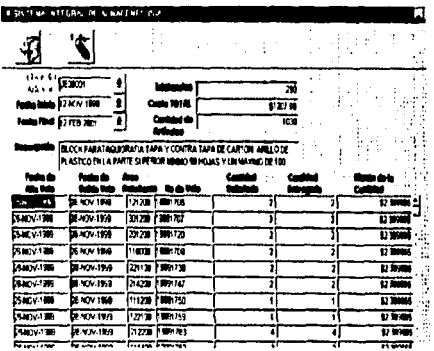

#### **REPORTES**

El menú de Reportes es parecido y se opera de la misma manera que las consulta a excepción de los parámetros, estos son solicitados primero, es decir, antes de generar dicho reporte.

**ANEXO2** 

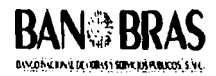

ANEXO<sub>2</sub>

Cuando los parámetros digan Fecha Inicio y Fecha Final, el formato de la fecha es el siguiente DD/MM/AAAA, de lo contrario para Fecha, el formato es AAAA.

El reporte tiene esta forma desde aquí se puede manda imprimit a través de su barra de herramientas. Y en File tiene

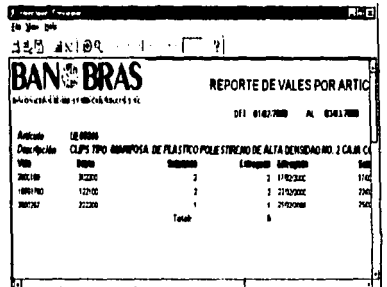

un menú denominado page setup donde usted puede manipular la configuración de la página.

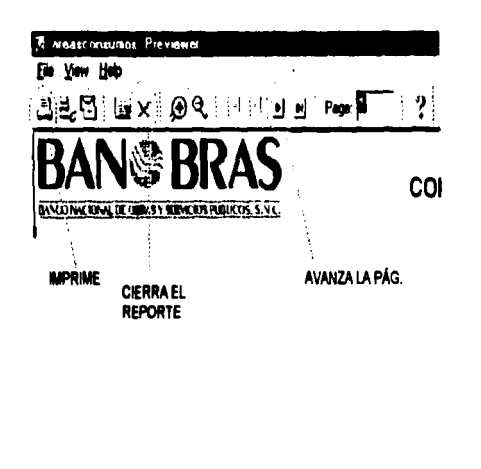

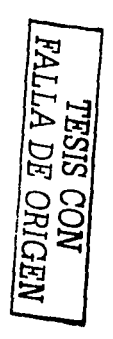

**Margal de Umario (SIA)**